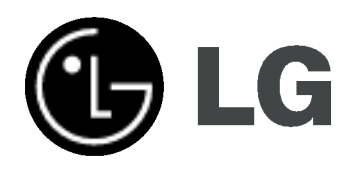

# DVD-TALLENNIN VIDEO-TALLENNIN **KÄYTTÖOHJEKIRJA**

MALLI : RC185

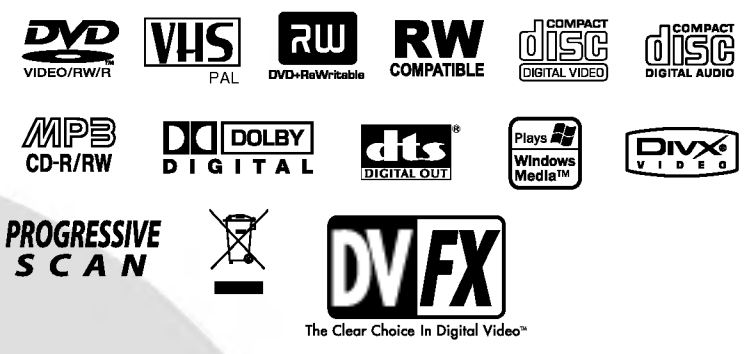

Finnish

Ennen kuin kytket, käytät tai säädät tätä tuotetta, lue tämä ohjekirja huolellisesti läpi.

#### Turvatoimet

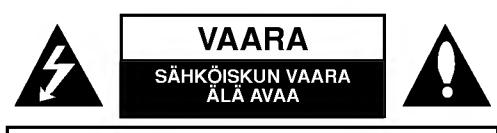

VAARA: SÄHKÖISKUN VAARAN VÄHENTÄMISEKSI ALA IRROTA KUORTA (TAI TAKELEVYA) SISALLA EI OLE KAYTTAJAN HUOLLETTAVIA OSIA. ANNA HUOLTOTOIMET AMMATTITAITOISEN HUOLLON EDUSTAJILLE.

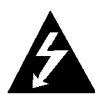

Tama nuolikarkinen salama tasasivuisen kolmion sisällä on tarkoitettu varoittamaan käyttäjää tuotteen kuoren sisällä olevasta eristämättömästä vaarallisesta jännitteestä, jonka voimakkuus voi riittää aiheuttamaan ihmisille sähköiskun vaaran.

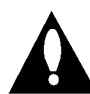

Huutomerkki tasasivuisen kolmion sisällä on tarkoitettu herättämään käyttäjä huomioimaan tärkeät käyttö- ja huolto-ohjeet tuotteen mukana tulleessa kirjallisuudessa.

VAROITUS: TULIPALON TAI SÄHKÖISKUN VAARAN VÄHENTÄMISEKSI ÄLÄ JÄTÄ TÄTÄ LAITETTA ALTTIIKSI SATEELLE TAI KOSTEUDELLE.

VAROITUS: Ala asenna laitetta ahtaaseen tilaan, kuten kirjahyllyyn tai vastaavaan tilaan.

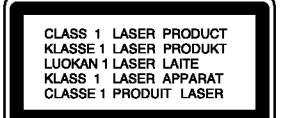

#### VAARA:

Tämä DVD-tallennin käyttää laserjärjestelmää.

Tuotteen oikean käytön varmistamiseksi lue käyttöohjekirja huolellisesti ja säilytä se myöhempää tarvetta varten. Jos laite tarvitsee huoltoa, ota yhteys valtuutettuun huoltopisteeseen.

(lisatietoja kohdassa huoltotoimet)

Muiden kuin tässä määritettyjen säätimien tai menettelyjen käyttö tai säätöjen teko voi saada aikaan altistuksen vaaralliselle sateilylle.

Välttyäksesi lasersäteen kohdistumiselta suoraan itseesi älä yritä avata koteloa. Avattuna näkyvissä on lasersäteilyä. ALA KATSO SADETTA KOHTI.

VAARA: Laitteelle ei saa tippua tai roiskahtaa vettä, eikä sen päälle saa asettaa mitään nesteillä täytettyjä esineitä, kuten kukkamaljakoita.

Tama tuote on valmistettu vastaamaan EEC CE DIREKTIIVIEN 89/336/EEC, 93/68/EEC ja 73/23/EEC radiohairiovaatimuksia.

#### **HUOMAUTUS TEKIJÄNOIKEUKSISTA:**

Laki kieltää kopioimasta, lähettämästä radiolla, esittämästä, jakelemasta kaapeliteitse, esittämästä julkisesti tai vuokraamasta tekijanoikeuden alaista aineistoa luvatta. Tämä tuote käyttää Macrovisionin kehittämää kopioinninsuojatoimintoa.

Joillekin levyille on tallennettu kopiosuojasignaaleja. Tallennettaessa ja toistettaessa näiltä levyiltä kuvia videonauhurilla, niihin voi tulla häiriöitä.

Tama tuote sisaltaa tekijanoikeuksien suojaustekniikkaa, joka on suojattu erailla yhdysvaltalaisilla patenttihakemuksilla ja muilla oikeuksilla henkiseen omaisuuteen, jotka ovat Macrovision Corporationin ja muiden oikeudenomistajien omaisuutta.

Tämän tekijänoikeuksien suojaustekniikan käyttöön täytyy olla Macrovision Corporationin lupa ja se on tarkoitettu ainoastaan koti- ja muuhun rajoitettuun katseluun, ellei Macrovision Corporation ole antanut toisenlaista lupaa. Ohjelmakoodin purku tai laitteiston purkaminen on kielletty.

SARJANUMERO: Sarjanumero sijaitsee laitteen takana. Tämän laitteen sarjanumero on ainutkertainen, eikä sitä anneta muille laitteille. Kirjoita pyydetyt tiedot muistiin tähän ja pidä tama kayttoohje tallessa pysyvana tallenteena ostostasi. Mallinro.

Sarjanro.

#### Vanhojen laitteiden hävittäminen

- 
- 1. Tama merkki tuotteessa tarkoittaa, etta tuote kuuluu sähkö- ja elektroniikkalaiteromusta annetun EUdirektiivin 2002/96/EC soveltamisalaan.
- 2. Kaikki elektroniset laitteet ovat ongelmajätettä, joten ne on toimitettava paikalliseen kerayspisteeseen.
- 3. Vanhan laitteen asianmukainen hävittäminen ehkäisee mahdollisia ympäristöön ja terveyteen kohdistuvia haittavaikutuksia.
- 4. Lisatietoa vanhan laitteen havittamisesta saat ottamalla yhteyden paikallisiin viranomaisiin, kierratyskeskukseen tai myymälään, josta ostit laitteen.

#### VAROITUS koskien virtajohtoa

Useimmat laitteet suositellaan liitettäväksi omaan virtapiiriin; Se tarkoittaa yhtä pistorasiaa, joka syöttää virtaa ainoastaan kyseiseen laitteeseen, ja jossa ei ole muita pistorasioita tai haaraliittymia.

Lue käyttöoppaan teknisten tietojen sivu ja varmistu asiasta. Ala ylikuormita pistorasioita. Pistorasioiden ylikuormitus, loysat tai vaurioituneet pistorasiat, jatkojohdot, kuluneet ja rispaantuneet virtajohdot tai murtunut sahkojohdon eriste ovat vaaraksi. Mika tahansa naista saattaa aiheuttaa sähköiskun tai tulipalon. Tarkista säännöllisesti laitteen virtajohto, ja jos se näyttää vaurioituneelta tai heikentyneeltä, vedä pistoke irti pistorasiasta, älä jatka laitteen käyttöä, vaan vaihdata johto uuteen tarkalleen samanlaiseen osaan valtuutetussa huoltopisteessa.

Suojaa virtajohto fyysiseltä tai mekaaniselta väärinkäytöltä niin, ettei se kierry tai mene tiukalle mutkalle ja ettei sita pistetä, jätetä puristuksiin oven väliin tai sen päälle astuta. Kohdista huomio erityisesti pistokkeisiin, pistorasioihin ja kohtaan, jossa virtajohto tulee ulos laitteesta.

Päävirta katkaistaan laitteesta vetämällä virtajohdon pistoke irti pistorasiasta. Varmista tuotetta asennettaessa, etta virtajohdon pistokkeeseen pääsee helposti käsiksi.

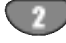

# Sisallysluettelo

#### JOHDANTO

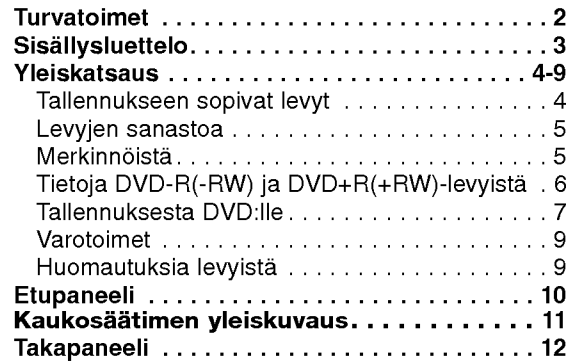

## LIITÄNTÄ

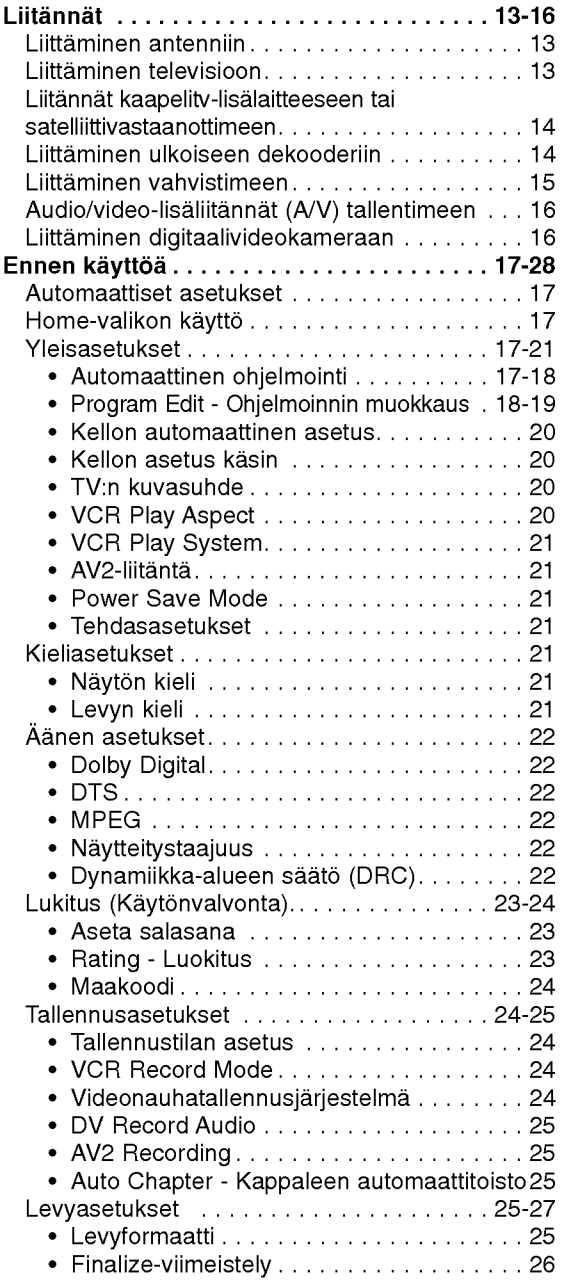

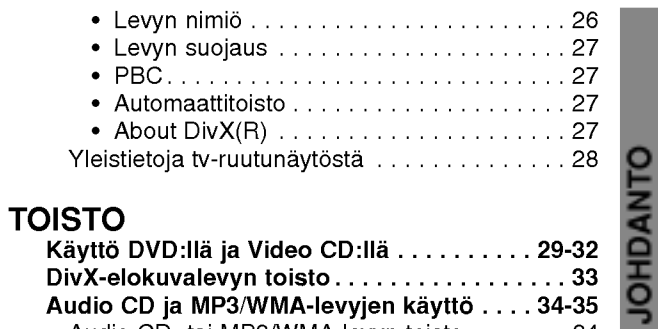

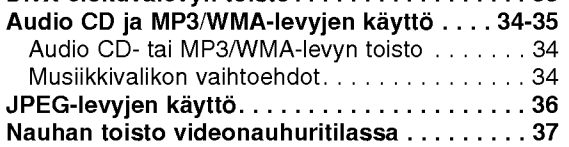

## TALLENNUS

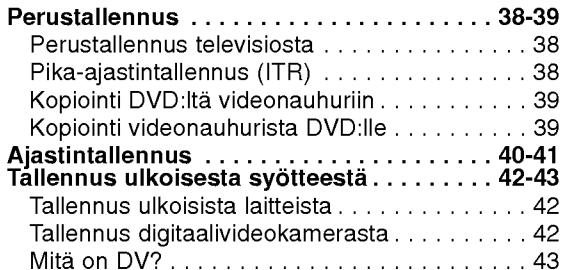

## MUOKKAUS

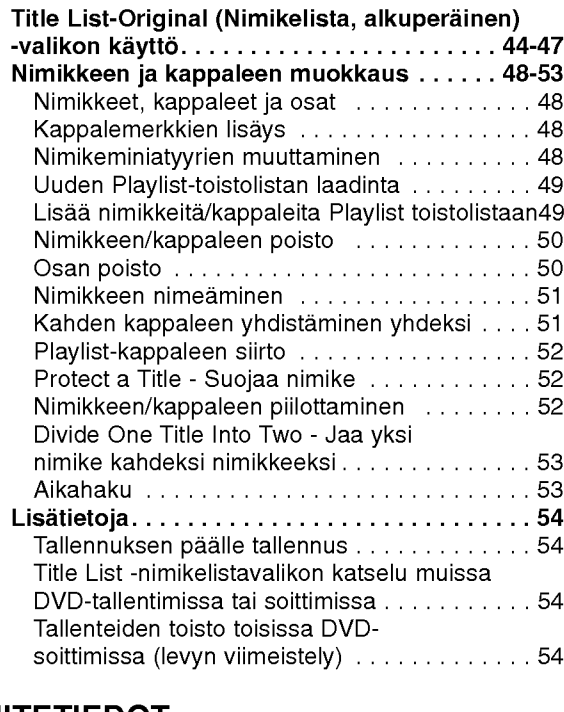

## **VIITETIEDOT**

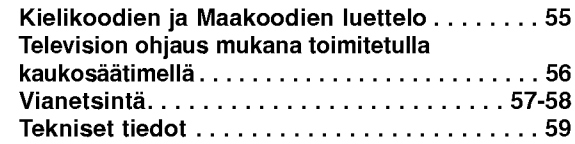

## Yleiskatsaus

#### Tallennukseen sopivat levyt

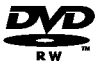

DVD-RW (Digitaalivideolevy - uudelleenkirjoitettava): Naille levyille voidaan tallentaa toistuvasti. Tallenteita voi poistaa ja samalle levylle voi sitten tallentaa uudelleen.

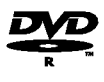

DVD-R (Digitaalivideolevy - tallennettava): Naille levyille voidaan tallentaa vain kerran. Kun viimeistelet DVD-R -levyn, sille ei voi enää tallentaa tai sitä ei voi muokata.

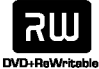

DVD+RW (Digitaalivideolevy - uudelleenkirjoitettava): Näille levyille voidaan tallentaa toistuvasti. Tallenteita voi poistaa ja samalle levylle voi sitten tallentaa uudelleen.

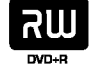

DVD+R (Digitaalivideolevy - tallennettava): Naille levyille voidaan tallentaa vain kerran. Kun viimeistelet DVD+R -levyn, sille ei voi enää tallentaa tai sitä ei voi muokata.

## $\overline{\mathbf{M}}$  Huomautuksia

- Tämä laite ei voi tallentaa CD-R- tai CD-RW -levyille.
- -- PC-tietokoneella tai DVD- tai CD-tallentimella tallennettuja DVD-R/RW-,DVD+R/RW- ja CD-R/RW -levyja ei ehka voi toistaa, jos levy on vaurioitunut tai likainen tai jos tallentavan laitteen linssiin on kertynyt likaa.
- Jos tallennat levylle PC-tietokonetta käyttäen, niin vaikka tallennus olisi yhteensopivaa muotoa, levya ei eraissa tapauksissa voi soittaa johtuen levyn luonnissa kaytetyn sovelluksen asetuksista. (Tarkista lisatiedot ohjelmiston julkaisijalta.)
- -- Yhtio ei ota vastuuta tallennetuiksi tarkoitetuttujen tietojen korvaamisesta ja mistään menetyksistä tai vahingoista (esim. liikevoittojen menetyksestä tai kaupankaynnin keskeytymisesta) jotka voivat aiheutua tallentimen toimintahairiosta (tallennus/editointi ei tapahdu halutusti).

Seuraavista tapauksista johtuvat ongelmat mukaan lukien.

- Kun tällä tallentimella tallennettua DVD-levyä kaytetaan toisen valmistajan DVD-tallentimessa tai kaytetaan (syotto, toisto, tallennus tai editointi) henkilokohtaisen PC-tietokoneen DVD-asemassa.
- Kun yllä kuvatuin tavoin käytettyä DVD:tä käytetään sen jalkeen taas tassa tallentimessa.
- Kun käytetään DVD-levyä, joka on tallennettu toisen valmistajan DVD-tallentimessa tai PC-tietokoneen DVD-asemassa.

## Sopivat levyt

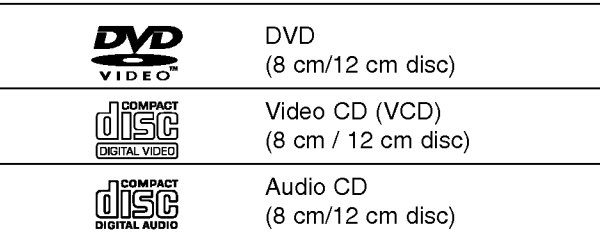

Lisaksi talla laitteella voi toistaa DVD-R/DVD-RW-levyja, DVD+R/DVD+RW -levyja, CD-R/CD-RW-levyja, jotka sisaltavat audionimikkeita, MP3-tiedostoja, WMA-tiedostoja tai JPEG-tiedostoja, ja SVCD- levyja.

#### $\overline{\mathcal{N}}$  Huomautuksia

- Tallennuslaitteen tekniikasta tai CD-R/RW (tai DVD ± R/ ±RW) -levysta itsestaan riippuen ei eraita CD-R/RW (tai DVD ± R/±RW) -levyjä voi toistaa tällä laitteella.
- Älä kiinnitä mitään tarraoja levyn kummallekaan puolelle (etikettipuolelle tai tallennuspuolelle).
- -- Ala kayta muodoiltaan saannottomia CD-levyja (esim. sydamenmuotoisia tai kahdeksankulmaisia). Seurauksena voi olla virhetoimintoja.

#### DVD-tallentimen ja DVD-levyjen aluekoodi

Tama DVD-tallennin on suunniteltu ja valmistettu toistamaan alueelle "2" koodattua DVD-ohjelmistoa. Eraiden DVD-levyjen etikettien aluekoodi kertoo, minka tyyppisella DVD-tallentimella kyseisia levyja voi toistaa. Tama laite voi toistaa vain sellaisia DVD-levyja, joiden tarrassa on 2 tai ALL. Jos yritat toistaa muunlaisia levyja, viesti "Incorrect region code. Can't play back" ilmestyy tv-ruutuun. Joissakin DVD-levyissa ei ehkä ole aluekooditarraa, vaikka niiden toisto on estetty aluerajoituksilla. 2

#### Huomautuksia DVD- ja Video CD -levyista

Ohjelmistovalmistajat ovat saattaneet tarkoituksella jarjestaa jotkin DVD- ja Video CD -levyjen toistotoiminnot kiinteiksi. Koska tama laite toistaa DVD ja Video CD levyja ohjelmistovalmistajien suunnittelemien levysisältöjen mukaan, saattavat jotkin laitteen toisto-ominaisuudet olla pois kaytosta tai joitakin muita toimintoja on lisatty.

Lue myös DVD ja Video CD -levyjen mukana tulleet ohjeet. Eraita liiketoimintaan tarkoitettuja DVD-levyja ei ehkä voi toistaa tällä laitteella.

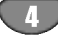

#### Levyjen sanastoa

#### Nimike (vain DVD)

Tärkein levyn sisältämä elokuva tai siihen liittyvä viihdesisältö tai musiikkialbumi.

Jokaiselle nimikkeelle on annettu nimikeviitenumero, jolla löydät nimikkeen helposti.

#### Kappale (vain DVD)

Elokuvan tai musiikkiesityksen osa, joka on nimiketta pienempi. Nimikkeen alle on koottu yksi tai useampia kappaleita. Jokaiselle kappaleelle on annettu kappalenumero, jolla löydät haluamasi kappaleen. Levystä riippuen sille ei ehkä nimetä kappaleita lainkaan.

#### Raita (vain Video CD ja audio-CD)

Kuvan tai musiikkikappaleen sijaintipaikka video-CD:lla tai audio-CD:lla. Jokaiselle raidalle on annettu raitanumero, jolla löydät haluamasi raidan.

#### Kohtaus

PBC-toiminnoilla (toistonhallinta) varustetulla Video CD:lla liikkuva kuva ja pysaytyskuvat on jaettu lohkoihin, joiden nimitys on "Kohtaukset", Jokainen levylla oleva kohtaus naytetaan kohtausvalikossa, ja jokaiselle on annettu kohtausnumero, jolla löydät haluamasi kohtauksen. Kohtaus voi koostua yhdestä tai useammasta raidasta.

#### Video CD -tyypit

Video CD -tyyppeja on kaksi

#### PBC:lla varustetut Video CD:t (Versio 2.0)

PBC (toistonhallinta) -toiminnolla voit vuorovaikuttaa jarjestelman kanssa valikoiden, hakutoimintojen tai muiden tietokoneille tyypillisten toimintojen avulla. Lisaksi voidaan toistaa suuritiheyksisia pysaytyskuvia, jos levy sisaltaa sellaisia.

#### Video CD:t ilman PBC:ta (Versio 1.1)

Kaytetaan samaan tapaan kuin audio-CD-levyja, ja näiltä levyiltä voi toistaa videokuvia sekä ääntä, mutta niilla ei ole PBC-toistonhallintatoimintoa.

## Merkinnöistä

#### Kun kuvake  $\oslash$  näkyy näytössä

"  $\oslash$  " saattaa näkyä televisioruudussa käytön aikana. Tämä kuvake tarkoittaa, ettei tässä käyttöohjekirjassa selitetty toiminto ole käytettävissä tällä levyllä.

#### Ohjeiden levykekuvakkeet

Jakso, jonka nimikkeessa on jokin seuraavista kuvakkeista, koskee ainoastaan kuvakkeen edustamia levyja.

Monet taman tallentimen ominaisuudet riippuvat tallennustilasta. Yksi tai useampi kuvakkeista

(Video), VR , +R +R +RW ) näytetään kunkin tässä käyttöoppaassa esitetyn toiminnon ohessa niin, etta yhdella vilkaisulla voit todeta, koskeeko se ladattua levya.

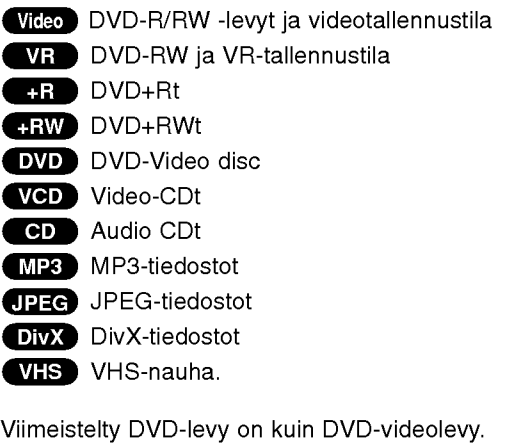

#### DivX

DivX on nimitys uudelle, mullistavalla videokoodekille, joka perustuu uuteen videon pakkausstandardiin MPEG-4. Talla DVD-tallentimella voit toistaa DivXelokuvia.

#### Tietoja DVD-R ja DVD-RW -levyista

Milla tavalla DVD-R ja DVD-RW -levyt ovat erilaisia? Olennainen DVD-R- ja DVD-RW -levyjen ero on siina, etta DVD-R on vain kerran tallennettava levy, kun DVD-RW -levylle voidaan tallentaa ja pyyhkia tallenne pois. DVD-RW -levylle voi tallentaa uudelleen/pyyhkia pois noin 1000 kertaa.

#### Voinko toistaa tallennettavia levviäni tavallisessa DVD-soittimessa?

Videotilassa tallennettuja DVD-R ja DVD-RW -levyja voidaan yleensa toistaa tavallisessa DVD-soittimessa, mutta levyt taytyy ensin viimeistellä (finalize). Viimeistely kiinnittää sisällön levyille ja tekee levyista sellaisia, etta toiset DVD-soittimet voivat toistaa niita kuin DVD-Videolevyja.

VR-tilassa (videotallennus) tallennettuja DVD-RW-levyja voi toistaa eraissa soittimissa.

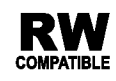

RW Tuotteessa tulee silloin olla ilmoitettu omi-**NAISUUS KYVYSTÄ TOISTAA VIDENSIN VIDENSIN VIDENSIN VIDENSIN VIDENSIN VIDENSIN VIDENSIN VIDENSIN VIDENSIN VIDEN** formaattiin tallennettuja DVD-RW -levyja.

#### Mita ovat "tallennustilat"?

Tässä tallentimessa on käytettävissä kaksi tallennustilaa: VR-tila ja Video-tila. Tallennettaessa DVD-R -levyille tallennukset ovat aina videotilassa.

DVD-RW-levyt voi alustaa VR-tilassa tallennukseen tai Video-tilassa tallennukseen.

#### VR mode recording

- $\bullet\,$  Käytettävissä on 4 erilaista kuvan laadun/tallennusajan asetusta (XP, SP, LP, EP)
- ? Ei voi toistaa tavallisilla DVD-soittimilla
- Tallenteita voi muokata (editoida) laajasti

#### Video mode recording

- Käytettävissä on 4 erilaista kuvan laadun/tallennusajan asetusta (XP, SP, LP, EP)
- Voi toistaa tavallisilla DVD-soittimilla (viimeistelyn iälkeen)
- ? Rajalliset muokkausmahdollisuudet

## $\overline{\mathcal{N}}$  Huomautus

Formaatti DVD-Video (videotila) on uusi, DVD Forumissa vuonna 2000 hyvaksytty tallennemuoto DVD-R/RW -levyille tallennukseen. Siksi saatat kohdata joitakin ongelmia toistettaessa tallennettavia DVD-levyja joillakin soittimilla. Ilmiöihin kuuluvat videohäiriöt, äänen ja/tai kuvan katkeilut ja toiston äkilliset pysähtymiset. Yhtiömme ei ole vastuussa ongelmista toistettaessa talla tallentimella tallennettuja levyja toisissa soittimissa.

#### Voiko DVD:tä editoida samoin kuin videonauhaa?

Ei voi. Editoitaessa videonauhaa tarvitaan yksi videodekki toistamaan alkuperaista nauhaa ja toinen tallentamaan muokkaukset. DVD:llä editoidaan tekemällä "Playlist"-toistolista, joka sisaltaa toistettavan materiaalin ja sen toistoajat. Toistettaessa tallennin toistaa levya toistolistan mukaan.

#### Sanoista "Original - Alkuperäinen" ja

#### "Playlist - Toistolista".

Tässä käyttöoppaassa käytetään usein sanoja Original ja Playlist-toistolista, joilla tarkoitetaan alkuperäistä sisältöä ja editoitua, muokattua versiota.

- Original (Alkuperäinen): sisältö tarkoittaa alkuperaista tallennusta levylle.
- ? Playlist - Toistolista: sisältö tarkoittaa levyn muokattua versiota - sitä, miten alkuperäistä sisältöä tulee toistaa.

#### Tietoja DVD+R ja DVD+RW -levyista

Miten DVD+R ja DVD+RW -levyt eroavat toisistaan? Olennainen DVD+R- ja DVD+RW -levyjen ero on siina, etta DVD+R on vain kerran tallennettava levy, kun DVD+RW -levylle voidaan tallentaa ja pyyhkia tallenne pois. DVD+RW -levylle voi tallentaa uudelleen/pyyhkia pois noin 1000 kertaa.

#### Tallennus DVD+RW -tilassa

- Käytettävissä on 4 erilaista kuvan laadun/tallennusajan asetusta (XP, SP, LP, EP)
- Voi toistaa tavallisilla DVD-soittimilla
- Muokattua sisältöä voi toistaa tavallisilla DVD-soittimilla vain viimeistelyn jalkeen
- Tallenteissa voi muokata nimikettä ja kappaletta

#### Tallennus DVD+R -tilassa

- Käytettävissä on 4 erilaista kuvan laadun/tallennusajan asetusta (XP, SP, LP, EP)
- Voi toistaa tavallisilla DVD-soittimilla (viimeistelyn jalkeen)
- Mikään DVD+R-levyjen muokattu sisältö ei ole yhteensopiva tavallisten DVD-soittimien kanssa. (Piilotettu, yhdistelty kappaleita, lisatty kappalemerkkeja jne.)
- ? Rajalliset nimikkeen/kappaleen muokkausmahdollisuudet

## Tallennuksesta DVD:lle

## $\overline{\mathcal{N}}$  Huomautuksia

- Tämä laite ei voi tallentaa CD-R- tai CD-RW -levyille.
- Yhtiömme ei ole millään tavalla vastuussa tallennusten epäonnistumisesta sähkökatkojen, viallisten levyjen tai tallentimen vaurioiden johdosta.
- ? Sormenjaljet ja pienet naarmut levylla voivat vaikuttaa toiston ja/tai tallennuksen suorituskykyyn. Huolehdi levyista hyvin.

#### Levytyypit ja tallennusformaatit, -tilat ja asetukset

Tämä tallennin voi toistaa viittä erilaista DVD-levytyyppia: esitallennettua DVD-Videolevyja , DVD-RW, DVD-R, DVD+RW ja DVD+R -levyja. DVD-R -levyjen formaatti on aina "Videoformaatti" - sama kuin esitallennetuilla DVD-Video -levyilla. Tama tarkoittaa, että viimeisteltyä DVD-R -levyä voi toistaa tavallisessa DVD-toistimessa. DVD-RW -levyt ovat oletusarvoisesti Videoformaatissa, mutta voit vaihtaa sen Videotallennusformaattiin, mikali tarpeellista.(Levyn uudelleenalustus pyyhkii sisällön levyltä.) Tallennustila on laheisesti yhteydessa levyn formaattiin. Jos levyn formaatti on Videotallennus, tallennus tapahtuu VR-tilassa; jos levyn formaatti on Video, tallennus tapahtuu Videotilassa (paitsi DVD-Video, joka ei ole tallennettava eikä sille ole tallennustilaa). Tallennustilojen (jotka on kiinteita koko levylle) mukana ovat tallennusasetukset. Niita voidaan muuttaa tarvittaessa jokaisella tallennuskerralla ja määritellä kuvanlaatu ja kuinka paljon tilaa tallennus vie levylta.

#### Huomautuksia tallennuksesta

- ? Näytetyt tallennusajat eivät ole tarkkoja koska tallennin kayttaa bittinopeudeltaan mukautuvaa videopakkausta.
- ? Tama tarkoittaa sita, etta tarkat tallennusajat riippuvat tallennettavasta materiaalista. o Tallennettaessa TVlähetystä tallennusajat saattavat olla lyhyempiä jos kuva on heikkotasoinen tai sisaltaa hairioita.
- Jos tallennat pysäytyskuvia tai vain ääntä, tallennusaika on pidempi.
- Näytetyt tallennuksen pituus ja jäljellä oleva aika eivä valttamatta aina vastaa yhdessa levyn pituutta tasmallisesti.
- Käytettävissä oleva tallennusaika saattaa vähenty jos muokkaat levya laajalti.
- Varmistu DVD-RW -levyä käytettäessä, että tallennusformaatin vaihto (Video tai VR -tila) tapahtuu ennen kun tallennat mitaan levylle. Katso sivulta 25 (Levyn formaatti) ohjeet kuinka se tapahtuu.
- ? Kaytettaessa DVD-R -levya, voit jatkaa tallennusta kunnes levy on tyhja, tai viimeistelet set. Tarkista ennen tallennusistunnon aloittamista kuinka paljon tallennusaikaa levyllä on jäljellä.
- ? Kaytettaessa DVD-RW -levya Videotilassa, kaytettavissa oleva tallennusaika lisaantyy vain jos poistat viimeksi levylle tallennetun nimikkeen.
- Title List-Original Nimikelista, alkuperäinen -valikon Erase Title - Poista nimike -valinta vain piilottaa nimikkeen, ei varsinaisesti pyyhi sitä levyltä ja siten lisää kaytettavissa olevaa tallennusaikaa (ellei se ole viimeksi tallennettu nimike DVD-RW -levylla Videotilassa).
- Tallennus päällekirjoittaen on käytettävissä DVD+RWlevyilla.

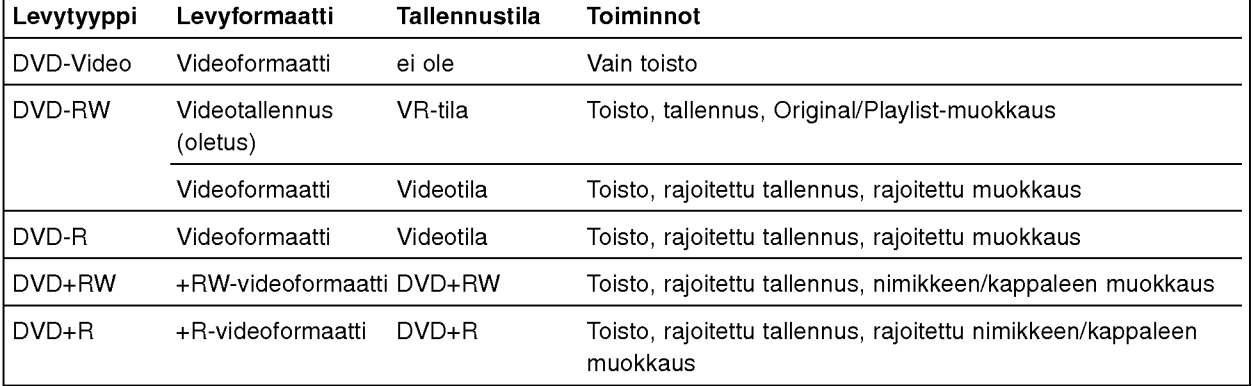

#### Tallennus tv:n audiokanavilta

Tallennin voi tallentaa NICAM tai tavallista ääntä. Jos NICAM asetuksena (sivulla 19) on Auto, NICAM äänen tallentaminen onnistuu jos lähetys on NICAM. Jos lahetys ei ole NICAM, tavallista aanta tallennetaan aina.

#### Videotallennusten rajoituksia

- Et voi tallentaa kopiosuojattua videota tällä tallentimella. Kopiointisuojattu video sisaltaa DVD-Video -levyt ja joitakin satelliittilahetyksia. Jos kopiosuojattua aineistoa tavataan tallennuksen aikana, tallennus pysaytetaan tai keskeytetaan automaattisesti ja virheilmoitus nakyy ruudussa.
- ?V ideo joka on "kopiointi vain kerran" tyyppista, voidaan tallentaa kayttaen DVD-RW -levya VR-tilassa kayttaen CPRM-jarjestelmaa (katso alla).
- ? Tama tallennin ei tallenna kunnolla NTSC-formaatin signaalia analogisesta tai DV-sisaantulosta.
- ? SECAM-formaatin videosignaalit (sisaanrakennetusta TV-virittimesta tai analogisisaantuloista) tallennetaan PAL-formaatissa.

#### Mita on 'CPRM'?

CPRM on kopiosuojausjarjestelma (sisaltaa sekoitusmuokkauksen), joka sallii ainoastaan "kertakopioitavien" lahetysten tallennuksen. CPRM on lyhenne sanoista Content Protection for Recordable Media. Tama tallennin on CPRM-yhteensopiva, mika tarkoittaa, että voit tallentaa kertakopioitavia lähetyksiä, mutta et voi enaa tehda tallenteista lisakopioita. CPRM-tallenteita voi tehda ainoastaan VR-tilassa alustetuille DVD-RW-

levyille ja CPRM-tallenteita voi toistaa vain nimenomaan CPRM-yhteensopivissa soittimissa.

#### **Tekijänoikeus**

- Tallennuslaitetta tulee käyttää ainoastaan lain sallimaan kopiointiin ja käyttäjää neuvotaan tarkistamaan huolellisesti, mika kopiointi on laillista siina maassa, jossa kopioita tehdää Tekijanoikeuksin suojatun aineiston, kuten elokuvien tai musiikin, kopiointi on laitonta, ellei sita ole lakiperusteisin poikkeuksin sallittu tai sen oikeuksien omistaja ole antanut suostumustaan.
- Tämä tuote sisältää tekijänoikeuksien suojaustekniikkaa, joka on suojattu erailla yhdysvaltalaisilla patenttihakemuksilla ja muilla oikeuksilla henkiseen omaisuuteen, jotka ovat Macrovision Corporationin ja muiden oikeudenomistajien omaisuutta. Taman tekijänoikeuksien suojaustekniikan käyttöön täytyy olla Macrovision Corporationin lupa ja se on tarkoitettu ainoastaan koti- ja muuhun rajoitettuun katseluun, ellei Macrovision Corporation ole antanut toisenlaista lupaa. Ohjelmakoodin purku tai laitteiston purkaminen on kielletty.
- ? KULUTTAJIEN TULISI HUOMIOIDA, ETTEIVAT KAIKKI TARKKAPIIRTOTELEVISIOT OLE TAYSIN YHTEENSOPIVIA TÄMÄN TUOTTEEN KANSSA JA SE SAATTAA AIHEUTTAA KUVAVIRHEITA. MIKALI 625 VIIVAN JATKUVAPYYHKAISYKUVASSA ILME-NEE ONGELMIA, KÄYTTÄJÄÄ SUOSITELLAAN KYTKEMAAN LIITANTA 'PERUSPIIRTO' ULOSTU-LOLLE. JOS TEILLA ON KYSYMYKSIA KOSKIEN VALMISTAMAMME TV:N JA TÄMÄN 625v\_TALLEN-NIN YHTEENSOPIVUUTTA, OLKAA HYVÄ JA OTTAKAA YHTEYS ASIAKASPALVELUKESKUK-SEEN.

#### Kaukosäätimen käyttöetäisyys

Kohdista kaukosäädin kaukoanturiin ja paina näppäimia.

#### Kaukosäätimen paristojen asennus

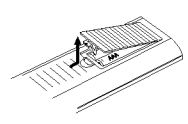

Irrota paristokotelon kuori kaukosaatimen takaa ja laita sisaan kaksi R03 (koko AAA) paristoa  $\bullet$  ja  $\bullet$  oikein suunnattuina.

#### Vaara:

Ala kayta sekaisin vanhoja ja uusia paristoja. Ala koskaan kayta sekaisin eri tyypin paristoja (vakio, alkali jne.)

#### DVD-tallentimen nollaus

Jos havaitset jonkin seuraavista oireista...

- $\bullet$ Etupaneelin näyttö ei toimi.
- Tallennin ei toimi normaalisti.  $\bullet$
- ...voit nollata (palauttaa tehdasasetuksiin) Tallentimen seuraavasti:
- Paina ja pidä POWER-virtanäppäintä alhaalla vahintaan viisi sekuntia. Tama pakottaa laitteen kytkeytymään pois päältä. Kytke laitteeseen virta painamalla POWER-painiketta uudelleen.
- Irrota verkkojohto, odota vähintään viisi sekuntia ja liita verkkojohto sitten takaisin.

#### Varotoimet

#### Laitteen käsittely

#### Laitteen kuljettaminen

Alkuperäisestä tehtaan pahvilaatikosta ja pakkausmateriaaleista on apua. Parhaan suojan esim. muutossa saat, kun pakkaat laitteen takaisin tehtaan alkuperäispakkaukseen.

#### Laitteen paikka

Lähellä olevan television, videonauhurin tai radion kuva tai ääni voivat vääristyä toiston aikana. Siirrä tässä tapauksessa laite kauemmaksi televisiosta, videonauhurista tai radiosta tai ota levy pois ja sammuta laite.

#### Kun puhdistat ulkopintaa

Ala kayta laitteen lahella haihtuvia nesteita, kuten hyönteissumutteita. Älä jätä kumi- tai muoviesineitä kosketukseen laitteen kanssa pitkaksi ajaksi. Ne jattavat merkkeja pintaan.

#### Laitteen puhdistus

#### Kotelon puhdistaminen

Kayta pehmeaa, kuivaa kangasta. Jos pinnat ovat erittäin likaiset, kostuta pehmeä kangas miedolla pesuaineella. Ala kayta vahvoja liuottimia, kuten alkoholia, bensiinia tai ohenteita, koska voivat vaurioittaa laitteen pintaa.

#### Toistokuvan selkeys

DVD-tallennin on korkeatekninen tarkkuuslaite. Jos optinen lukulinssi ja levyaseman osat ovat likaiset tai kuluneet, kuvan laatu huononee.

Suositetaan saannollista tarkastusta ja huoltoa 1000 tunnin käyttövälein. (Tämä riippuu käyttöolosuhteista.) Lisatietoja saat ottamalla yhteyden lahimpaan vahittaismyyjaan.

#### Huomautuksia levyista

#### Levyjen käsittely

Ala koske levyn toistopuoleen. Pitele levya reunoista niin, ettei pintaan jää sormenjälkiä. Ala kiinnita tarroja tai teippia levyihin.

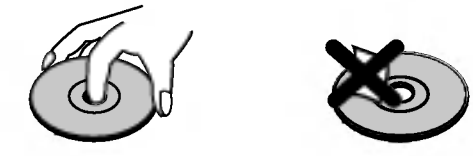

#### Levyjen säilytys

Säilytä levy käytön jälkeen kotelossaan. Ala jata levya suoraan auringonpaahteeseen tai lämmönlähteiden lähelle tai jätä suoraan auringonpaahteeseen pysakoityyn autoon, koska lampotila voi nousta auton sisalla merkittavasti.

#### Levyjen puhdistus

Sormenjäljet tai pöly levyillä voi heikentää kuvan laatua ja vääristää ääntä. Puhdista levy pehmeällä kankaalla ennen toistokayttoa. Pyyhi levya keskiosta ulospain.

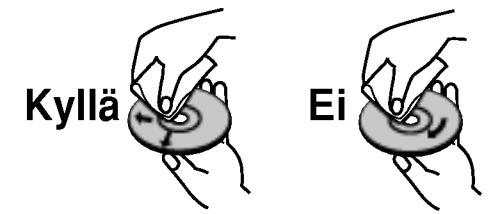

Ala kayta vahvoja liuottimia, kuten alkoholia, bensiinia, ohenteita, kaupoissa myytavia puhdistusaineita tai vanhoille vinyylilevyille tarkoitettuja antistaattisia suihkeita.

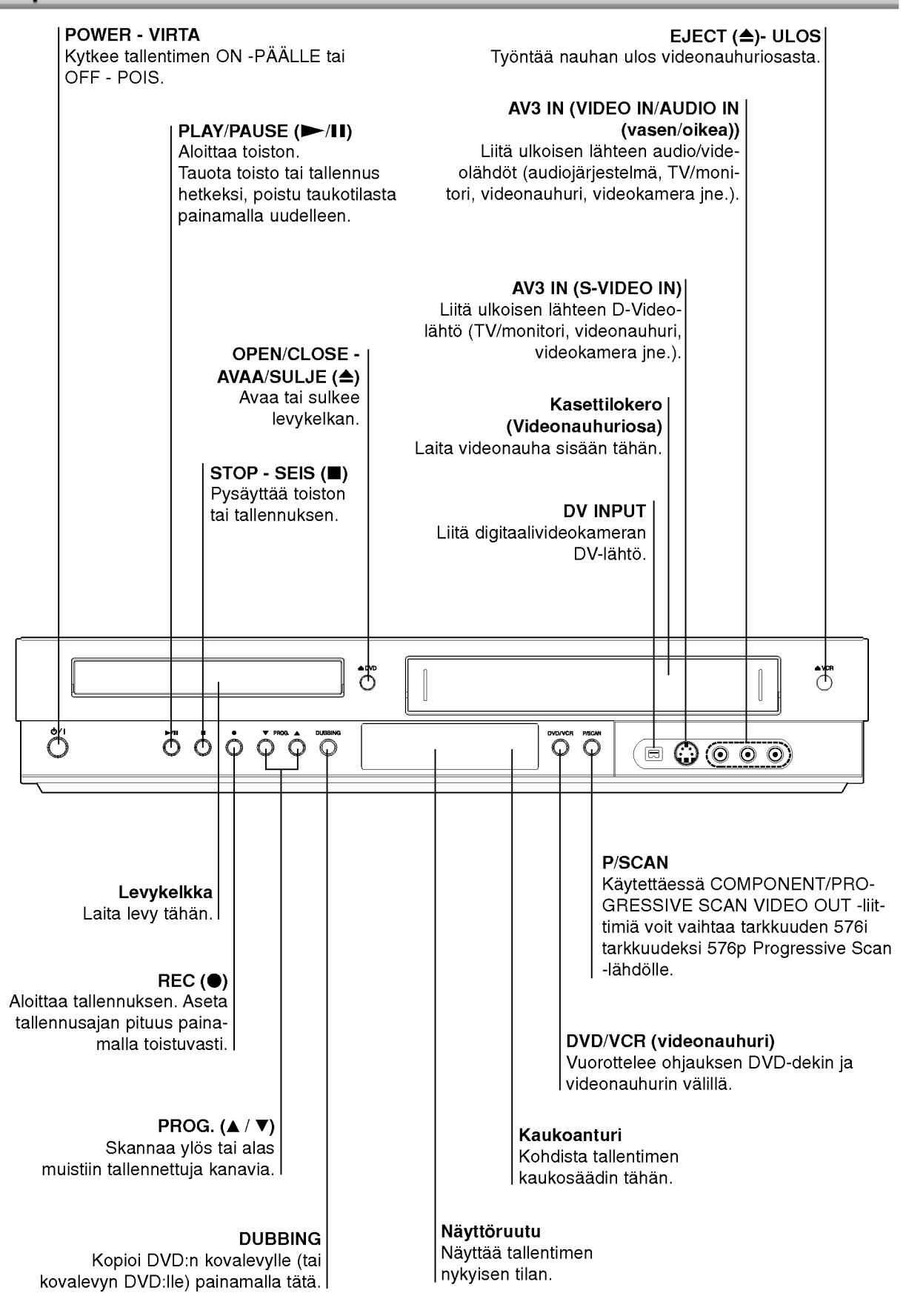

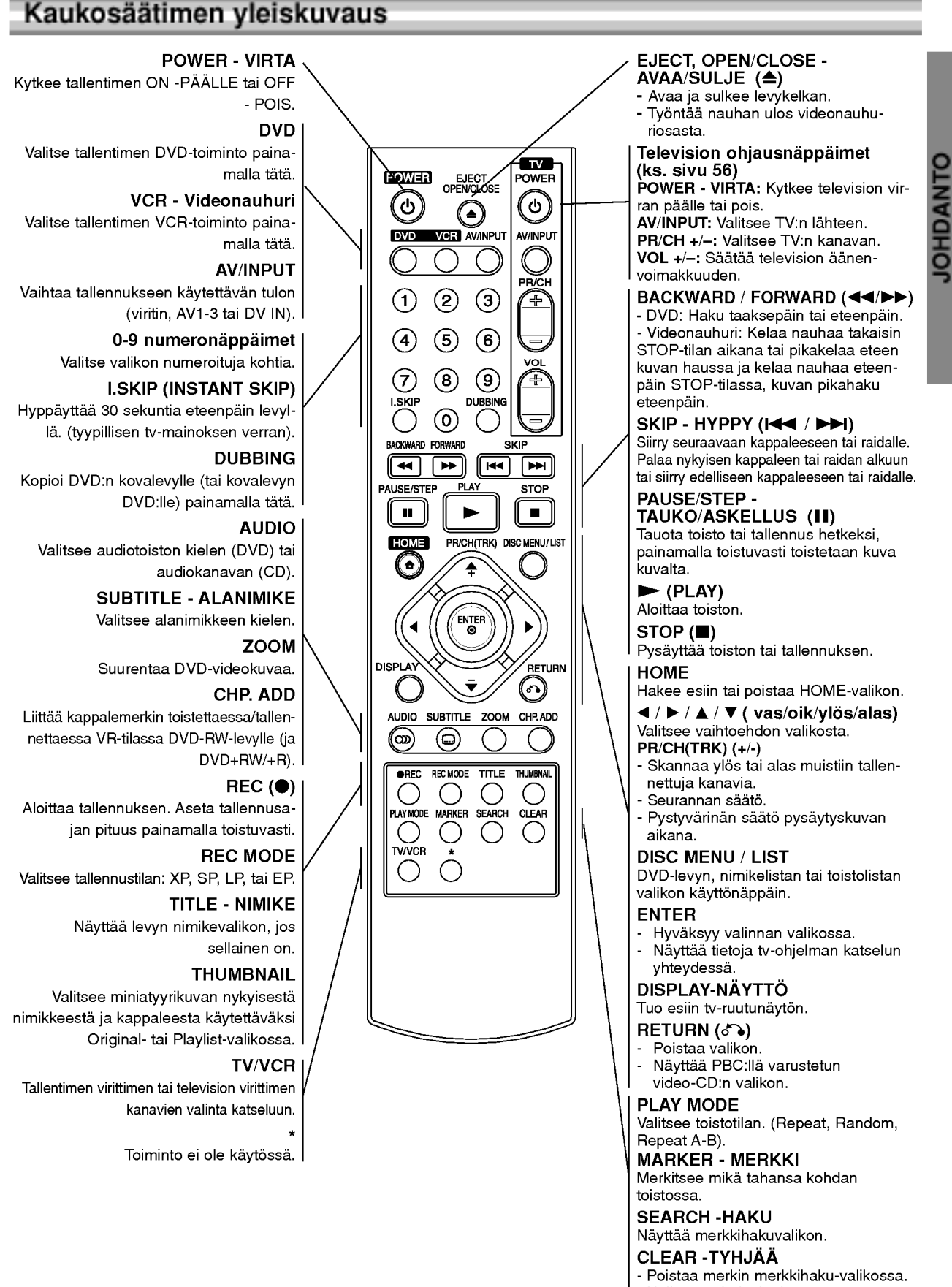

- Nollaa nauhalaskuri.
- 

## Takapaneeli

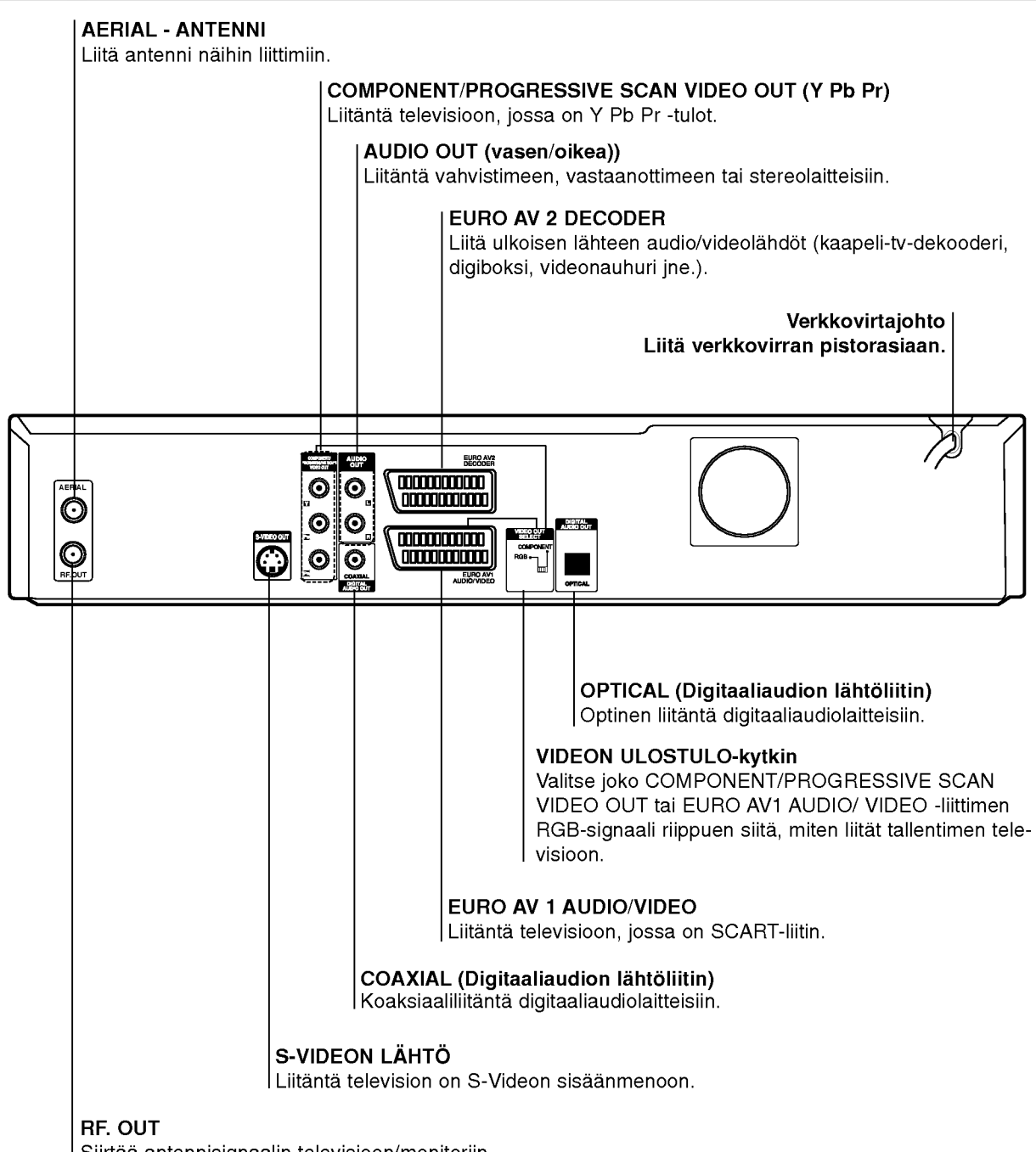

Siirtaa antennisignaalin televisioon/monitoriin

Vaara:

Älä koske takapaneelin liittimien sisällä olevia piikkeja. Staattisen varauksen purkautuminen voi vaurioittaa laitetta pysyvästi.

## Liitannat

## **T**Vihjeitä

- Soitin voidaan liittaa monella tavalla riippuen televisiostasi ja niista laitteista, joita haluat tallentimeen liittaa. Kayta ainoastaan alla kuvailtuja liitäntöiä.
- Teet liitannat parhaiten lukemalla television, videonauhurin seka stereo- ja muiden laitteiden käyttöohjeet tarvittaessa.

#### Vaara:

- Varmista, että tallennin on liitetty suoraan televisioon. Saada televisio oikealle videon sisääntulokanavalle
- -- Ala liita tallentimen AUDIO OUT -ulostuloa audiolaitteesi (nauhurin) aanisignaalin sisäänmenoliittimeen.
- -- Ala liita tallenninta televisioon videonauhurin kautta. Kopiointisuojausjarjestelma saattaa vaaristaa DVD:n tuottamaa kuvaa.

## Liittaminen antenniin

Irrota antennikaapelin liitin televisiosta ja työnnä se antenniliittimeen tallentimen takana. Tyonna antennikaapelin paa tallentimen TV-liittimeen ja toinen paa television antennituloliittimeen.

#### RF-koaksiaaliliitäntä

Yhdista tallentimen RF. OUT -liitin television antennituloliittimeen käyttäen mukana toimitettua 75 ohmin koaksiaalikaapelia (R). RF. OUT -liitin välittää signaalin AER-IAL-antenniliittimesta.

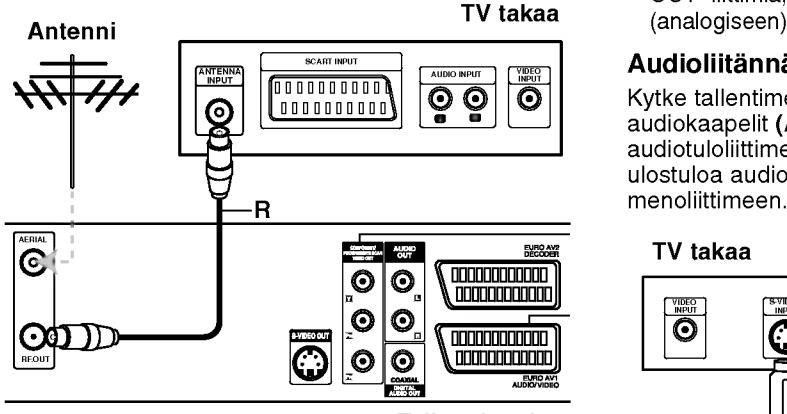

Tallennin takaa

## Liittaminen televisioon

- Tee jokin seuraavista liitännöistä riippuen nykyisen laitteistosi ominaisuuksista.
- Kaytettaessa COMPONENT/PROGRESSIVE SCAN VIDEO OUT -liitinta aseta VIDEO OUTPUT-valintakytkin asentoon COMPONENT. Kaytettaessa SCART -liitinta aseta VIDEO OUTPUT-valintakytkin asentoon RGB.

#### SCART-liitäntä

Kytke tallentimen EURO AV1 AUDIO/VIDEO-scartliittimesta scartkaapeli (T) television vastaaviin liittimiin.

#### S-Video -liitäntä

Kytke tallentimen S-VIDEO OUT -liitin S-Videokaapelilla (S) television S-Videotuloon.

#### Komponenttivideoliitäntä

Kytke tallentimen COMPONENT/PROGRESSIVE SCAN VIDEO OUT -liittimista Y Pb Pr -kaapeli (C) television vastaaviin liittimiin.

## ColorStream<sup>®</sup>Pro-liitäntä Progressive Scan -jatkuvapyyhkäisykuvalle<br>Jos televisiosi on teräväpiirto-tv tai digitaalivalmiudella

varustettu tv, voit käyttää hyväksesi tallentimen jatkuvan pyyhkaisyn lahtoa mahdollisimman teravan videotarkkuuden aikaansaamiseksi. Jos tv ei hyvaksy jatkuvan pyyhkaisyn tiedostomuotoa, kuva nakyy sekoitettuna yritettaessa kayttaa tassa laitteessa jatkuvaa pyyhkaisya.

Kytke tallentimen COMPONENT/PROGRESSIVE SCAN VIDEO OUT -liittimistä Y Pb Pr -kaapeli (C) television vastaaviin liittimiin.

#### $\overline{\mathbf{N}}$  Huomautuksia

- -- Aseta tarkkuudeksi "576p" painamalla jatku-
- vapyyhkaisysignaalin painiketta P/SCAN, ks. sivu 10. Tarkkuudeksi ei voi asettaa "576p", jos VIDEO OUT
- SELECT -valintakytkin on asennossa RGB. -- Jatkuvapyyhkaisykuva ei toimi analogisten videoliitan-
- töjen tai S-VIDEO -liitännän kanssa. -- Jos kaytat COMPONENT/PROGRESSIVE SCAN VIDEO OUT -liittimia, mutta liitat taman laitteen tavalliseen
	- (analogiseen) televisioon, aseta tarkkuudeksi "576i".

#### Audioliitannat (vasen/oikea)

Kytke tallentimen vasen ja oikea AUDIO OUT -liittimista audiokaapelit (A) television vasempaan ja oikeaan audiotuloliittimeen. Älä liitä tallentimen AUDIO OUT ulostuloa audiolaitteesi (nauhurin) aanisignaalin sisaan-

#### TV takaa

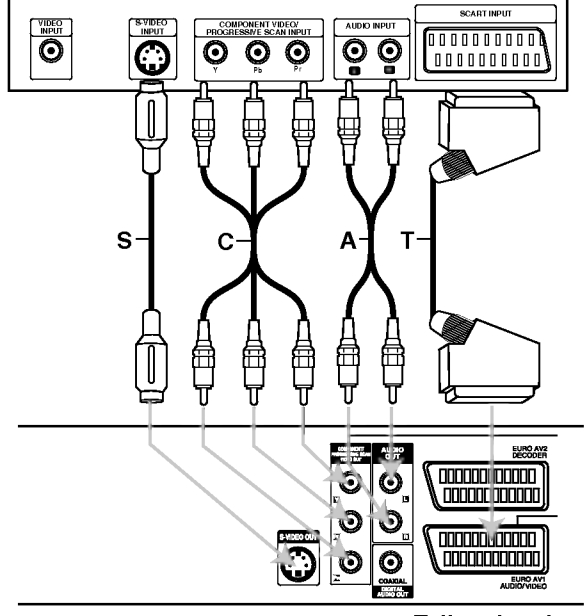

Tallennin takaa

## Liitannat (jatkoa)

## Liitännät kaapelitv-lisälaitteeseen

## tai satelliittivastaanottimeen

Jos kaapeli- tai satelliittivastaanottimessa on sisainen dekooderi, liitä se tähän tallentimeen ja televisioon tällä sivulla esitetyllä tavalla. Jos käytät erillistä dekooderia kaapeli/satelliitti-tv:lle, tee liitannat oikealla olevien ohjeiden mukaan.

- Tämän sivun liitäntöjen avulla voit:
- Tallentaa miltä tahansa kanavalta valitsemalla sen kaapelitv-boksista/satelliittivirittimesta.

- 1 Liita RF-kaapelit esitetylla tavalla. Nain voit katsella ja tallentaa tv-kanavia.
- Liitä EURO AV1 AUDIO/VIDEO-liittimestä SCARTkaapeli television SCART AV -liittimeen. Nain voit katsella levyja.
- 3 Liita EURO AV1 AUDIO/VIDEO-liittimesta SCART-kaapeli satelliitti/kaapelitv-boksin SCART AV -liittimeen.

Nain voit tallentaa sekoitettuja tv-kanavia.

## **T** Vihje

Tassa tallentimessa on 'lapisilmukoitu' signaalin valitystoiminto. Ominaisuuden ansiosta voit tallentaa tv-ohjelmaa taman tallentimen sisaanrakennetusta TV-virittimesta ja katsella samalla satelliitti- tai kaapelitv-kanavaa. Valitse tallennuksen aikana TV-tila painamalla TV/VCR. Esiin tulee TV-ilmaisin.

## Vaara:

Ala liita tata tallenninta televisioon videonauhurin, satelliittivastaanottimen tai kaapelitv-laitteen kautta. Liita aina kaikki laitteet suoraan televisioon tai AV-vastaanottimeen.

#### Antenni/kaapelitvseinaliitin

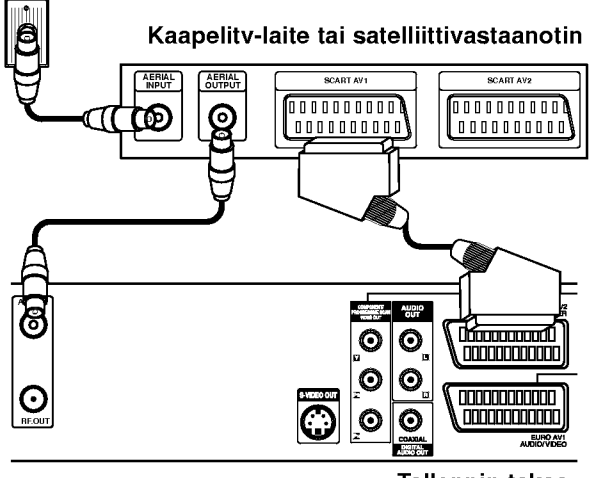

Tallennin takaa

## Liittaminen ulkoiseen dekooderiin

Jos kaytat erillista dekooderia kaapeli/satelliitti-tv:lle, tee liitannat talla sivulla olevien ohjeiden mukaan.

- 1 Liita antenni/kaapelitv-kaapeli kaapelitv-laitteen/ satelliittivirittimen antennituloliittimeen.
- Liitä dekooderi kaapelitv/satelliittivirittimeen SCART-kaapelilla. Katso tarkemmat tiedot dekooderiboksin kayttooppaasta.

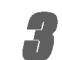

Liitä EURO AV2 DECODER -liittimestä SCARTkaapeli satelliitti/kaapelitv-boksin SCART AVliittimeen.

Liitä EURO AV1 AUDIO/VIDEO-liittimestä SCARTkaapeli television SCART AV -liittimeen.

#### Vaara:

- Ala liita dekooderiboksia suoraan tahan tallentimeen.
- Dekooderin informaatio (esimerkiksi maksu-tvpalvelut) on katseltavissa vain, kun tämä tallennin on sammutettuna (valmiustilassa).
- Jotta taman tallentimen ajastintallennus toimisi oikein, täytyy myös satelliitti/kaapeli-tv-boksin virran olla paalla tallennuksen aikana.

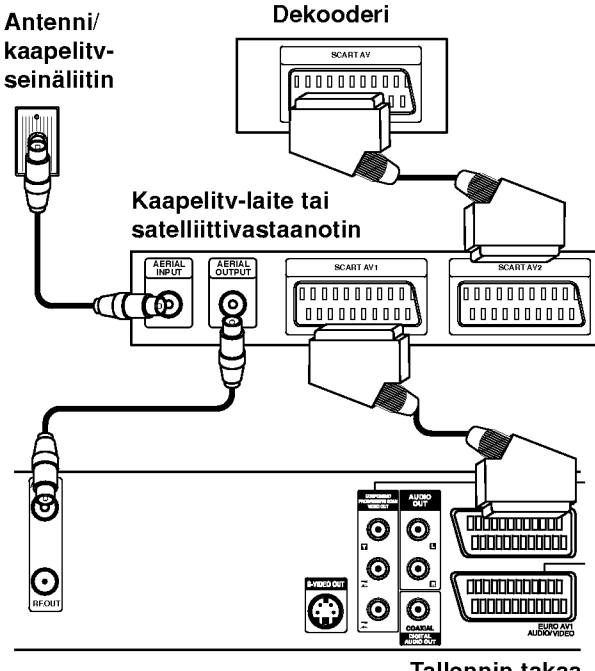

**Tallennin takaa** 

## Liitannat (jatkoa)

## Liittaminen vahvistimeen

#### Liitäntä vahvistimeen, jossa on kaksikanavainen analoginen stereo tai Dolby Pro Logic ll/Pro Logic

Kytke tallentimen vasen ja oikea AUDIO OUT -liittimista audiokaapelit (A) vahvistimen, vastaanottimen tai stereolaitteiden vasempaan ja oikeaan audiotuloliittimeen.

#### Liitanta vahvistimeen, jossa on kaksikanavainen digitaalistereo (PCM) tai audio/video-vastaanottimeen, jossa on monikanavadekooderi (Dolby Digital<sup>™</sup>, MPEG 2 tai DTS)

Kytke yksi tallentimen DIGITAL AUDIO OUT -liittimista (OPTICAL O tai COAXIAL X) vastaavaan liittimeen vahvistimessa. Kayta lisavarusteena saatavaa digitaalista (optinen O tai koaksiaali X) audiokaapelia.

**2** Sinun täytyy aktivoida tallentimen digitaalinen ulostulo. (Ks. "Aanen asetukset" sivulla 22.)

#### $T$  Digitaalinen monikanavaääni

Digitaalinen monikanavaääni antaa parhaan äänenlaadun. Tata varten tarvitset monikanavaisen audio/videovastaanottimen, joka tukee yhta tai useampaa tallentimen tukemaa audioformaattia (MPEG 2,Dolby Digital ja DTS) Tarkista tiedot vastaanottimen kayttoohjeista ja merkeista vastaanottimen etulevyssa.

## Vaara:

DTS-lisenssisopimuksista johtuen digitaalinen ulostulo on DTS-digitaalitilassa, kun DTS-audiovirtaustoisto on valittu.

## $\overline{\mathcal{N}}$  Huomautuksia

- -- Jos digitaalisen ulostulon audioformaatti ei vastaa vastaanottimesi ominaisuuksia, vastaanotin tuottaa kovaa, vaaristynytta aanta tai ei tuota aanta lainkaan.
- Kuusikanavainen Digital Surround -ääni on saatavissa digitaaliliitannan kautta vain, jos vastaanotin on varustettu digitaalisella monikanavadekooderilla.
- Painamalla AUDIO näet tv-ruutunäytössä nykyisen DVD:n audioformaatin.
- -- Tama tallennin ei suorita DTS-aaniraidan sisaista (2 kanavan) dekoodausta. Voit kuunnella DTSmonikanavasurround-aanta liittamalla taman tallentimen DTS-yhteensopivaan vastaanottimeen jollakin taman tallentimen digitaalisista lahdoista.

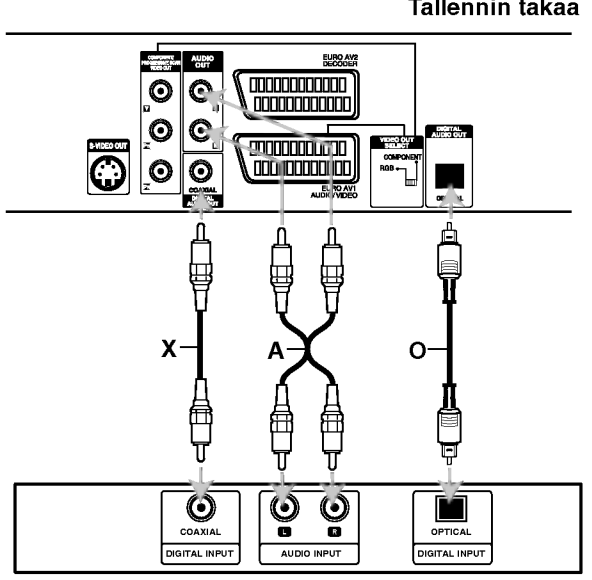

Vahvistin (vastaanotin)

#### Tallennin takaa

## Liitannat (jatkoa)

## Audio/video-lisäliitännät (A/V) tallentimeen

Liita DVD-tallentimen tuloliittimet (AV3) lisalaitteen audio/video -lahtoliittimiin kayttamalla audio/videokaapeleita.

## $\overline{\mathcal{N}}$  Huomautus

Jos kaytat etupaneelin S-VIDEO -liitinta, ei VIDEO IN tuloliitin etupaneelissa ole kaytettavissa.

Liitinpaneeli lisälaitteille (videonauhuri, videokamera jne.)

## AUDIO AUDIO G R L C VIDEO VIDEO<br>OUTRUT TAIS-VIDEO S-VIDEO<br>OUTBUT  $\overline{O}$  $\blacksquare$   $\odot$   $\circ$   $\circ$ Tallennin

edesta

## Liittaminen digitaalivideokameraan

Etupaneelin DV IN -liitintä käyttäen on mahdollista liittää digitaalinen DV-videokamera tai videonauhuri tai DVD-R/RW-tallennin sekä siirtää digitaalisesti DV-tallennuksia tai DVD-R/RW-levyjen sisältöä DVD-R/RW-levyille.

Liitä DV-videokamera/videodekki tämän tallentimen etupaneelin DV IN -liittimeen kayttaen DV-kaapelia (ei mukana).

#### $\overline{\mathcal{N}}$  Huomautus

Tama liitin on tarkoitettu ainoastaan DV-laitteiden liitantään. Se ei ole yhteensopiva digitaalisatelliittivirittimien tai D-VHS-videonauhureiden kanssa.

DV-videokamera

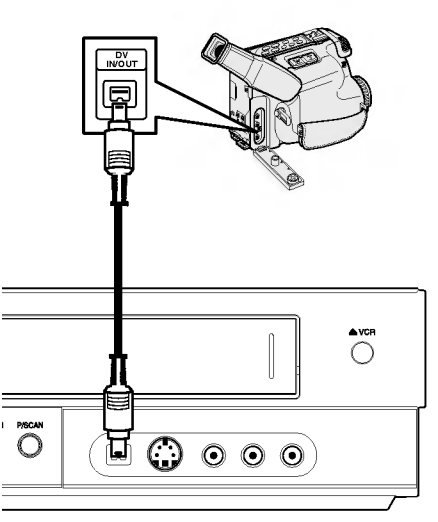

Tallennin edestä

## Ennen kayttoa

## Automaattiset asetukset

Kun POWER-virtakatkaisijaa on painettu ja kytketty laitteeseen virta ensimmaisen kerran tai sen nollauksen jalkeen, asettaa ohjattu alkuasetusten teko kielen, kellon ja virittimen kanavat automaattisesti.

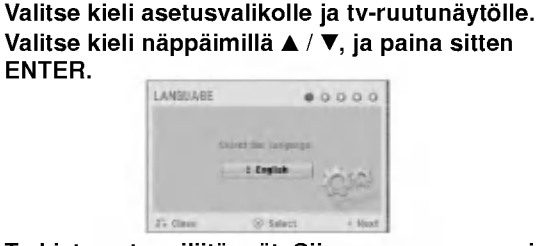

Tarkista antenniliitännät. Siirry seuraavaan vaiheeseen painamalla ENTER.

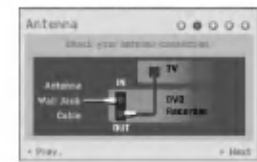

# Valitse maa näppäimillä  $\blacktriangle$  /  $\nabla$ , ja paina sitten  $\blacktriangleright$ .

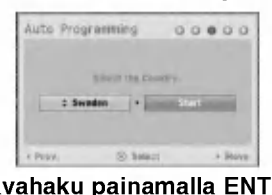

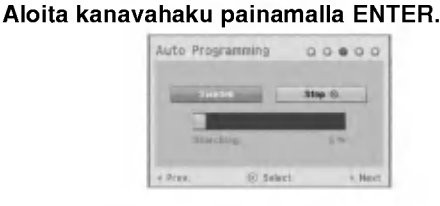

Valitse kellon asetukset Clock Set näppäimillä  $\blacktriangle$  /  $\nabla$ , ja paina sitten ENTER.

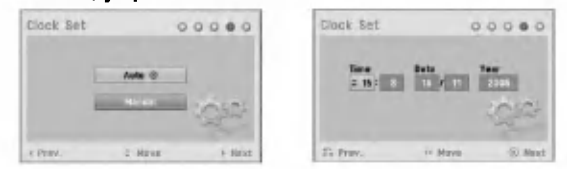

- Auto: Kun kanavan automaattinen haku on valmis, myös oikea kellonaika ja paivamaarat ovat oikein automaattisesti. (Ks. "Kellon automaattinen asetus" sivulla 20.)
- Manual
- Syötä tarvittavat tiedot päivämäärästä ja kellonajasta.<br>
1 > 6 (oikealle/vasemmalle): Siirtää kohdistimen edelliseen tai seuraavaan sarakkeeseen.
- $\triangle$  /  $\nabla$  (ylös/alas): Muuttaa asetusta kohdistimen nykyisessa paikassa.
- Vahvista asetus painamalla ENTER.

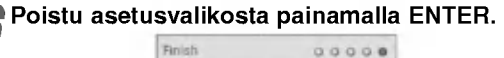

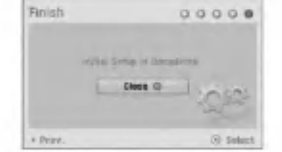

# **HOME-VALIKON KÄYTTÖ**

Home-valikkoikkunasta pääset eräisiin toimintoihin.

#### Paina HOME.

Esiin tulee Home-valikko.

Laite on viritintilassa aina kun Home-valikko on esilla.

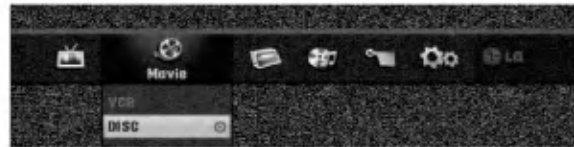

Valitse haluttu vaihtoehto painamalla  $\blacktriangleleft$  /  $\blacktriangleright$ .

#### • Setup

- Start: Siirtyy Setup-asetusvalikkoon.
- $\bullet$  TV
- Auto Ch. Scan: Linkki Auto Programming automaattiseen ohjelmointiin. (sivu 17)
- PR Edit: Linkki Program Edit -ohjelmamuokkaukseen. (sivu 18)
- Timer Record: Ks. sivu 40.
- Movie: Toistaa videonauhurilla tai levyllä olevan elokuvan. Tai näyttää Movie-valikon.
- · Photo: Näyttää Photo-kuvavalikon.
- · Music: Näyttää Musiikki (tai Audio CD) -valikon.
- Easy Menu
- Dubbing: Kopioi DVD:n sisallon VHS-nauhalle (ja päinvastoin). Valitse tila näppäimillä </br>/>
ia valitse sitten "OK" näppäimillä  $\blacktriangle / \blacktriangledown$ .
- Disc Manager: Ks. "Levyasetukset" sivuilla 25--27.
- Rec. Mode: Ks. "Tallennusasetukset" sivuilla 24--25.
- DV Input: Valitsee DV-tulotilaan.
- Valitse haluttu asetus näppäimillä ▲ / ▼, ja vahvista sitten valinta painamalla ENTER. 4 Poistu asetusvalikosta painamalla HOME.

## $\boldsymbol{\mathcal{N}}$  Huomautus

Movie, Photo ja Music -valikot ovat käytettävissä vain, jos sisällössä on elokuvia, kuvia ja musiikkia.

## Yleisasetukset

#### Automaattinen ohjelmointi

Tassa DVD-tallentimessa on taajuussyntetisoitu viritin, joka pystyy vastaanottamaan enintään 99 tv-kanavaa.

#### Valmistelut:

Liita tallennin halutun typpiseen antenniin kuten kohdassa "Antenniliitannat" sivulla 13 esitetaan.

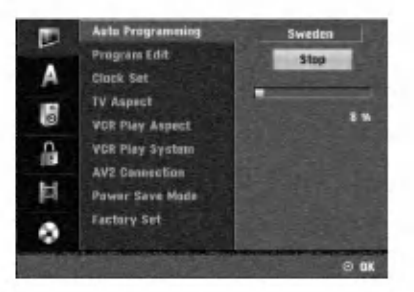

17

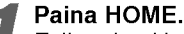

Esiin tulee Home-valikko.

Valitse Setup-vaihtoehto painamalla  $\blacktriangleleft / \blacktriangleright$ .

Kun (Start) -on valittu, paina sitten ENTER.

Siirry toiselle tasolle painamalla  $\blacktriangleright$ .

#### Valitse vaihtoehto Auto Programming -

Automaattinen ohjelmointi painamalla  $\blacktriangle / \blacktriangledown$ .

Siirry kolmannelle tasolle painamalla  $\blacktriangleright$ . Vaihtoehto Country- Maa korostuu.

Valitse maa näppäimillä ▲ / ▼, ja paina sitten ▶. Aloituskuvake korostuu.

8 Aloita kanavahaku painamalla ENTER. Viritin askeltaa automaattisesti lapi kaikki alueella saatavissa olevat kanavat ja sijoittaa ne virittimen muistiin.

## Program Edit - Ohjelmoinnin muokkaus (Home-valikossa PR Edit)

Voit muokata kanavia itse (lisätä, poistaa, nimetä, siirtää jne.).

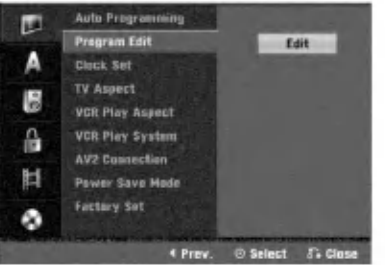

**1 Paina HOME.**<br>Esiin tulee Home-valikko.

Valitse Setup-vaihtoehto painamalla  $\blacktriangleleft / \blacktriangleright$ .

Kun (Start) -on valittu, paina sitten ENTER.

Siirry toiselle tasolle painamalla  $\blacktriangleright$ .

Valitse vaihtoehto Program Edit, ja siirry sitten kolmannelle tasolle painamalla  $\mathbf{A} / \mathbf{V}$ . Muokkauskuvake korostuu.

**6 Paina ENTER.**<br>Esiin tulee ohjelmalistavalikko.

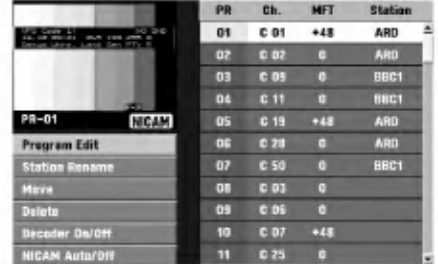

#### Valitse PR-numero näppäimillä ▲ / ▼, ja paina sitten ENTER.

Ohjelmalistan vaihtoehdot näytetään valikkonäytön<br>vasemmassa reunassa. Valitse vaihtoehto näppäimillä  $\blacktriangle / \blacktriangledown$ , ja vahvista sitten painamalla ENTER. Program Edit: Muokkaa valittua ohjelmaa. Station Rename: Muokkaa aseman nimea. Move: Siirtää ohjelman paikkaa ohjelmalistassa. Delete: Poistaa ohjelman ohjelmalistasta. Decoder On/Off: Asettaa dekooderin ohjelmaa<br>varten päälle tai pois. NICAM Auto/Off: Asettaa NICAM-toiminnon ohjel- maa varten automaattiseksi tai pois.

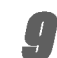

9 Poistu ohjelmalistavalikosta painamalla RETURN (overlight) to istuvasti.

#### Program Edit - Ohjelmoinnin muokkaus

Voit suorittaa haun ja tallentaa tv-kanavia muistiin itse.

- 1. Valitse näppäimillä ▲ / ▼ ohjelma ohjelmalistavalikosta, ja paina sitten ENTER. Ohjelmalistan vaihtoehdot näytetään ohjelmalistavalikon vasemmassa reunassa.
- 2. Valitse vaihtoehdoista 'Program Edit' näppäimillä<br>▲ / ▼, ja paina sitten ENTER. Esiin tulee ohjelmalistan muokkaus valikko Program Edit.

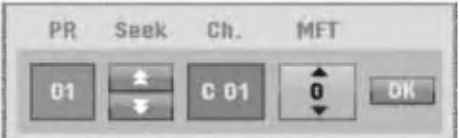

3. Seuraavassa esitetään ohjelmalistavalikon käyttö. ◀ / ▶ (oikealle/vasemmalle): Siirtää kohdistimen edelliseen tai seuraavaan sarakkeeseen.

 $\blacktriangle$  /  $\blacktriangledown$  (ylös/alas): Muuttaa asetusta kohdistimen nykyisessa paikassa.

PR: Näyttää ohjelman numeron (vain näytössä)

Seek: Hakee aseman automaattinen. Valitse vaihtoehto Seek painamalla  $\blacktriangle$  /  $\blacktriangleright$ , ja paina sitten  $\blacktriangle$  /  $\nabla$ . Skannaus pysahtyy DVD-tallentimen virittyessa asemaan.

Ch.: Vaihtaa muokattavaa kanavanumeroa. Valitse vaihtoehto Ch. painamalla </a> />
b, ja paina sitten v/V.

MFT: MFT: Muuttaa taajuutta hienosäätöä tehtäessä. Valitse vaihtoehto MFT painamalla  $\blacktriangleleft / \blacktriangleright$ , ja paina sitten  $\blacktriangle$  /  $\blacktriangledown$ .

4. Valitse OK ja vahvista sitten asetus painamalla ENTER, jolloin palataan ohjelmalistavalikkoon.

18

## Program Edit - Ohjelmoinnin muokkaus (jatkoa)

#### Station Rename - Aseman uusi nimi

Voit antaa asemille itsenaisesti eri nimia. Nimi voi olla enintaan 5 merkkia pitka.

- 1. Valitse näppäimillä ▲ / ▼ ohjelma ohjelmalistavalikosta, ja paina sitten ENTER. Ohjelmalistan vaihtoehdot näytetään ohjelmalistavalikon vasemmassa reunassa.
- 2. Valitse ohjelmalistan vaihtoehdoista 'Station Rename' näppäimillä▲ / ▼, ja paina sitten ENTER. Esiin tulee näppäimistövalikko.

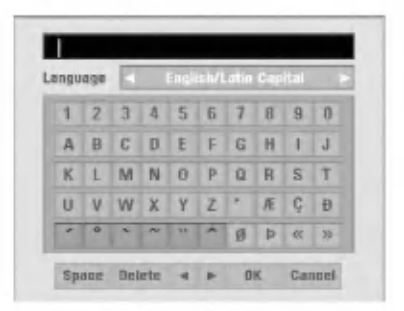

- 3. Syötä asemalle nimi. Valitse merkki näppäimillä ▲ ▼
	- $\blacktriangleleft \blacktriangleright$ , ja vahvista sitten valinta painamalla ENTER.
	- English/Latin Capital: Vaihtaa näppäimistön isoille kirjaimille.
	- English/Latin Lowercase: Vaihtaa näppäimistön pienille kirjaimille.
	- ? Symbol: Vaihtaa näppäimistön erikoismerkeille.
	- Space: Sijoittaa välilyönnin kohdistimen nykyiseen paikkaan.
	- Delete: Poistaa edellisen merkin kohdistimen nykyisesta paikasta.
	- ? b / B: Siirtaa kohdistinta vasemmalle tai oikealle.
	- OK: Päätä asetukset.
	- Cancel: Poistu valikosta valitsemalla tama.
- 4. Valitse OK-kuvake ja vahvista sitten nimi painamalla ENTER, jolloin palataan ohjelmalistavalikkoon.

#### Lajittele TV-kanavat itse

Voit lajitella ohjelmien paikat ohjelmalistavalikossa.

- 1. Valitse näppäimillä ▲ / ▼ ohjelma ohjelmalistavalikosta, ja paina sitten ENTER. Ohjelmalistan vaihtoehdot näytetään ohjelmalistavalikon vasemmassa reunassa.
- 2. Valitse ohjelmalistan vaihtoehdoista 'Move Siirra' näppäimillä ▲ / ▼, ja paina sitten ENTER.
- 3. Valitse haluttu paikka näppäimillä ▲ / ▼, ja tallenna sitten painamalla ENTER.

#### Ohjelman poisto

Voit poistaa ohjelman ohjelmalistasta.

- 1. Valitse näppäimillä ▲ / ▼ ohjelma ohjelmalistavalikosta, ja paina sitten ENTER. Ohjelmalistan vaihtoehdot näytetään ohjelmalistavalikon vasemmassa reunassa.
- 2. Valitse ohjelmalistan vaihtoehdoista 'Delete Poista' näppäimillä ▲ / ▼, ja paina sitten ENTER. Ohjelma on poistettu.

#### Dekooderin asetus päälle/pois

- 1. Valitse näppäimillä ▲ / ▼ ohjelmalistavalikosta ohjelma, johon haluat liittää dekooderitoiminnon, ja paina sitten ENTER. Ohjelmalistan vaihtoehdot näytetään ohjelmalistavalikon vasemmassa reunassa.
- 2. Valitse ohjelmalistan vaihtoehdoista 'Decoder On/Off' näppäimillä ▲ / ▼, ja paina sitten ENTER. Jos valitse On, valikkoikkunaan tulee viesti 'Decoder'.

#### NICAM-asetus Auto/off

Tallennin voi vastaanottaa hifi-aanilahetyksia NICAMstereona. Jos äänessä on kuitenkin häiriöitä, voit kytkeä pois NICAM-asetuksen.

- 1. Valitse näppäimillä ▲ / ▼ ohjelma ohjelmalistavalikosta, ja paina sitten ENTER. Ohjelmalistan vaihtoehdot näytetään ohjelmalistavalikon vasemmassa reunassa.
- 2. Valitse ohjelmalistan vaihtoehdoista 'NICAM Auto/Off' näppäimillä  $\blacktriangle$  /  $\nabla$ , ja paina sitten ENTER. Jos valitse Auto, valikkoikkunaan tulee viesti 'NICAM'.

#### Kellon automaattinen asetus

Kun kanavan automaattinen haku on valmis, myos oikea kellonaika ja paivamaarat ovat oikein automaattisesti. Jos DVD-tallentimen kellonaika ei ole oikea aika, kayttäjän täytyy asettaa kellonaika itse.

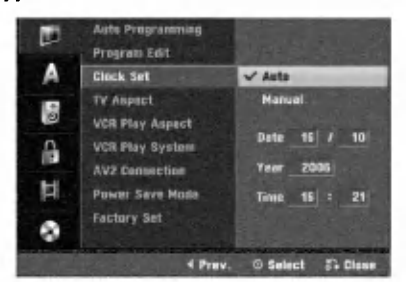

# **1 Paina HOME.**<br>Esiin tulee Home-valikko.

Valitse Setup-vaihtoehto painamalla  $\blacktriangleleft$  /  $\blacktriangleright$ .

Kun (Start) -on valittu, paina sitten ENTER.

Siirry toiselle tasolle painamalla  $\blacktriangleright$ .

Valitse vaihtoehto Clock Set- Kellon asetukset painamalla  $\blacktriangle$  /  $\nabla$ .

Siirry kolmannelle tasolle painamalla  $\blacktriangleright$ .

Valitse vaihtoehto Auto näppäimillä ▲ / ▼, ja paina sitten ENTER.

8 Poistu asetusvalikosta painamalla HOME.

## $\overline{\mathbf{N}}$  Huomautus

Joissakin tapauksissa tv-asema ei laheta aikatietoja tai lähettää vääriä päivämäärä ja/tai kellonaikatietoja, jolloin Tallennin asettuu väärään aikaan.

Jos nain kay, suositamme, etta kayttaja asettaa kellon itse oikeaan aikaan.

#### Kellon asetus kasin

<sup>1</sup> Noudata vaiheita 1-6 kuten ylla neuvotaan

(Kellon automaattinen asetus).

2 Valitse vaihtoehto Manual - Käsin näppäimi<br>▲ / ▼, ja paina sitten ENTER.

 $\blacktriangle$  /  $\nabla$ , ja paina sitten ENTER.

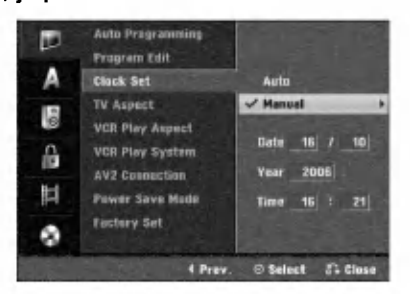

#### Syötä tarvittavat tiedot päivämäärästä ja kellonajasta.

**< /> + / b** (oikealle/vasemmalle): Siirtää kohdistimen edelliseen tai seuraavaan sarakkeeseen. ▲ / ▼ (ylös/alas): Muuttaa asetusta kohdistimen nykyisessa paikassa.

4 Vahvista asetukset painamalla ENTER ja poistu sitten asetusvalikosta painamalla HOME.

## TV:n kuvasuhde

Laajakuvaohjelmien nauhoituksen onnistumiseksi tv-aseman täytyy lähettää oikeaa laajakuvasignaalin tyyppiä.

Valittavissa ovat:

4:3 Letterbox: Valitse tämä, kun 4:3 vakiotelevisio on liitetty. Kuva näyttää teatterimaiselta, kun rajauspalkit ovat kuvan yla- ja alapuolella.

4:3 Panscan: Valitse tämä, kun perinteinen televisio on liitetty. Videoaineisto, joka on Pan & Scan -muodossa, toistetaan siina muodossa (kuvan molemmat reunat on leikattu pois).

16:9 Wide: Valitse tama, kun 16:9 laajakulmatelevisio on liitetty.

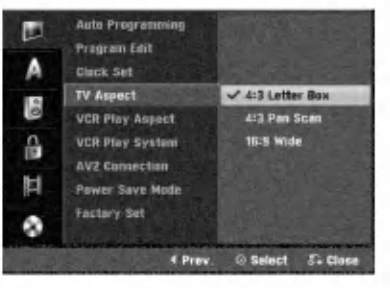

## VCR Play Aspect

Valittavissa ovat:

AUTO : Automaattisesti toistaa laajakuvaohjelmia laajakuvina ja tavallisia ohjelmia tavallisina. 4:3 : Toistaa vain tavallisen koon (4:3) nauhoitteita. 16:9:Toistaa vain laajakuvan koon (16:9) nauhoitteita.

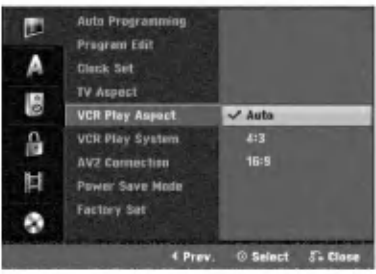

## Ennen käyttöä (jatkoa)

#### VCR Play System

Tama videonauhuri kayttaa kahta varijarjestelmaa: PAL ja MESECAM. Toiston aikana videonauhurin pitäisi valita varijarjestelma automaattisesti, mutta jos kuitenkin havaitset varijarjestelman ongelmia, joudut tekemaan sen itse.

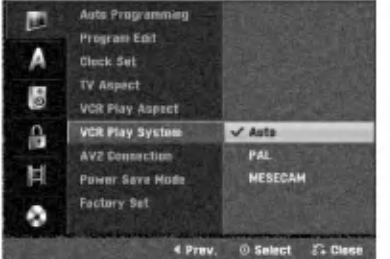

#### AV2-liitäntä

Voit liittaa dekooderin (kotipaatteen), satelliittivastaanottimen tai muun laitteen takana olevaan EURO AV2-pistokkeeseen.

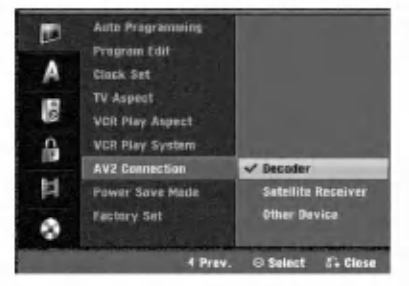

#### Power Save Mode

Voit asettaa laitteen taloudelliseen virransäästötilaan. Näyttöikkunaan ei tule mitään. ON: Virransäästötila on käytössä. OFF: Virransäästötila ei ole käytössä.

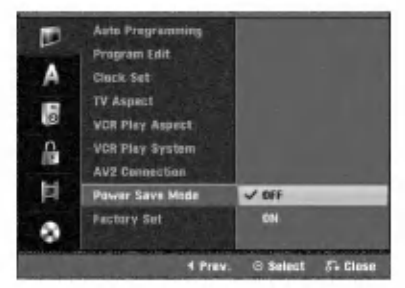

## $\overline{\mathbf{N}}$ Huomautuksia

- Virransaastotilassa ei koodattujen televisiosignaalien (CANAL+ tai PREMIERE) koodausta pureta.
- Virransaastotila ei ole kaytettavissa ajastustallennuksen valmiustilassa eikä silloin kun laitteen virta katkaistaan sen jalkeen kun on vastaanotettu koodattuja televisiosignaaleja (CANAL+ tai PREMIERE).

## Tehdasasetukset

Halutessasi voit palauttaa tallentimeen kaikki siihen tehtaalla tehdyt asetukset. Valitse kuvake "SET", paina sitten ENTER ja autoasetusvalikko avautuu. (Ks. sivu 17)

#### $\overline{\mathcal{N}}$  Huomautus

Joitakin vaihtoehtoja ei voi palauttaa tehdasasetuksiin.

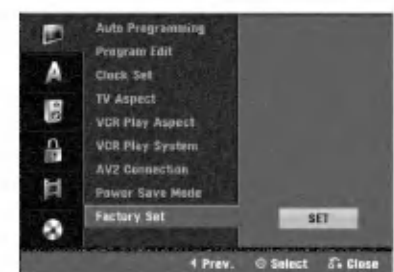

## Kieliasetukset

#### Näytön kieli

Valitse kieli asetusvalikolle ja tv-ruutunäytölle.

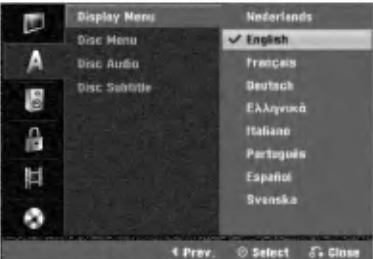

## Levyn kieli

Valitse levyn valikon, audion ja alanimikkeen kieli.

- Original: Levylle maaritetty alkuperaiskieli on valittu.
- Others: Valitse jokin toinen kieli valitsemalla vaihtoehto 'Others', ja paina sitten ENTER. Syota numeronappaimilla vastaava 4-numeroinen luku sivun 55 kielikoodien luettelosta. Jos syötät väärin, poista väärät numerot yksi kerrallaan painamalla < toistuvasti ja korjaa koodi.

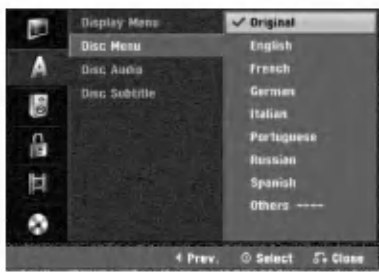

## Äänen asetukset

Kullakin DVD-levyllä on monia erilaisia vaihtoehtoja audiolähdölle. Säädä tallentimen audiolähtö käyttämäsi äänentoistojärjestelmän mukaiseksi.

## Dolby Digital

PCM: Valitse tämä, kun laitteeseen on liitetty 2-kanavainen digitaalistereovahvistin. DVD-tallentimen digitaaliaudio tuottaa aanta PCM 2-kanavamuodossa, kun toistat DVDvideolevyja, joille on tallennettu Dolby Digital-jarjestelmalla. Bitstream: Valitse "Bitstream", jos liitit DVD-tallentimen DIGITAL OUT -liittimen Dolby Digital -dekooderiin (tai vahvistimeen tai muuhun laitteeseen, jossa on Dolby Digital -dekooderi).

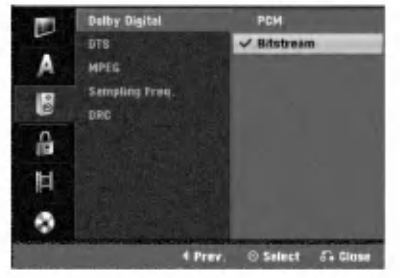

#### **DTS**

OFF: Jos valitset "OFF", ei DTS-signaalia laheteta DIGITAL OUT -lähtöliittimestä.

Bitstream: Valitse "Bitstream", jos liitit DVD-tallentimen DIGITAL OUT -liittimen DTS-dekooderiin (tai vahvistimeen tai muuhun laitteeseen, jossa on DTS-dekooderi).

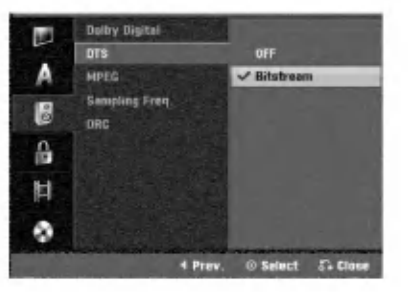

#### MPEG

PCM: Valitse tämä, kun laitteeseen on liitetty 2kanavainen digitaalistereovahvistin. Tallentimen digitaaliaudio tuottaa aanta PCM 2-kanavamuodossa, kun toistat DVD-videolevyja, joille on tallennettu MPEG2 tallennusjärjestelmällä.

Bitstream: Valitse "Bitstream", jos liitit tallentimen DIGITAL OUT -liittimen MPEG-dekooderiin (tai vahvistimeen tai muuhun laitteeseen, jossa on MPEG-dekooderi).

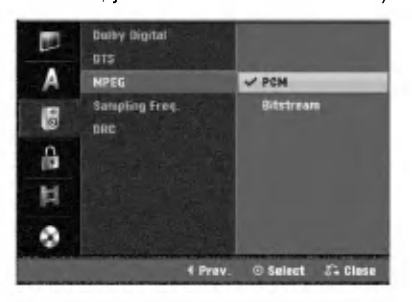

## Näytteitystaajuus.

Jos vastaanottimesi tai vahvistimesi EI kykene kasittelemaan 96 KHz signaaleja, valitse 48 KHz. Kun tämä valinta on tehty, tämä laite muuntaa automaattisesti kaikki 96 KHz signaalit 48KHz signaaleiksi, jotta jarjestelma voi dekoodata ne. Jos vastaanottimesi tai vahvistimesi kykenee käsittelemään 96 KHz signaaleja, valitse 96 KHz. Kun tämä valinta on tehty, laite päästää kaikki signaalityypit läpi muuntamatta niitä enempää.

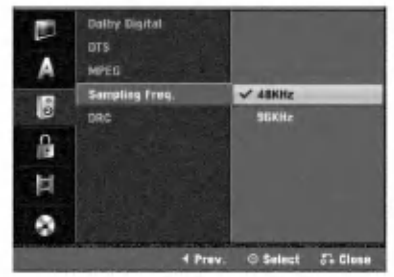

#### Dynamiikka-alueen säätö (DRC)

DVD-tallennusmuodossa kuulet ohjelman ääniraidan mahdollisimman tarkkana ja todenmukaisena esityksena digitaalisen audiotekniikan ansiosta. Saatat kuitenkin haluta supistaa audioulostulon dynamiikka-aluetta (kovimpien ja hiljaisimpien äänien välistä eroa). Silloin voit kuunnella elokuvan ääntä alemmalla äänenvoimakkuudella menettämättä äänen selkeyttä. Aseta DRC päälle tätä ominaisuutta varten.

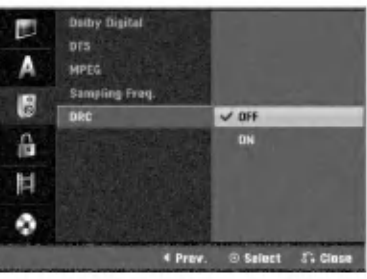

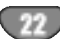

## Lukitus (Käytönvalvonta)

#### Aseta salasana

Paastaksesi toimintoihin Rating - Luokitus, Password - Salasana ja Country Code - Maakoodi syota 4 numeroinen salasana.

# **1 Paina HOME.**<br>Esiin tulee asetusvalikko.

Valitse Setup-vaihtoehto painamalla < /  $\blacktriangleright$ .

Kun Setup Start -on valittu, paina sitten ENTER.

Valitse Lock-lukitusvaihtoehto painamalla  $\blacktriangle / \blacktriangledown$ .

Siirry toiselle tasolle painamalla  $\blacktriangleright$ .

G Valitse Set Password - Aseta salasana<br>Vaihtoehto näppäimillä ▲ / ▼. vaihtoehto näppäimillä  $\blacktriangle / \blacktriangledown$ . Siirry kolmannelle tasolle painamalla  $\blacktriangleright$ .

**8 Jos et ole vielä syöttänyt salasanaa:**<br>Luo syöttämällä numeronäppäimillä henkilöko htainen 4-numeroinen salasana. Vahvista 4 numeroinen salasana syöttämällä se uudelleen.

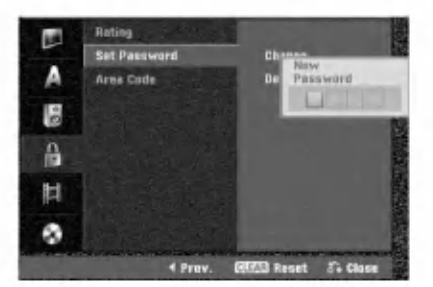

#### Jos olet jo syöttänyt salasanan:

Voit muuttaa tai poistaa salasanan.

Valitse "Changes - Muuta" tai "Delete - Poista" nappäimillä ▲ / ▼, ja paina sitten ENTER.

Change - Muuta: Vahvista henkilökohtainen 4numeroinen salasana syöttämällä numeronäppaimilla 4-numeroinen salasana, ja syota sitten uusi 4-numeroinen salasana kahdesti.

Delete - Poista: Vahvista henkilökohtainen 4numeroinen salasana syöttämällä numeronäppaimilla 4-numeroinen salasana.

#### **T** VIHJE

Jos teet virheen, poista salasananumerot yksitellen painamalla < toistuvasti ja korjaa numero sitten.

#### Jos unohdat 4-numeroisen koodisi

Jos unohdat salasanasi, noudata seuraavaa menettelya nykyisen salasanan poistamiseksi.

- 1. Paina HOME.
- 2. Valitse Setup-vaihtoehto painamalla  $\blacktriangleleft$  /  $\blacktriangleright$ .
- 3. Kun Setup Start -on valittu, paina sitten ENTER.
- 4. Syötä numeronäppäimillä 6-numeroinen luku "210499."

5. Valitse "OK", ja paina sitten ENTER. 4-numeroinen salasana on poistettu. Syötä uusi koodi kuten vasemmalla näytetään.

## Rating - Luokitus

DVD-levyjen elokuvissa saattaa olla lapsille sopimattomia kohtauksia. Siksi useilla tallaisilla levyilla on Parental Control -vanhempien valvontatietoja, jotka koskevat koko levya tai sen joitakin kohtauksia.

Nama kohtaukset on luokitettu asteikolla <sup>1</sup> - 8 ja vaihtoehtoisesti eräillä levyillä on valittavana sopivampia kohtauksia. Luokitukset ovat maakohtaisia. Parental Control -toiminnolla voit estaa lapsiasi toistamasta levyja tai sallia tiettyjen levyjen toiston vaihtoehtoisilla kohtauksilla.

Noudata vaiheita 1-5 kuten yllä vasemmalla neuvotaan (Aseta salasana).

Valitse Rating-luokitusvaihtoehto näppäimillä  $\blacktriangle$  /  $\blacktriangledown$ .

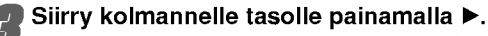

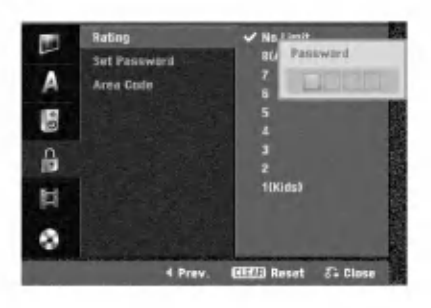

- Noudata vaihetta 6 kuten yllä vasemmalla neuvotaan (Aseta salasana).
- Valitse luokitus väliltä 1 8 näppäimillä  $\blacktriangle / \blacktriangledown$ . Ykkösellä (1) on eniten toistorajoituksia. Kahdeksalla (8) on vahiten toistorajoituksia. No Limit: Jos valitset vaihtoehdon No Limit - Ei rajoituksia, Parental Control -valvonta ei ole toiminnassa. Koko levy toistetaan. **Luokitukset 1 - 8:** Eräillä levyillä on lapsille sopimattomia kohtauksia. Jos asetat tallentimeen luokituksen, kaikki saman tai alemman luokituksen kohtaukset toistetaan. Korkeamman luokituksen kohtauksia ei toisteta, ellei levyllä ole tarjolla vaihtoehtoisia kohtauksia. Vaihtoehdolla täytyy olla sama tai alempi luokitus. Jos sopivaa vaihtoehtoa ei löydy, toisto pysähtyy. Toistaaksesi levyä täytyy syöttää 4-numeroinen salasana tai muuttaa luokitustasoa.

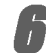

Vahvista luokitusvalintasi painamalla ENTER ja poistu sitten valikosta painamalla HOME.

#### Maakoodi

Syötä sen maan/alueen koodi, jonka standardeilla DVDvideolevy on luokitettu. Tiedot koodeista ovat luettelossa "Maakoodien luettelo" sivulla 55.

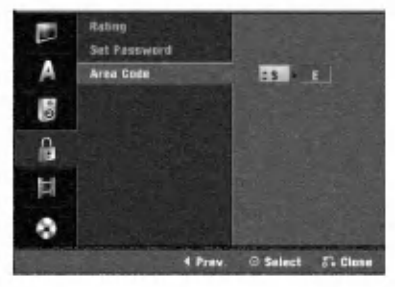

#### Paina HOME.

Esiin tulee Home-valikko. Valitse Setup-vaihtoehto painamalla  $\blacktriangleleft$  /  $\blacktriangleright$ .

Kun (Start) -on valittu, paina sitten ENTER.

Valitse Lock-lukitusvaihtoehto painamalla  $\blacktriangle / \blacktriangledown$ .

Siirry toiselle tasolle painamalla  $\blacktriangleright$ .

● Valitse Area Code - Maakoodi vaihtoehto näp<br>● päimillä ▲ / ♥. päimillä  $\blacktriangle / \blacktriangledown$ .

Siirry kolmannelle tasolle painamalla ▶.

**8 Jos et ole vielä syöttänyt salasanaa:**<br>Luo syöttämällä numeronäppäimillä henkilöko htainen 4-numeroinen salasana. Vahvista 4 numeroinen salasana syottamalla se uudelleen. Jos olet jo syöttänyt salasanan: Vahvista henkilokohtainen 4-numeroinen salasana

syöttämällä numeronäppäimillä 4-numeroinen salasana.

## $T$  Vihie

Jos teet virheen, poista salasananumerot yksitellen painamalla < toistuvasti ja korjaa numero sitten.

Valitse ensimmäinen merkki näppäimillä ▲ / ▼.

|Siirrä kohdistinta näppäimillä ▶ ja valitse seuraava merkki näppäimillä ▲ / ▼.

Vahvista maakoodin valintasi painamalla ENTER ja poistu sitten valikosta painamalla HOME.

## Tallennusasetukset

#### Tallennustilan asetus

Tallennukselle voit asettaa kuvan laaduksi XP (High Quality), SP (Standard Quality), LP (Low Quality) tai EP (Extended Quality).

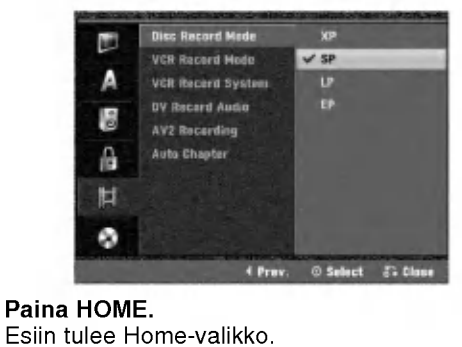

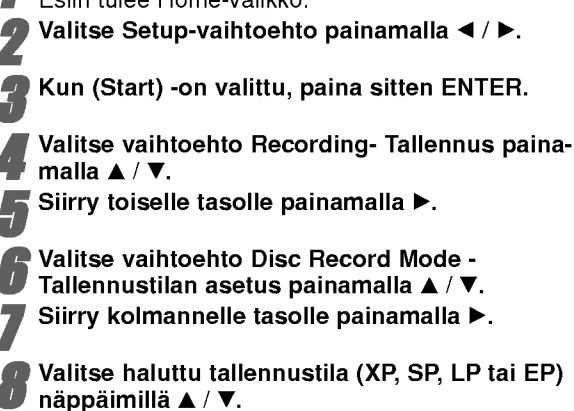

Vahvista valintasi painamalla ENTER ja poistu sitten valikosta painamalla HOME.

## VCR Record Mode

Voit tehda videonauhurin kuvan laadulle asetukset: SP (standarditoisto), LP (pitkatoisto).

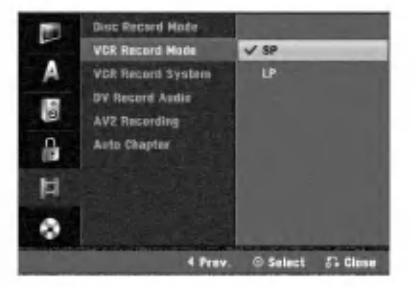

#### Videonauhatallennusjärjestelmä

Videotallennin käyttää kahta väristandardia, PAL ja MESECAM. Tallentimen pitaisi valita varijarjestelma automaattisesti, mutta jos ongelmia kuitenkin ilmenee, se voidaan joutua tekemään käsin.

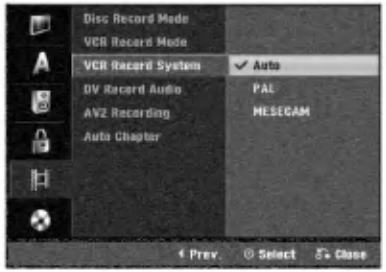

## Ennen käyttöä (jatkoa)

#### DV Record Audio

Sinun täytyy tehdä tämä asetus, jos käytössä on 32kHz/12-bitin ääntä käyttävä videonauhuri liitettynä etupaneelin DV IN -liittimeen.

Joissakin digitaalisissa videokameroissa on kaksi ääniraitaa. Toiselle tallennetaan kuvauksen aikana ja toiselle tehdään jälkiäänitys kuvauksen jälkeen.

Asetuksessa Audio <sup>1</sup> kaytetaan aanta, joka tallennettiin kuvauksen aikana.

Asetuksessa Audio 2 käytetään jälkiäänitettyä ääntä.

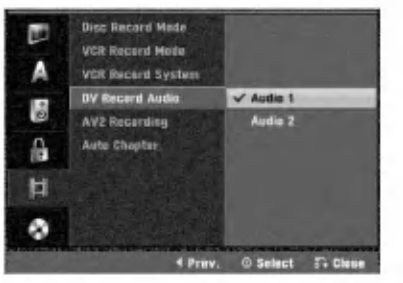

#### AV2 Recording

Voit valita signaalityypin tallennettaessa videotulosignaalia laitteesta, joka on liitetty EURO AV2 -liittimeen. Auto : Videotulosignaali noudattaa automaattisesti vastaanotettua videosignaalia.

CVBS : Vain CVBS-tulosignaalin tallennukseen. RGB : Vain RGB-tulosignaalin tallennukseen.

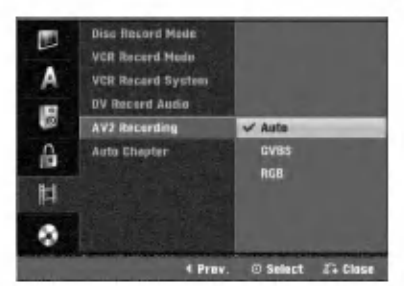

## Auto Chapter - Kappaleen

#### automaattitoisto

Tallennettaessa kappalemerkit sijoitetaan tietyssa järjestyksessä. Voit muuttaa tätä aikaväliä 5 minuutiksi .<br>tai 10 minuutiksi. Jos valitset None - Ei käytössä, kytke automaattinen kappaleen merkinta pois paalta yhdessa asetuksen No Separation - Ei erottelua kanssa.

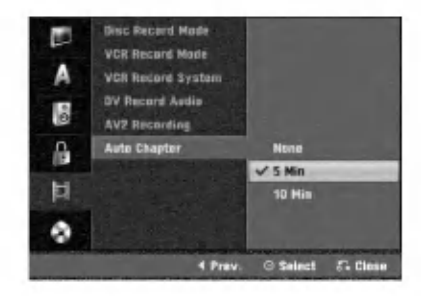

## Levyasetukset

#### Levyformaatti

Jos lataat taysin tyhjan levyn, tallennin alustaa levyn. DVD-R: Tallennin alustaa levyn videotilaan. Tallennustila on silloin aina videotila.

DVD-RW: Esiin tulee alustusvalikko. Valitse "OK", ja paina sitten ENTER. Tallennin alustaa levyn videotilaan. Jos vaihdat tilaksi VR, siirry vaiheeseen 9. DVD+R/+RW: Esiin tulee alustusvalikko.

Valitse "OK", ja paina sitten ENTER.

Voit myös alustaa levyn Setup-asetusvalikosta seuraavasti.

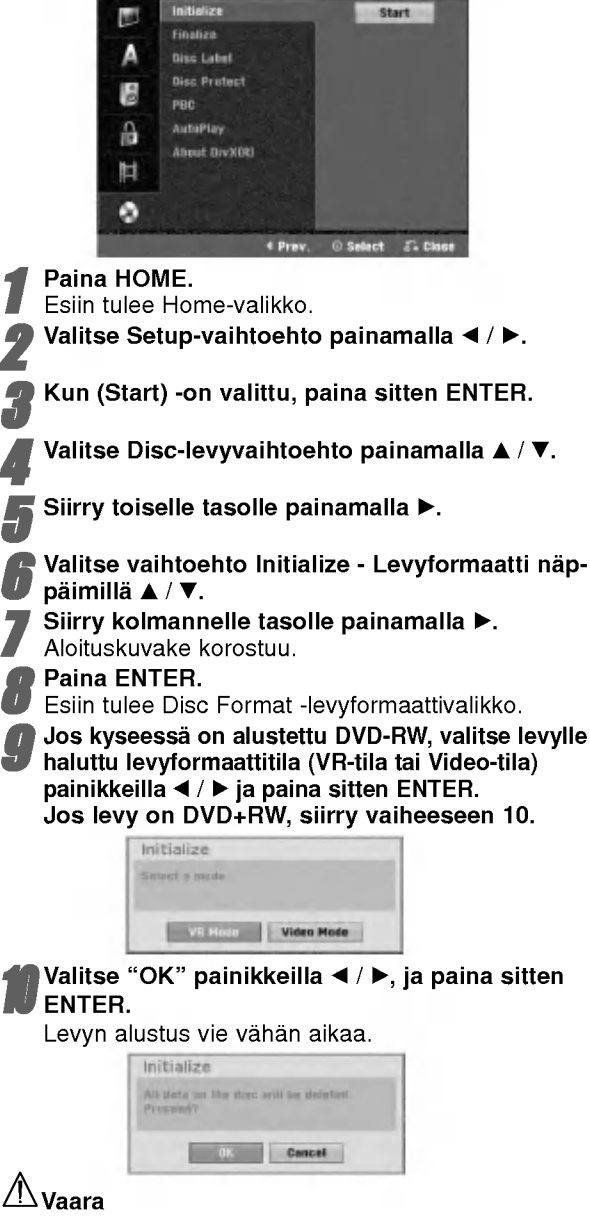

Jos haluat muuttaa levyn formaattia, kaikki levylle tallennettu pyyhkiytyy pois.

#### Finalize-viimeistely

Viimeistely "kiinnittää" tallenteet paikalleen niin, että levyjä voidaan toistaa tavallisilla DVD-soittimilla tai tietokoneilla, joiden varusteena on sopiva CD-ROM-asema.

Levyn viimeistely Video-tilassa luo valikkoikkunan levyllä navigointiin. Siihen pääsee painamalla DISC MENU/LIST tai TITLE.

## Vaara

? Kun DVD-R, DVD-RW ja DVD+R levyn tallenne on viimeistely, levya ei enaa voi muokata tai sille ei voi tallentaa mitaan muuta toisin kuin DVD+RWlevylla.

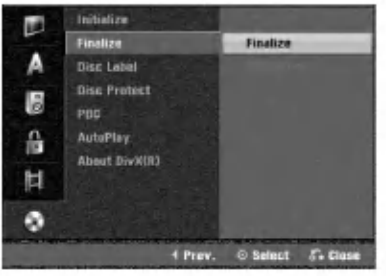

<sup>1</sup> Noudata vaiheita 1-5 kuten sivulla <sup>25</sup> neuvotaan (Levyformaatti).

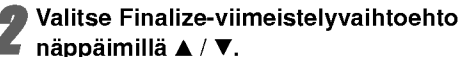

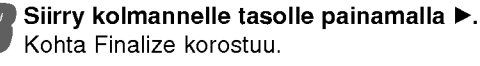

**4 Paina ENTER.**<br>Esiin tulee Finalize-viimeistelyvalikko.

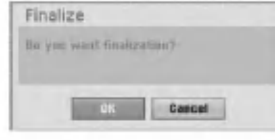

#### 5 Valitse OK-ja paina sitten ENTER.

Tallennin aloittaa levyn viimeistelyn.

## $\overline{\mathbf{M}}$  Huomautus

Viimeistelyn kesto riippuu levyn tyypista, paljonko sille on tallennettu ja levyn nimikkeiden määrästä. Tallennetun levyn viimeistelyyn voi kulua 8 minuuttia tai enemman.

## **T**Vihje

Jos lataat jo aikaisemmin viimeistellyn DVD-RW-levyn, voit purkaa sen viimeistelyn valitsemalla Unfinalize-vaihtoehdon Disc Finalize-viimeistelyvalikosta. Sen jalkeen voit muokata levyn sisältöä ja tallentaa sille uudelleen.

## Levyn nimiö

Tällä voit svöttää levylle nimen. Tämä nimi tulee esiin, kun haet levyn tietoja tv-ruutunäytöstä.

- Levyn nimi voi olla enintään 32 merkkiä pitkä
- Toisessa DVD-tallentimessa formatoiduista levyistä saadaan näkyviin vain rajallinen merkkivalikoima.

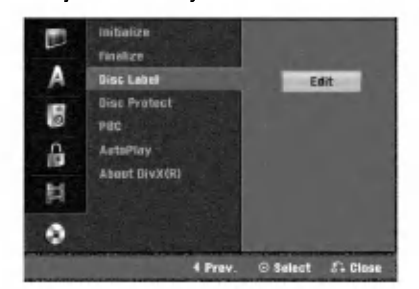

<sup>1</sup> Noudata vaiheita 1-5 kuten sivulla <sup>25</sup> neuvotaan (Levyformaatti).

2 Valitse vaihtoehto Disc Label - Levyn nimio<br>2 näppäimillä ▲ / ▼. näppäimillä ▲ / ▼.

Siirry kolmannelle tasolle painamalla  $\blacktriangleright$ . Muokkauskuvake korostuu.

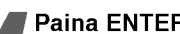

**4 Paina ENTER.**<br>Esiin tulee näppäimistövalik

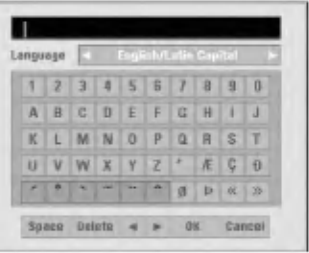

GSyötä levyn nimi. Valitse merkki näppäimillä<br>DEXTIIII ja vahvista sitten valintasi painamalla ENTER. Noudata vaihetta 3 kuten sivulla 19 neuvotaan (Station Rename - Asemalle uusi nimi).

#### Kaukosäätimen näppäimet nimen syöttöön T Kaukosäätimen näppäimet nimen syötelikustaa valilyönnin kohdistimen

- nykyiseen paikkaan.
- II (PAUSE/STEP): Poistaa edellisen merkin kohdistimen nykyisesta paikasta.
- (STOP), CLEAR: Poistaa edellisen merkin kohdistimen nykyisesta paikasta.
- $\overline{A}$  /  $\rightarrow$   $\rightarrow$  Siirtää kohdistinta vasemmalle tai oikealle.
- Numerot (0~9): Syöttää merkin valitun sarakkeen vastaavasta kohdasta.

DISC MENU/LIST, DISPLAY: Vaihtaa näppäimistön tyyppia (English/Latin Capital, English/Latin Lowercase, Symbols)

Valitse OK, kiinnitä sitten nimi painamalla ENTER ja palaa asetusvalikkoon.

7 Poistu valikosta painamalla HOME.

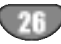

## Ennen käyttöä (jatkoa)

#### Levyn suojaus

Tallennettaessa DVD+RW -levylle tai VR-tilassa alustetulle DVD-RW -levylle aseta levyn suojaus Disc Protection tilaan ON (Päällä) estääksesi ladatun levyn tallennuksen, muokkauksen tai pyyhkimisen vahingossa. Jos haluat avata levyn muokkauksia varten, valitse OFF - Pois paalta.

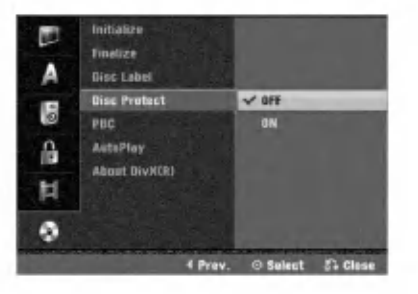

#### PBC

PBC-asetusta voi muuttaa. Aseta toistonhallinta (PBC) paalle (ON) tai pois (OFF).

- ON: PBC-toiminnolla varustetut Video CD:t toistetaan PBC:n mukaan.
- OFF: PBC-toiminnolla varustetut Video CD:t toistetaan samaan tapaan kuin audio-CD:t.

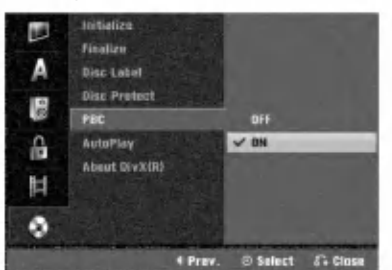

#### Automaattitoisto

Voit saataa tallentimen niin, etta DVD-levyn toisto alkaa automaattisesti aina, kun DVD-levy laitetaan sisaan. Jos Auto Play -automaattitoisto on päällä (On), tämä tallennin etsii nimikkeen, jonka soittoaika on pisin, ja soittaa sitten nimikkeen automaattisesti.

ON: Auto Play -toiminto on päällä.

OFF: Auto Play -toiminto ei ole päällä.

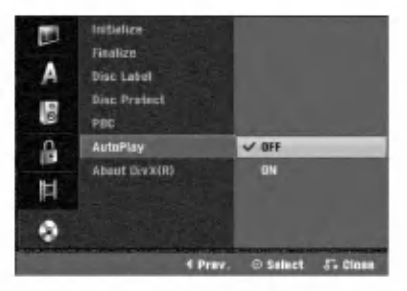

#### $\overline{\mathcal{N}}$  Huomautus

Auto Play -toiminto ei ehka toimi joillakin DVD-levyilla.

## About DivX(R)

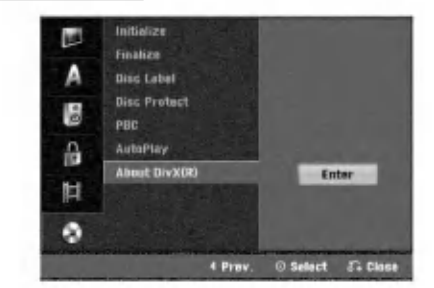

Saat meiltä DivX® VOD (Video On Demand) -rekisteröintikoodin, jota käyttämällä voi vuokrata ja ostaa DivX� VOD tilausvideoita. Katso lisa- tietoja osoitteesta www.divx.com/vod.

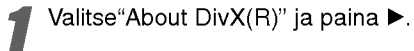

Paina ENTER, kun Enter on valittu, jolloin rek-

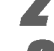

isteröintikoodi tulee näkyviin.

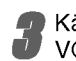

Käytä koodia, kun ostat tai vuokraat videoita DivX®

VOD tilausvideopalvelusta www.divx.com/vod. Noudata ohjeita ja lataa video levylle toistettavaksi tällä laitteella.

## $\overline{\mathbf{M}}$  Huomautus

Tilausvideopalvelusta DivX� VOD ladattuja videoita voi katsella vain talla laitteella.

## Ennen kayttoa

## Yleistietoja tv-ruutunäytöstä

Tässä ohjekirjassa on perusohjeet tallentimen käytöstä. Jotkut DVD-levyt edellyttavat erikoistoimintoja tai niiden toimintoja on toiston aikana rajoitettu. Tässä tapauksessa tv-ruutuun tulee  $\oslash$  -kuvake sen

merkiksi, ettei tallennin salli tata toimintoa tai sita ei ole saatavissa levylla.

#### Tietojen katselu tv:n katselun yhteydessa

Tv:n katselun aikana hae tiedot kuvaruutuun/poista tiedot kuvaruudulta painamalla DISPLAY.

esim. kun DVD-RW VR-tilassa on sisalla.

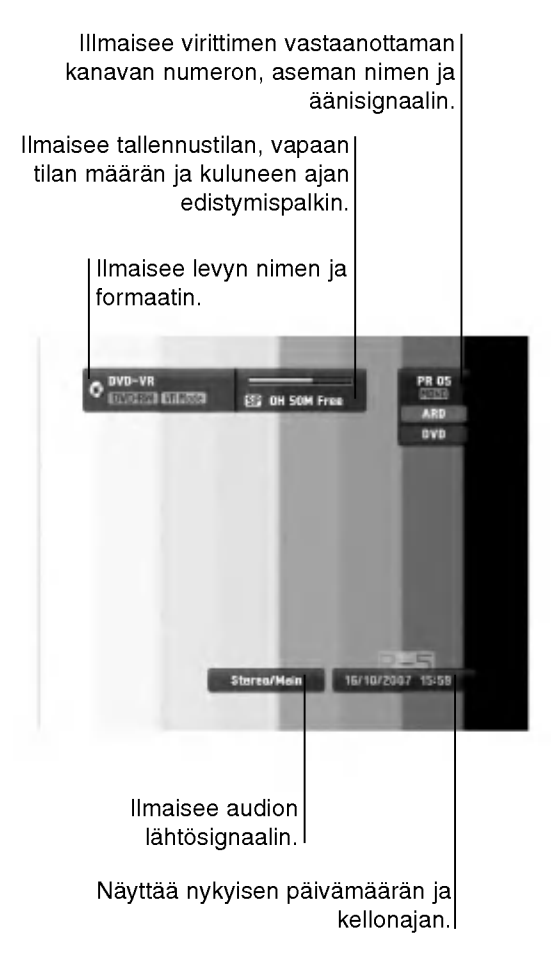

#### Tietojen katselu tv-ruutunäytöstä

Voit saada erilaisia tietoja ladatusta levysta tai nauhasta kuvaruudulle.

Hae tiedot kuvaruutuun/muuta tietoja kuvaruudulta painamalla DISPLAY toistuvasti. Esitetyt tiedot riippuvat levytyypista, nauhasta tai toiston tilasta. Esimerkki: DVD-Video disc

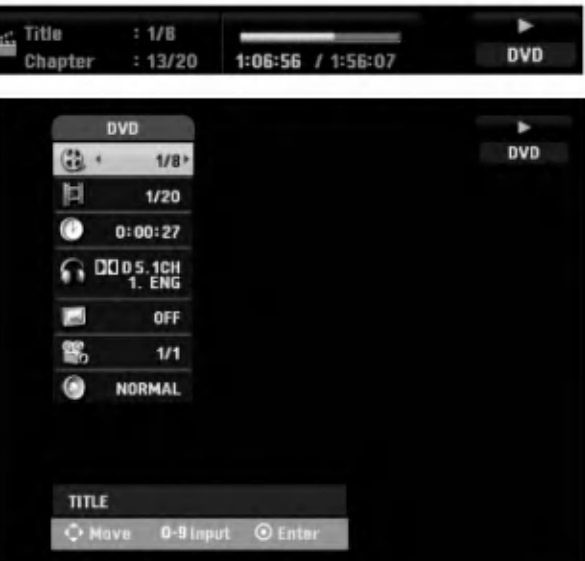

- Voit valita kohteen painamalla ▲ / ▼, ja muuttaa tai valita asetuksia painamalla  $\blacktriangleleft / \blacktriangleright$ . Valikon kohteista on tietoja sulkumerkkien sisalla esitetyillä sivuilla.
	- TITLE: Näyttää nykyisen nimikkeen (tai raidan) numeron/nimikkeiden (tai raitojen) kokonaismäärän (sivu 29)
	- CHAPTER: Nykyisen kappaleen numeron/kappaleiden kokonaismäärän (sivu 29)
	- TIME: Näyttää kuluneen toistoajan (sivu 30)
	- AUDIO: Valitun audiotoiston kielen (vain DVD VIDEO) tai audiokanavan (sivut 31-32)
	- SUBTITLE: Valitun tekstityksen (sivu 32)
	- ANGLE: Valitun katselukulman/kulmien kokonaismäärän (sivu 31)
	- SOUND: Valitun äänitilan (sivu 32)

**3 Poista kuvaruutunäyttö painamalla DISPLAY tai<br>8 RETURN (5) toistuvasti, kunnes näyttö poistuu.** 

#### $\overline{\mathcal{N}}$  Huomautus

Jos mitaan nappainta ei paineta 10 sekuntiin, tv-ruutunaytto haviaa.

## Toisto DVD:llä tai Video CD:llä

### $\mathbb T$  Toiston asetukset

- Ennen kaukosaatimen kayttoa valitse kaytettava laite painamalla nappainta DVD.
- Kytke virta televisioon ja valitse tallentimeen liitetty videon sisääntulolähde.
- Audiojarjestelma: Kytke virta audiolaitteisiin ja valitse tallentimeen liitetty sisääntulolähde.

Avaa levykelkka painamalla OPEN/CLOSE  $(4)$ .

Lataa valitsemasi levy levykelkkaan nimiöpuoli vlöspäin.

Sulje levykelkka painamalla OPEN/CLOSE  $(4)$ .

Näyttöikkunaan tulee viesti READING, ja toisto alkaa automaattisesti. Jos toisto ei ala, paina  $\blacktriangleright$  (PLAY).

Joissakin tapauksessa saattaa esiin tulla levyn valikko.

# **T** Vihje

#### Jos valikkoikkuna on näkyvissä

Valikkoikkuna saattaa tulla esiin vasta, kun on ladattu valikon sisaltava DVD tai Video CD.

#### (DVD)

Valitse katseltavaksi haluamasi nimike/kappale näppäimillä <  $\blacktriangleright\blacktriangle\nabla$  ja aloita sitten toisto painamalla ENTER.

Palaa valikkoikkunaan painamalla TITLE tai DISC MENU/LIST.

#### (VCD)

Valitse numeropainikkeilla katsottavaksi haluamasi raita.

Palaa valikkoikkunaan painamalla RETURN (d).

Valikkoasetukset ja valikon kayton tarkat menetelmat voivat olla erilaisia eri levyillä. Noudata valikkonäyttösivujen ohjeita. Voit myös asettaa toistonhallinnan (PBC) pois päältä (Off) asetusvalikosta. Ks. sivu 27.

## $\mathbf{\mathcal{N}}$  Huomautuksia

- Jos Parental Control -käytönvalvonta on asetettu, eikä levy ole luokitusrajojen sisalla (levy on luokituslukittu), täytyy syöttää 4-numeroinen koodi ja/tai levyn lukitus täytyy avata (ks. "Movie Rating - Luokitukset" sivulla 23).
- DVD-levyillä voi olla aluekoodi. Soittimesi ei toista levyja, joiden aluekoodi on eri kuin soittimellasi. Taman soittimen aluekoodi on 2 (kaksi).

## Perusominaisuudet

#### $\mathcal N$  Huomautus

Ellei toisin mainita, kaikissa kuvatuissa toiminnoissa käytetään kaukosäädintä. Joitakin toimintoja voi suorittaa myös asetusvalikosta.

## Siirtyminen toiseen NIMIKKEESEEN

## DVD Video VR +RW +R DivX

Kun levyllä on useampia nimikkeitä kuin yksi, voit siirtyä toiseen nimikkeeseen seuraavasti:

Paina DISPLAY kahdesta ja valitse sitten nimikekuvake painamalla  $\blacktriangle$  /  $\nabla$ . Valitse sitten nimikkeen numero painamalla numeronäppäimiä (0-9) tai ◀ / ▶

#### Siirtyminen toiseen KAPPALEESEEN/RAIDALLE DVD Video VR +RW +R VCD

Kun levyn nimikkeella on useampia kappaleita/raitoja kuin yksi, voit siirtya toiseen kappaleeseen/raitaan seuraavasti:

- Valitse seuraava kappale/raita tai palaa nykyisen kappaleen/raidan alkuun painamalla SKIP ( $\blacktriangleleft$ tai >) lyhyesti toiston aikana.
- Palaa edelliseen kappaleeseen/raitaan painamalla SKIP (I<4) lyhyesti kahdesti.
- Voit siirtya suoraan mihin tahansa kappaleeseen toiston aikana painamalla DISPLAY. Valitse sitten kappale-kuvake painamalla  $\blacktriangle$  /  $\nabla$  (tai video-CD:llä valitse raitakuvake). Syötä sitten kappaleen/raidan numero numeronappaimilla (0-9) tai paina  $\blacktriangleleft$  / $\blacktriangleright$ .

## Haku **EVE Video VR FRW FR VCD**

1 Paina toiston aikana BACKWARD (<< ) tai FORWARD  $(\blacktriangleright\blacktriangleright).$ 

Tallennin siirtyy nyt HAKU-tilaan.

- 2 Valitse haluttu nopeus painamalla BACKWARD  $(\blacktriangleleft \blacktriangleleft)$ tai FORWARD( $\blacktriangleright\blacktriangleright$ ). < (taaksepäintoisto), << , << mm, mmb, mmm (taakse) tai M, MB, MM, MMB, MMM (eteen). Video CD:llä hakunopeudet vaihtuvat näin:<br>444, 4444 (taakse) tai M, MD, MD, MM (eteen).
- 3 Poistu HAKU-tilasta painamalla (PLAY).

## Pysaytyskuva ja kuva kuvalta toisto

# DVD Video VR +RW +R VCD DivX

- 1 Paina toiston aikana PAUSE/STEP (II). Tallennin siirtyy nyt TAUKO-tilaan.
- 2 Voit edeta kuva kerrallaan painamalla toistuvasti **< /> TAUKO-tilassa.**
- 3 Poistu TAUKO-tilasta painamalla (PLAY).

## $\overline{\mathbf{M}}$  Huomautus

Kuva kuvalta toisto taaksepain ei sovellu Video CD levyille.

#### **T**Vihie

Voit edetä kuva kerrallaan painamalla kaukosäätimessä toistuvasti PAUSE/STEP (II).

## Käyttö DVD:llä ja Video CD:llä (jatkoa)

## Perusominaisuudet (jatkoa)

#### Hidastus

#### DVD Video VR +RW +R VCD

- 1 Paina toiston aikana PAUSE/STEP (II). Tallennin siirtyy nyt TAUKO-tilaan.
- 2 Paina TAUKO-tilan aikana BACKWARD (<4) tai FORWARD( $\blacktriangleright$ ).
- DVD-tallennin siirtyy SLOW-hidastustilaan.
- 3 Valitse haluttu nopeus näppäimillä BACKWARD (<< tai FORWARD( $\blacktriangleright$ ). < 11/16, <11/8, <11/4, tai <1 1/2 (taakse), tai **I>** 1/16, **I>** 1/8, **I>** 1/4, tai **I>** 1/2 (eteen).

Video CD:llä hidastusnopeudet vaihtuvat näin: I $\blacktriangleright$  1/8,  $\blacktriangleright$  1/4 tai  $\blacktriangleright$  1/2 (eteen).

4 Poistu hidastustilasta painamalla  $\blacktriangleright$  (PLAY).

## $\overline{\mathbf{M}}$  Huomautus

Hidastustoisto taaksepain ei ole mahdollista Video CD levyilla.

#### Uudestaan A-B

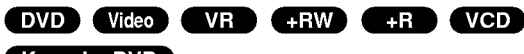

Karaoke DVD

Toista uudestaan nimikkeen jakso:

- <sup>1</sup> Paina haluamassasi aloituskohdassa PLAY MODE. Tv-ruudulle ilmestyy toista nimike uudestaan -kuvake ja 'A-'.
- 2 Paina haluamassasi lopetuskohdassa uudestaan ENTER.

Tv-ruutuun ilmestyy hetkeksi 'A-B', ja jakson toisto uudestaan alkaa.

<sup>3</sup> Peruuta jakso valitsemalla OFF painamalla PLAY MODE toistuvasti.

#### Toistotavat **DVD** VR Video **(FRW**)

**48 VCD** Karaoke DVD<br>Valitse toistotila levyn pyöriessä painamalla PLAY MODE toistuvasti:

DVD, DVD-RW(Video), DVD+RW ja DVD+R: REPEAT CHAPTER, REPEAT TITLE, REPEAT OFF

Karaoke DVD: REPEAT TITLE, REPEAT OFF, RANDOM, NORMAL tai REPEAT CHAPTER, REPEAT TITLE, REPEAT OFF

VCD: REPEAT TRACK, REPEAT ALL, REPEAT OFF tai REPEAT TRACK, REPEAT ALL, RANDOM, NORMAL DVD-RW(VR): REPEAT CHAPTER, REPEAT TITLE, REPEAT ALL, REPEAT OFF

# **T**Vihje

Jos painat SKIP >>I satunnaistoiston aikana, laite valitsee toisen nimikkeen (raidan) ja jatkaa satunnaistoistoa.

#### **N** Huomautus

- Video CD, jossa PBC: PCB on asetettava OFF Seupvalikosta. Katso sivu 27.
- Toistotapa voi vaihdella tallennetu sisällön mukaan.

#### Aikahaku

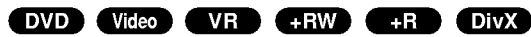

Aikahakutoiminnolla voit aloittaa toiston mista tahansa valitusta levyn ajankohdasta.

- <sup>1</sup> Paina toiston aikana kahdesti DISPLAY. TV-ruutuun ilmestyy ruutunäyttö. Aikahakulaatikossa nähdään nykyisen levyn kulunut toistoaika.
- 2 Vallitse aikahakukuvake ruutunäytössä painamalla 7 sekunnin kuluessa  $\blacktriangle / \blacktriangledown$ . Aikahakulaatikkoon ilmestyy "0:00:00".
- 3 Syötä haluttu aloitusaika numeronäppäimillä 7 sekunnin kuluessa. Syota laatikkoon vasemmalta oikealle tunnit, minuutit ja sekunnit. Väärää aikaa ei voi syöttää. Jos syötät vääriä numeroita, siirrä alleviivauspalkki (\_)

väärän numeron alle painamalla < /> > Syötä sitten oikeat numerot.

4 Vahvista aloitusaika painamalla 7 sekunnin kuluessa ENTER.

Toisto alkaa levyn valitusta ajankohdasta.

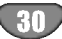

## Käyttö DVD:llä ja Video CD:llä (jatkoa)

## Perusominaisuudet (jatkoa)

#### Zoom

#### DVD Video VR +RW +R

Zoom-toiminnolla voit suurentaa kuvaa ja siirtya suurennetussa kuvassa eri kohtiin.

- <sup>1</sup> Kaynnista zoomaustoiminto painamalla ZOOM toiston tai pysaytyskuvan toiston aikana. Joka kerta painaessasi ZOOM-nappainta televisiokuva vaihtuu seuraavassa järjestyksessä: x1 koko → x2 koko →x4 koko → x1 koko (normaalikoko)
- 2 Siirry suurennetussa kuvassa eri kohtiin näppäimillä  $4$ **bav**.
- <sup>3</sup> Palaa normaalitoistoon painamalla CLEAR tai paina ZOOM toistuvasti, kunnes normaalikuva palautuu.

## $\overline{\mathcal{N}}$  Huomautus

Zoomaustoiminto ei ehkä toimi joillakin DVD-levyillä.

#### Merkkihaku

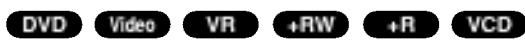

Voit aloittaa toiston muistiin tallennetusta kohdasta. Muistiin voi tallentaa enintään kuusi kohtaa.

Syota merkki seuraavia vaiheita noudattaen:

- <sup>1</sup> Paina toiston aikana MARKER, kun toisto saavuttaa kohdan, jonka haluat tallentaa muistiin. Tv-ruutuun ilmestyy hetkeksi merkki-kuvake.
- 2 Syötä levylle enintään kuusi merkkikohtaa toistamalla vaihde 1.

#### Merkityn kohtauksen haku esiin

- <sup>1</sup> Levyn toiston aikana paina SEARCH. Merkkihakuvalikko ilmestyy tv-ruutuun.
- 2 Valitse haettava merkitty kohtaus painamalla  $\blacktriangleleft$  b a  $\blacktriangledown$ .
- 3 Paina ENTER.

Toisto alkaa merkitystä kohtauksesta.

4 Poistu merkkihakuvalikosta painamalla RETURN (6).

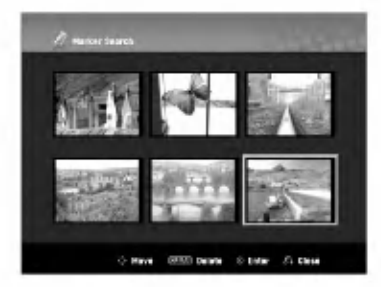

#### Kohtauksen merkin poisto

- <sup>1</sup> Paina toiston tai pysaytystilan aikana SEARCH. Merkkihakuvalikko ilmestyy tv-ruutuun.
- 2 Valitse poistettavaksi haluamasi merkitty kohtaus painamalla  $\blacktriangle \blacktriangleright \blacktriangle \blacktriangleright$
- 3 Paina CLEAR. "Delete selected marker? - Poistetaanko valittu merkki? Proceed? - Jatkatko?" viestit tulevat näyttöö
- 4 Valitse "OK" painikkeilla  $\blacktriangleleft$  /  $\blacktriangleright$ , ja paina sitten ENTER.
- 5 Pyyhi pois lisää merkittyjä kohtauksia toistamalla vaiheet 2-4.
- 6 Poistu merkkihakuvalikosta painamalla RETURN (8).

#### DVD-videolevyjen sisällön tarkistus: Valikot

DVD-levyillä voi olla valikoita, joilla voit käyttää erikoistoimintoja. Avaa levyn valikko painamalla DISC MENU/LIST. Valitse sitten vaihtoehto painamalla vastaavaa numeronappainta. Tai korosta valintasi näppäimillä  $\blacktriangle \blacktriangleright \blacktriangle \blacktriangleright$ , ja paina sitten ENTER.

## Nimikevalikko **OVD**

- <sup>1</sup> Paina TITLE.
	- Jos kyseisella nimikkeella on valikko, valikko ilmestyy tv-ruutuun. Muuten esiin tulee levyn valikko.
- 2 Valikossa voi olla kamerakulmia, puhuttuja kielia ja alanimikevaihtoehtoja seka nimikkeen kappaleita.

## Disc Menu - Levyvalikko OWD

- <sup>1</sup> Paina DISC MENU/LIST. Levyvalikko tulee näyttöön.
- 2 Poistu levyvalikosta painamalla uudelleen DISC MENU/LIST.

## Kamerakulma OWD

Jos levylla on eri kamerakulmista kuvattuja jaksoja, voit vaihtaa eri kamerakulmiin toiston aikana.

- 1 Paina DISPLAY-näppäintä kaksi kertaa toiston aikana.
- 2 Paina ▲ tai ▼ kun haluat valita ANGLE-kuvakkeen.
- 3 Paina ◀ tai ▶ toistuvasti haluamasi kulman valitsemiseksi.

Vihje ANGLE-kulmailmaisin vilkkuu tv-ruutuikkunassa eri kuvakulmista tallennetuissa kohtauksissa osoittamassa, etta kuvakulman vaihto on mahdollista.

#### Audio-ääniraidan vaihtaminen DVD

Paina toiston aikana AUDIO ja sitten toistuvasti  $\blacktriangleleft$  / $\blacktriangleright$ , ja kuulet eri audiokielia tai audioraitoja, jos niita on saatavissa.

#### $\overline{\mathbf{M}}$  Huomautus

Joillakin levyillä on sekä Dolby Digital että DTS -ääniraitoja. Kun DTS on valittu, analogisia audiolähtöjä ei ole kaytettavissa. Voit kuunnella DTS-aaniraitoja liittamalla taman tallentimen DTS-dekooderiin jollakin digitaalisista lahdoista.

Ks. liitannat tiedot sivulta 15.

## Käyttö DVD:llä ja Video CD:llä (jatkoa)

#### Audiokanavan vaihtaminen

VCD Video VR +RW +R DivX

Video-CD:lla paina toiston aikana AUDIO ja sitten toistuvasti ◀ / ▶, ja kuulet eri äänikanavia. (STEREO, VASEN tai OIKEA). VR-tilassa tallennetuilla DVD-RWlevyillä, joilla on sekä pääkanava että kaksikielinen aanikanava, voit vaihtaa paakanavan (L) ja kaksikielisen (R) valilla tai miksata molemmat (paa + kaksikielinen) painamalla AUDIO.

#### 3D Surround

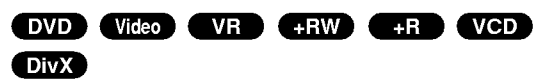

Tama laite voi tuottaa 3D Surround -vaikutelman, joka jäljittelee monikanavaista äänentoistoa kahdesta tavallisesti stereokaiuttimesta viiden tai useamman kaiuttimen sijasta, jotka tavallisesti tarvitaan monikanavaäänen kuunteluun kotiteatterijärjestelmissä.

1 Paina DISPLAY kahdesta ja valitse sitten äänikuvake painamalla ▲ / ▼. Valitse sitten "3D SUR" painamalla  $4/$ 

2 Kytke 3D Surround -vaikutelma pois päältä valitsemalla "NORMAL".

#### Alanimikkeet

#### **DVD** DivX

Näet eri alanimikekielet painamalla toiston aikana SUB-TITLE ja sitten toistuvasti  $\blacktriangleleft$  /  $\blacktriangleright$ .

#### Levyn kohteiden löytäminen Web

Talla toiminnolla paaset suoraan video-CD:n mihin kohtaan tahansa. Kayta tata toimintoa vain kun video-CD on toistossa. Toisto hyppää määritettyyn kohtaan.

- <sup>1</sup> Paina toiston aikana SEARCH. Tv-ruutuun ilmestyy etenemispalkki.
- 2 Etsi painikkeilla < / ▶ toistettava kohta.
- 3 Vahvista valittu kohta painamalla ENTER.
- Toisto alkaa valitusta kohdasta.

## $\overline{\mathcal{N}}$  Huomautus

Tama toiminto toimii vain, jos yhtaan merkkia ei ole muistissa.

#### Viime tilan muisti **DVD**

Tama tallennin muistaa viimeisen katsomasi levyn kayttajaasetukset. Asetukset sailyvat muistissa, vaikka poistat levyn tallentimesta tai katkaiset tallentimesta virran. Jos lataat levyn, jonka asetukset ovat muistissa, esiin haetaan automaattisesti viimeisin pysaytyskohta.

#### $\overline{\mathcal{N}}$  Huomautuksia

- -- Asetukset tallentuvat muistiin kaytettavaksi milloin tahansa.
- Tämä tallennin ei muista levyn asetuksia, jos katkaiset tallentimesta virran ennen kuin aloitat levyn toiston.

## DivX-elokuvalevyn toisto

## DivX-elokuvalevyn toisto

Laitteella voi toistaa DivX-levyja. Ennen DivX-tiedostojen toistamista lue "Tietoja DivX-elokuvatiedostoista ", sivu 33.

- 1. Laita sisään levy ja sulje levykelkka. Tv-ruutuun ilmestyy Movie-elokuvavalikko.
- 2. Valitse kansio painamalla  $\blacktriangle / \blacktriangledown$ , ja paina sitten ENTER. Esiin tulee luettelo kansion tiedostoista. Jos olet tiedostoluettelossa ja haluat palata Kansio-luetteloon, korosta  $\blacksquare$ . kaukosäätimen näppäimillä  $\blacktriangle$  / V, ja paina ENTER.

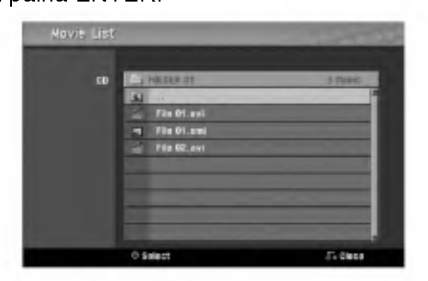

- 3. Jos haluat katsella tiettya tiedostoa, korosta tiedosto näppäimillä ▲ / ▼, ja paina PLAY. Kaytettavana on monenlaisia toistotoimintoja. Lisatietoja sivuilla 29-32.
- 4. Pysayta toisto painamalla STOP. Esiin tulee Movieelokuvavalikko.

## **Vihje**

· Jos CD:llä on MP3/WMA-tiedostoja, JPEG ja MOVIEtiedostoja, voit vuorotella valikkojen MUSIC, PHOTO ja MOVIE välillä. Painamalla TITLE.

#### Huomautus DivX-tekstitysten katselusta

Jos tekstitys ei näy oikein toiston aikana, paina PAUSE/STEP (II) tekstityksen ollessa ruudussa, ja paina seka pida painettuna SUBTITLE noin 3 sekuntia ja valitse sitten toinen kielikoodi painamalla  $\blacktriangleleft$  /  $\blacktriangleright$ , kunnes tekstitys nakyy oikein.

#### Movie-elokuvavalikon vaihtoehdot

- 1. Valitse kansio/tiedosto Movie-valikossa painamalla <sup>v</sup> / V, ja paina sitten ENTER. Movie-valikon vaihtoehdot tulevat esiin. Movie menu options appear.
- 2. Valitse vaihtoehto näppäimillä ▲ / ▼ ja paina ENTER.
	- [Play] Aloita toisto valitusta nimikkeesta.
	- [Open] Esiin tulee kansiuo ja luettelo kansion  $\bullet$ tiedostoista.
	- [Dubbing] Kopioi tiedoston(-oja) toiseen kansioon  $\bullet$ tai mediaan. (sivu 39)

#### Tietoja DivX-elokuvatiedostoista

#### Taman tallentimen kanssa yhteensopivien DivXlevyjen rajoitukset ovat:

- DivX-tiedoston kaytettavissa oleva resoluutio (tarkkuus) on alle 720x576 (L x K) kuvapistettä eli pikseliä.
- DivX-alanimikkeen tiedostonimen merkkimäärä on rajoitettu.
- Levyn tiedostojen ja kansioiden kokonaismäärän tulee olla alle 1999.
- Jos nayttokuvan tuorestusnopeus on yli 29,97 kuvaa sekunnissa, tämä laite ei ehkä toimi normaalisti.
- Palautuu valikkonäyttösivulle, jos tallennetun tiedoston video- ja audiorakenne ei ole lomitettua.
- Jos tiedosto on tallennettu GMC:llä, laite tukee vain tallennustasoa 1-point.
	- \* GMC?

GMC on lyhenne sanoista Global Motion Compensation. Se on MPEG4-standardissa määritetty koodaustyokalu. Joissakin MPEG4-koodereissa, kuten DivX tai Xvid, on tama vaihtoehto. GMC-koodauksessa on eri tasoja, joista tavallisesti kaytetaan nimityksia 1-point, 2-point tai 3-point GMC.

#### Sopivat DivX-tiedostot

## ".avi", ".divx"

Sopivat DivX-tekstitykset ".smi", ".srt", ".sub (vain Micro DVD -formaatti)",

- ".txt (vain Micro DVD -formaatti)"
- Muita kuin edellä lueteltuja Divx-tekstityksiä ei näytetä tv-ruudulla.

#### Sopivat koodekkiformaatit

"DIV3", "MP43", "DIVX", "XVID", "DX50"

#### Sopivat audioformaatit

- "AC3", "PCM", "MP2", "MP3", "WMA"
- Naytteitystaajuus: rajat 8 48 kHz (MP3), rajat 32 - 48 kHz (WMA)
- Siirtonopeus 8 320 kbps (MP3), 32 - 128 kbps (WMA)

## Audio CD ja MP3/WMA-levyjen kaytto

## Audio CD- tai MP3/WMA-levyn toisto

### CD MP3 WMA

DVD-tallennin voi toistaa aani-CD-levyja. Tallennin voi toistaa myös MP3/WMA-formaatin tallenteita CD-ROM, CD-R, CD-RW, DVD±R tai DVD±RW -levyilta. Ennen kuin toistat MP3/WMA-tallenteita, lue huomautukset MP3/WMA-tallenteista sivulta 35.

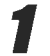

1 Laita sisaan levy ja sulje levykelkka. AUDIO-CD- tai MP3/WMA CD -valikko ilmestyy tvruutuun.

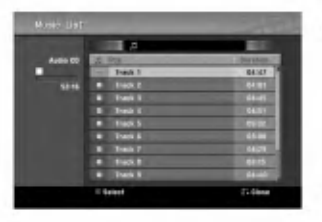

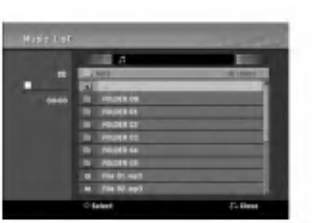

Audio CD -valikko MP3/WMA-CD-valikko

# 2 Valitse raita painamalla ▲ / ▼ ja paina sitten<br>
← (PLAY).

#### Toisto alkaa.

Toiston aikana nakyy nykyisen raidan kulunut toistoaika näytössä ja valikossa. Toisto pysähtyy levyn lopussa.

# **Vihieitä**

- Voit katsella tv-kanavaa tai videon tulolahdetta painamalla RETURN. Jos halut palata musiikkivalikkoon, paina DISC MENU/LIST.
- Jos CD:lla on seka aaniraitoja etta MP3/WMA- ja JPEG-tiedostoja, voit vuorotella musiikki-Audio CD -valikon, musiikki-MP3/WMA-valikon ja kuva-CD -valikon välillä painamalla pysäytystilassa TITLE-nappainta toistuvasti.
- · Jos valitset MP3:n ja painat DISPLAY, näyttöön tulevat tarkat tiedostotiedot. Poistu tiedostotiedoista painamalla uudelleen DISPLAY. Jos valitset kansion ja painat DISPLAY, näyttöön tulevat kansion alikansioiden ja MP3/WMAtiedostoien määrät.
- Jos olet tiedostoluettelossa ja haluat palata Kansio-luetteloon, korosta **n**appäimillä **A/V**, ja palaa edelliseen valikkoikkunaan painamalla ENTER.

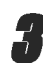

Pysäytä toisto milloin tahansa muulloin painamalla STOP  $(\blacksquare)$ .

#### Musiikkivalikon vaihtoehdot

- 1. Saat esiin valikon vaihtoehdot valitsemalla raidan (tai kansion) valikosta, ja painamalla sitten ENTER.
- 2. Valitse vaihtoehto näppäimillä  $\blacktriangle$  /  $\nabla$ , ja vahvista sitten valinta painamalla ENTER.

#### Musiikki-Audio CD -valikon vaihtoehdot CD<sub>1</sub>

Play - Toisto: Aloittaa toiston valitusta raidasta. Random: Toistaa raidat satunnaisjärjestyksessä.

#### Musiikki-CD -valikon vaihtoehdot **(22** WMA

#### • Kun valitset raidan.

Play - Toisto: Aloittaa toiston valitusta raidasta. Random: Toistaa raidat satunnaisjärjestyksessä.

#### • Kun valitset kansion.

<mark>Open - Avaa:</mark> Näyttää vain kansion alikansiot ja MP3/WMA-tiedostot.

## Audio CD ja MP3/WMA-levyjen käyttö (jatkoa)

#### Tauko CD MP3 WMA

- 1 Paina toiston aikana PAUSE/STEP (II).
- 2 Palaa toistoon painamalla  $\blacktriangleright$  (PLAY) tai paina PAUSE/STEP (II) uudelleen.

#### Siirtyminen toiselle raidalle CD MB (WMA)

- Valitse seuraava raita tai palaa nykyisen raidan alkuun painamalla SKIP  $\blacktriangleleft$  tai  $\blacktriangleright$  I lyhyesti toiston aikana.
- Palaa edelliseen raitaan painamalla SKIP I lyhyesti kahdesti.
- Jos kyseessa on audio-CD, siirry suoraan mille tahansa raidalle syottamalla toiston aikana Tract List raitalistassa raidan numero numeronappaimilla (0-9).

## Uudestaan A-B

Toista uudestaan raidan jakso:

- <sup>1</sup> Paina haluamassasi aloituskohdassa PLAY MODE. Valikkoikkunaan ilmestyy toista uudestaan -kuvake ja 'A-'.
- 2 Paina haluamassasi lopetuskohdassa uudestaan ENTER.
- Valikkoikkunaan ilmestyy toista uudestaan -kuvake ja 'A B', ja jakson toisto uudestaan alkaa.
- 3 Poistu jaksosta ja palaa normaalitoistoon painamalla PLAY MODE uudestaan. Uudestaan -kuvake poistuu valikkoikkunasta.

#### Toistotavat CD MP3 WMA

Valitse toistotila levyn pyöriessä painamalla PLAY MODE toistuvasti: CD: REPEAT TRACK, REPEAT ALL MP3 ja WMA: REPEAT TRACK, REPEAT FOLDER

#### **T** Vihje

Jos painat SKIP >>I satunnaistoiston aikana, laite valitsee toisen raidan ja jatkaa satunnaistoistoa.

#### Haku **CD**

- 1 Paina toiston aikana BACKWARD (<</a>4) tai FOR- $WARD(\blacktriangleright\blacktriangleright).$ Tallennin siirtyy nyt HAKU-tilaan.
- 2 Valitse painamalla BACKWARD (<</a> Valitse painamalla BACKWARD (◀◀) tai<br>FORWARD(▶▶) haluttu nopeus: ◀◀, ◀◀◀, ◀◀◀◀ valitse painamalia BACKWARD (<<) tai<br>FORWARD(▶▶) haluttu nopeus: <<, <<<, <<br>(taakse) tai ▶▶, ▶▶▶, ▶▶▶▶ (eteen)<br>Valikkoikkunassa näytetään hakunopeus ja suunta.
- Valikkoikkunassa näytetään hakunopeus ja suunta.<br>3 Poistu HAKU-tilasta painamalla (PLAY).

#### Huomautuksia MP3/WMA-tallenteista

#### MP3-levyt

- MP3-äänitiedoston data on kompressoitu käyttämällä MPEG1, audio layer 3 -koodausta. Kaytamme tiedostoista, joiden tarkennin on ".mp3", nimitysta "MP3-tiedostot".
- Tallennin ei kykene lukemaan MP3-tiedostoa, jonka tarkennin ei ole ".mp3".

#### Tietoja WMA:sta (Window Media Audio)

- WMA on Microsoftin audiopakkausteknologia.
- WMA(Windows Media Audio) tarioaa MP3-tiedostoformaattiin kaksinkertaisen audiokompressoinnin.

#### Taman tallentimen kanssa yhteensopivien MP3/WMA-levyjen rajoitukset ovat:

- 1. CD-R:n fyysinen formaatti tulee olla "ISO 9660" ja "JOLIET".
- 2. Jos tallennat MP3/WMA-tiedostoja ohjelmalla, joka ei kykene luomaan tiedostojarjestelmaa, esim. "Direct-CD":lla jne., MP3/WMA-tiedostoja on mahdotonta toistaa. Suositamme, etta kaytatte "Easy-CD Creator":ia, joka luo levylle ISO9660 tai JOLIET tiedostojärjestelmän.
- 3. Levyn tiedostojen kokonaismaaran tulisi olla alle 1999.

Tämä tallennin edellyttää mahdollisimman hyvän toistolaadun saavuttamiseksi levyjen/tallenteiden vastaavan eraita teknisia standardeja. Tehdastallenteiset DVD-levyt tehdään automaattisesti näiden standardien mukaisiksi. Tallennukseen sopivia levyformaatteja on useita erilaisia (mukaan lukien MP3/WMA-tiedostoja sisaltavat CD-R levyt), ja niiltä edellytetään eräitä ennalta määrättyjä seikkoja (ks. edellä) yhteensopivan toiston varmistamiseksi.

Asiakkaiden tulee myös huomioida, että MP3/WMA-tiedostojen ja musiikin lataamiseen internetistä tarvitaan lupa. Yhtiöllämme ei ole mitään oikeuksia sellaisen luvan myöntämiseen. Lupa tulee aina hankkia tekijanoikeuksien omistajalta.

## JPEG-levyjen kaytto

## JPEG-levyn katselu JPEG

Tama tallennin voi toistaa levyja, joilla on JPEG-tiedostoja. Ennen kuin toistat JPEG-tallenteita, lue "Huomautuksia JPEG-tallenteista" oikealla.

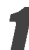

Laita sisään levy ja sulje levykelkka. Tv-ruutuun ilmestyy Photo-kuvavalikko.

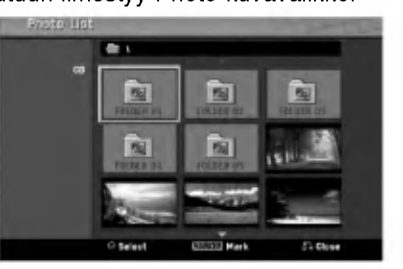

Valitse kansio näppäimillä ▲ ▼ ◀ ▶ ja paina sitten ENTER.

Avaa-kuvake on korostettu valikon vasemmassa reunassa.

#### Paina ENTER.

Esiin tulee luettelo kansion tiedostoista.

## $\overline{\mathcal{N}}$  Huomautus

Jos **I** -kuvake tulee kuvavalikkoon, se tarkoittaa, ettei kyseisia JPEG-tiedostoja voi katsella.

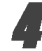

Valitse tiedosto näppäimillä ▲ ▼ ◀ ▶ ja paina sitten ENTER.

Vaihtoehdot näytetään valikon vasemmassa reunassa.

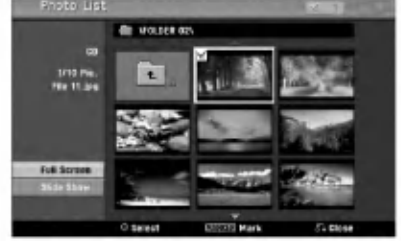

- T vihje<br>● Jos olet tiedostoluettelossa ja haluat palata
- Kansio-luetteloon, korosta kaukosaatimen nappaimilla  $\blacktriangle$  /  $\blacktriangledown$  kuvake  $\blacktriangledown$  ..., ja paina ENTER.
- Voit katsella tv-kanavaa tai videon tulolahdetta painamalla RETURN. Jos halut palata kuvavalikkoon, paina DISC MENU/LIST.
- Jos CD:lla on seka aaninimikkeita etta MP3/WMA- ja JPEG-tiedostoja, voit vuorotella AUDIO CD-valikon, MP3/WMA-valikon ja kuvavalikon valilla painamalla pysaytystilassa TITLE-nappainta toistuvasti.
- <u>La Valitse näppäimillä ▲</u> / ▼ vaihtoehto "Full<br>Screen Täyskuva" ja paina sitten ENTER.

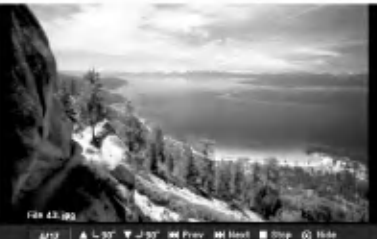

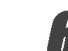

Pysäytä katselu milloin tahansa painamalla STOP. Esiin tulee uudelleen kuvavalikko.

#### Hyppy yli kuvien

Kuvan katselun aikana siirry seuraavaan tiedostoon tai palaa edelliseen tiedostoon painamalla SKIP (I >) kerran.

#### Kuvien kierto

Kierrä kuva ympäri myötäpäivään tai vastapäivään kuvan näytön aikana painamalla  $\blacktriangle / \blacktriangledown$ .

#### Diaesitysten katselu

- 1. Valitse kuvavalikosta "Slide Show Diaesitys" vaihtoehto.
- 2. Paina ENTER.

Esiin tulee diaesitysvalikko.

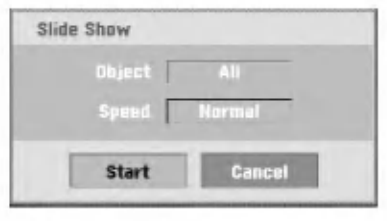

- 3. Aseta valinnat näppäimillä ▲ ▼ ◀ ▶. Object - Kohde: Valittu tiedosto tai kaikki tiedostot. Speed - Nopeus: Valitsee diaesityksen nopeuden (Slow - Hidas, Normal - Normaali tai Fast - Nopea)
- 4. Aloita diaesitys valitsemalla Start-kaynnistysvaihtoehto, ja paina sitten ENTER.
- 5. Pysayta diaesitys painamalla STOP ja palaa kuvavalikkoon.

#### **M** Huomautus

Voit valita useita tiedostoja kayttamalla MARKER-nappainta.

#### Huomautuksia JPEG-tallenteista

- Riippuen JPEG-tiedostojen koosta ja määrästä tallentimelta saattaa kulua useita minuutteja levyn sisällön lukemiseen. Jos et näe kuvaruutunäyttöä muutaman minuutin kuluttua, jotkut tiedostoista ovat liian suuria - pienennä JPEG-tiedostojen resoluutio alle 4 megapikseliin, ja polta toinen levy.
- Levyn tiedostojen ja kansioiden määrä on vapaa, mutta niiden kokonaismaaran tulee olla alle 1999.
- Jotkut levyt saattavat olla yhteensopimattomia levyn erilaisen tallenneformaatin tai levyn kunnon johdosta.
- Polttaessasi JPEG-tiedostoja CD-R -levylle "Easy CD Creatorin" kaltaisilla ohjelmilla, varmista ennen niiden CD-koostetta kopioidessasi, etta kaikkien valittujen tiedostojen tarkentimena on ".jpg".
- Jos tiedostojen tarkentimina on ".jpe", nimea niiden tarkentimiksi ".jpg".
- Tama tallennin ei voi lukea tiedostoja, joiden tarkennin ei ole ".jpg", joskin Windows Explorer<sup>®</sup> näyttää tiedostot JPEG-kuvatiedostoina.

36

## Nauhan toisto videonauhuritilassa

## Valmistelut

- Ennen kaukosäätimen käyttöä valitse käytettävä laite painamalla näppäintä VCR.
- Kytke virta televisioon ja valitse tallentimeen liitetty videon sisääntulolähde.
- Audiojarjestelma: Kytke virta audiolaitteisiin ja valitse tallentimeen liitetty sisaantulolahde.

## Normaalitoisto

#### Laita sisään videonauha, jolla on tallenne.

- Merkkivalo  $\sigma\sigma$  syttyy ja tallennin käynnistyy automaattisesti.
- Varmista, ettei TIMER-ilmaisimessa pala valo naytossa. Jos on, paina POWER kerran.
- Kun sisaan laitetaan kasetti, jonka varmuuskieleke on poistettu, tallennin aloittaa toiston automaattisesti.

#### Paina PLAY (>) kerran.

- Tv-ruudulle ilmestyy PLAY-toistokuvake.
- Toiston nauhanopeutta ei tarvitse valita. Tallennin valitsee sen automaattisesti.

#### Pysäytä toisto painamalla STOP ( $\blacksquare$ ).

Tv-ruudulle ilmestyy STOP-kuvake. Jos nauhan loppupää on saavutetaan ennen kuin STOP ( $\blacksquare$ ) painetaan, tallennin pysähtyy automaattisesti, kelaa takaisin, poistaa nauhakasetin ja sammuttaa itsensa.

#### $\overline{\mathbf{M}}$  Huomautus

- Jos haluat katsoa DVD-levya, kun toistat nauhaa, siirry DVD-tilaan pianalmalla DVD (tai DVD/VCR) ja käynnistä DVD-levy. Jos käynnistät nauhurin painamalla VCR (ta DVD/VCR), nauhan toisto jatkuu samasta kohdasta, jossa keskeytit katselun (PAL-TALLENNIN).
- · DVD tä ja nauhaa ei voi katsoa samanaikaisesti.

## Seurannan säätö **OTIS**

#### Auto Tracking - Autoseuranta

Automaattinen seurantatoiminto saataa televisiokuvaa poistaen lumisateen tai viivat.

AUTO TRACKING -seurantatoiminto toimii seuraavissa tapauksissa:

- Nauhaa toistetaan ensimmaisen kerran.
- Nauhanopeus (SP, LP) muuttuu.
- Naarmuuntunut nauha aiheuttaa raitoja tai lumisadetta.

#### Seuranta käsin

Jos toistossa ilmenee hairioita kuvassa, paina joko kaukosäätimessä PR/CH(TRK) (▲/▼) tai PROG. (▲/▼) etupaneelissa, kunnes hairiot kuvaruudussa vahenevat..

- Jos kuva väreilee pystysuunnassa, käytä tätä säätöä huolellisesti
- Tracking-seuranta saatyy automaattisesti takaisin normaaliksi, kun nauha poistetaan tai virtajohdon pistoke irrotetaan pistorasiasta 3 sekuntia pitemmäksi ajaksi.

## Tehostetoisto **WIS**

#### $|\mathcal{N}|$ Tietoja tehostetoistosta

- Tv-ruutuun ilmestyy vaakasuuntaisia (hairio)palkkeja. Tama on normaalia.
- Aani on automaattisesti mykistetty tehostetiloissa, joten hakutoiminnon aikana ei kuulu ääntä.
- Suurnopeuksisissa kuvanhakutiloissa tarvitaan lyhyt aika nauhanopeuden vakautukseen palattaessa takaisin PLAYtoistotilaan. Tänä aikana voidaan havaita lieviä häiriöitä.

#### Haku

Talla toiminnolla voit hakea haluamaasi kohtausta visuaalisesti nauhalta etu- tai takasuunnasta.

- neudaliseeli haanalta eta Tahtaladalintasta.<br>1 Paina toiston aikana BACKWARD TAAKSEPÄI (<<) tai FORWARD - ETEENPÄIN ( Tallennin siirtyy SEARCH-hakutilaan.
- $\bullet$  Jos tallennin jätetään SEARCH-tilaan 3 minuuttia pitemmaksi ajaksi, tallennin siirtyy automaattisesti PLAY-toistotilaan suojatakseen nauhaa ja kuvapäitä.
- 2 Palaa toistoon painamalla PLAY  $($ ).

#### Pysaytyskuva ja kuva kuvalta toisto

1 Paina toiston aikana PAUSE/STEP (II). Tv-ruutuun ilmestyy pysaytyskuva.

- Jos pysaytyskuva varisee pystysuunnassa, sen voi vakauttaa painamalla kaukosäätimessä PR/CH(TRK)  $(\triangle/\blacktriangledown)$ .
- Jos tallennin jatetaan STILL-pysaytyskuvatilaan 5 minuuttia pitemmaksi ajaksi, tallennin siirtyy automaattisesti STOP-tilaan suojatakseen nauhaa ja videopäitä.
- 2 Voit askeltaa videon toiston aikana kuva kuvalta painamalla PAUSE/STEP (II) toistuvasti.
- **3** Palaa toistoon painamalla PLAY  $($

#### Hidastus

<sup>1</sup> Paina pysaytyskuvan aikana FORWARD - ETEENPÄIN $(P$  $\rightarrow$ ). Nauhaa toistetaan 1/19 kertaa tavallista toistonopeut-

ta hitaammalla nopeudella.

- Jos hidastustoistossa ilmenee nauhamaisia hairioita, voit vähentää niitä painamalla kaukosäätimessä PR/CH(TRK)  $(\triangle/\blacktriangledown)$ .
- $\bullet$  Jos hidastus kestää kauemmin kuin 3 minuuttia, tallennin siirtyy automaattisesti normaalitoiston tilaan.
- 2 Palaa toistoon painamalla PLAY  $($ ).

#### Nauhalaskurin muistin toiminnot

Tama on kateva ominaisuus, jos haluat katsoa nauhan jonkin kohdan heti tallennuksen jälkeen tai jos haluat palata samaan kohtaan useita kertoja.

- <sup>1</sup> Aloita nauhalle tallennus tai sen toisto.
- 2 Hae tosiaikalaskin kuvaruutuun painamalla DISPLAY toistuvasti.
- 3 Kohdassa, jonka haluat löytää myöhemmin, nolla tosiaikalaskin lukuihin 0:00:00 painamalla CLEAR. Jatka toistoa tai tallennusta.
- 4 Kun tallennus tai toisto päättyy, paina STOP.
- 5 Paina RETURN  $(5)$ .
- Nauha pysahtyy automaattisesti nauhalaskurin palattua arvoon "0:00:00".

TOISTO

## Perustallennus

## Perustallennus televisiosta

Noudata tv-ohjelman tallennuksessa seuraavia ohjeita. Tallennus alkaa valittomasti ja jatkuu, kunnes levy tai nauha on täynnä tai pysäytät tallennuksen.

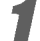

#### 1 Kytke tallentimeen virta, valitse tallennuslaite (videonauhuri tai DVD) ja lataa tallennuskelpoinen levy tai nauha.

Varmista myös, että tv:n syöttö on asetettu tälle tallentimelle. Jos lataat täysin tyhjän DVD-RW -levyn, esiin tulee levynalustusvalikko, josta valitaan haluttu tallennustila levyn alustamiseen (ks. sivu 25).

#### 2 Aseta tarvittava tallennustila painamalla REC MODE toistuvasti.

DVD: SP (standardilaatu), LP (alempi laatu), XP(hyva laatu), EP (laajennettu laatu Videonauhuri (VCR): SP (standarditoisto Play), LP (pitkatoisto)

● Valitse näppäimillä PROG. (▲/♥) etupaneelista<br>↓ tai kaukosäätimessä PR/CH(TRK) (▲/♥) tallennettava tv-kanava.

#### 4 Valitse tallennettava audiokanava valinnalla AUDIO.

Taulukossa alla esitetään, mikä tallentuu eri erityyppisten lahetysten eri asetuksilla. Viimeinen palsta (kuunneltava audio) osoittaa, mika kuuluu tallennuksen aikana.

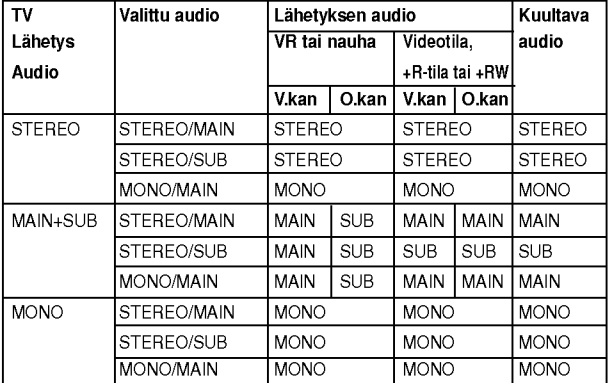

Paina REC (<sup>2</sup>) kerran.

Tallennus alkaa. (Näyttöruutuun syttyy REC-ilmaisin.)

- Tallennus jatkuu, kunnes painat STOP( $\blacksquare$ ) tai levy (tai nauha) tayttyy.
- Jos haluat tallentaa maaratyn pituisen ajan, lue kohta Pika-ajastin oikealla.

Pysäytä tallennus painamalla STOP ( $\blacksquare$ ).

## Pika-ajastintallennus (ITR)

Pika-ajastuksella voit tehda helposti ennalta asetetun ajan pituisen tallennuksen kayttamatta ohjelmointiajastinta.

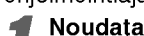

<sup>1</sup> Noudata vaiheita 1-5 kuten vasemmalla neuvotaan (Perustallennus televisiosta).

Valitse tallennusajan pituus painamalla REC  $($ <sup> $\bullet$ </sup>) toistuvasti.

Videotallennin aloittaa tallennuksen ensimmaisen painalluksen jalkeen.

DVD - Jokainen perattainen painallus kasvattaa tallennusaikaa 10 minuutilla vapaan tilan verran. VCR - Videonauhuri: Jokainen perattainen painallus kasvattaa tallennusaikaa 30 minuuttia). Varmista ennen tallennusta, että videonauhalla on jäljellä riittävästi tallennusaikaa.

| O Input: PR 01<br><b>M450</b>  | <b>ED 1H SSM Free</b> | 00:02:34<br>OH 10M Rec.<br><b>DVD</b> |
|--------------------------------|-----------------------|---------------------------------------|
| CC Input: PR 01<br><b>MEMO</b> | 0:00:02               | 081 30M Rec.<br>VCR                   |

Pika-ajastintallennuksen valikko

#### Tallennusajan tarkistus

Tarkista tallennusaika painamalla REC (·) tai DISPLAY kerran. Haettu asetus palautuu automaattisesti tv-ruutuun hetkeksi. Myös tallennuksen jäljellä oleva aika näytetään näyttöikkunassa.

#### Tallennusajan pidennys

Tallennusaikaa voi pidentaa milloin tahansa painamalla REC (·). Jokainen perättäinen painallus kasvattaa tallennusaikaa 10 minuutilla (DVD) vapaan tilan verran tai 30 minuutilla (VCR).

#### Tallennuksen tauotus

- <sup>1</sup> Tauota levy tai nauha tallennuksen aikana painamalla PAUSE/STEP (II).
- 2 Kun haluat jatkaa tallennusta, paina  $PAUSE/STEP$  (II) tai REC ( $\bigcirc$ ).

#### $\mathbf{\mathcal{N}}$  Huomautuksia

- Jos painat PAUSE/STEP (II) pika-ajastustallennuksen aikana, se peruuntuu.
- Tallennin sammuttaa virrat automaattisesti pika-ajastustallennuksen päättyessä.

#### Voit tallentaa yhtä tv-kanavaa samalla kun katselet toista

- <sup>1</sup> Valitse tallennuksen aikana TV-tila painamalla TV/VCR. Esiin tulee TV-ilmaisin.
- 2 Aseta televisio katseltavalle kanavalle.

## **T** Vihje

Kun tallennat nauhalle, voi vaihtaa kanavaa nauhoitustauon aikana. (Kanavaa ei voi vaihtaa DVD:n tallennustauon aikana.)

#### $\overline{\mathcal{N}}$  Huomautus

Jos haluat katsella DVD:ta samalla, kun nauhoita,. siirry DVD:n toistoon painamalla DVD (tai DVD/VCR). Nauhaa ei voi katsoa DVD:n tallennuksen aikana.

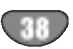

## Perustallennus (jatkoa)

### Kopiointi DVD: Itä videonauhuriin

Voit kopioida DVD:n sisällön VHS-nauhalle käyttämällä nappainta DUBBING.

#### $\overline{\mathcal{N}}$  Huomautus

Jos DVD ( levyt), jota yritat kopioida, on kopiosuojattu, et voi kopioida levya. Macrovision-koodattuja DVDlevyja ei saa kopioida.

**1 Laita sisään VHS-nauha.**<br>Laita videonauhuriosaan tyhjä videokasetti.

2 Lataa levy Laita DVD-dekkiin kopioitavaksi haluamasi levy ja sulje levykelkka.

Valitse DVD-tila painamalla kaukosäätimessä DVD tai etupaneelissa DVD/VCR.

Hae PLAY ja PAUSE toiminnoilla DVD-levyltä (tai levyiltä) kohta, josta haluat aloittaa tallennuksen.

Parhaan tuloksen saat tauottamalla toiston kohtaan, josta haluat aloittaa tallennuksen.

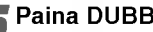

**Faina DUBBING.**<br>Esiin tulee kopiointivalikko Dubbing.

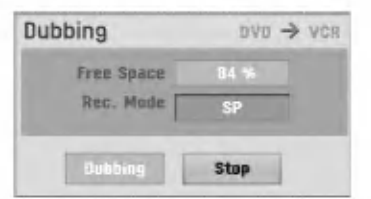

Valitse haluttu tallennustila näppäimillä  $\blacktriangle / \blacktriangledown /$  $4/6$  :

- ? SP (standarditoisto)
- ? LP (pitkatoisto, 2 kertaa SP).

7 Aloita kopiointi valitsemalla Dubbing ja painamalla ENTER tai DUBBING.

## $\boxed{\mathcal{T}}$  Vihie

Jos painat kopiointitilan aikana PAUSE/STEP, DVD-dekki ja videonauhuri siirtyvät taukotilaan ja DUB-ilmaisin vilkkuu etupaneelin näytössä.. Taukotilassa voit säätää DVD-toiston kohtaa nappaimilla PLAY, BACKWARD, FOR-WARD, PAUSE/STEP jne. Videonauhuridekki pysyy taukotilassa. Jatka kopiointia painamalla DUBBING -näppainta kahdesti.

#### 8 Kopioinnin pysaytys

Voit pysayttaa kopioinnin milloin tahansa muulloin  $p$ ainamalla STOP ( $\blacksquare$ ).

Sinun on pysaytettava kopiointi itse DVD-elokuvan loppuessa tai laite jatkaa toistoa ja nauhoitusta yha uudelleen ja uudelleen.

## Kopiointi videonauhurista DVD:lle

Voit kopioida VHS-nauhan sisällön tallennuskelpoiselle DVD-levylle kayttamalla nappainta DUBBING. Nain voit arkistoida vanhoja videonauhojasi DVD-levyille.

#### $\overline{\mathcal{N}}$  Huomautus

Jos VHS-videonauha, jota yritat kopioida, on kopiosuojattu, et voi kopioida nauhaa. Macrovision-koodattuja nauhoja ei saa kopioida.

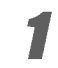

1 Laita sisään nauhoituskelpoinen DVD-levy.<br>Laita DVD-dekkiin tyhjä tallennuskelpoinen DVDlevy ja sulje levykelkka.

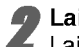

2 Laita sisaan VHS-nauha. Laita videonauhuridekkiin VHS-videokasetti, jonka haluat kopioida.

#### $\overline{\mathbf{N}}$  Huomautus

Käytettäessä DVD±RW -levyä, sinun täytyy alustaa se ennen kopiointia, ks. sivu 25.

## 3 Valitse VCR-videonauhuritila painamalla kaukosaatimessa VCR tai etupaneelissa DVD/VCR.

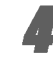

4 Hae PLAY, BACKWARD, FORWARD ja PAUSE toiminnoilla VHS-nauhalta kohta, josta haluat aloittaa tallennuksen.

Parhaan tuloksen saat tauottamalla toiston kohtaan, josta haluat aloittaa tallennuksen.

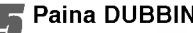

# **Faina DUBBING.**<br>Esiin tulee Dubbing -kopiointivalikko.

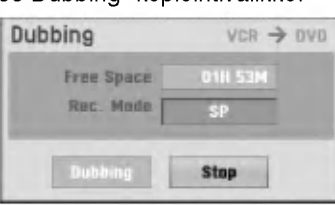

Valitse haluttu tallennustila painamalla  $\blacktriangle / \blacktriangledown /$  $4$  /  $\blacktriangleright$  :

- ? EP (laajennettu laatu)
- ? LP (alempi laatu)
- ? SP (standardilaatu)
- XP (hyvä laatu)

7 Aloita kopiointi valitsemalla Dubbing ja painamalla ENTER tai DUBBING.

## $T$  Vihie

Jos painat kopiointitilan aikana PAUSE/STEP, DVD-dekki ja videonauhuri siirtyvät taukotilaan ja DUB-ilmaisin vilkkuu etupaneelin näytössä.. Taukotilassa voit säätää videonauhurin toistokohtaa nappaimilla PLAY, BACK-WARD, FORWARD, PAUSE/STEP ine. DVD-dekki pysyy taukotilassa. Jatka kopiointia painamalla DUBBING -näppainta kahdesti.

#### 8 Kopioinnin pysaytys

Voit pysäyttää kopioinnin milloin tahansa muulloin  $p$ ainamalla STOP ( $\blacksquare$ ).

Kopiointi pysahtyy automaattisesti VHS-nauhan lop uttua.

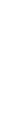

TOISTO

## Ajastintallennus

Tähän tallentimeen voi ohjelmoida enintään 16 ohjelmaa <sup>1</sup> kuukausi etukateen.

**1 Paina HOME.**<br>Esiin tulee Home-valikko.

Valitse TV-vaihtoehto painamalla  $\blacktriangleleft$  /  $\blacktriangleright$ .

#### Valitse Timer Record -ajastustallennus näppäimillä  $\blacktriangle$  /  $\nabla$ , ja paina sitten ENTER.

Esiin tulee ajastintallennuslista.

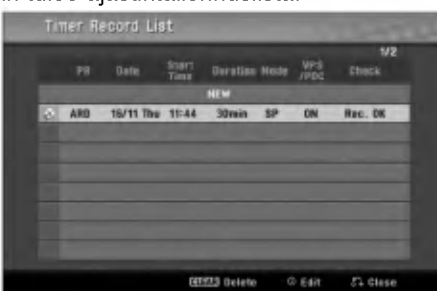

Valitse NEW (Uusi) näppäimillä ▲ / ▼, ja paina sitten ENTER.

Esiin tulee ajastintallennusvalikko.

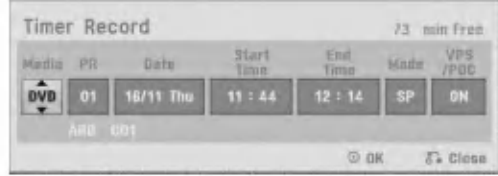

- Media -- Valitse tallennusmedia (DVD tai VCR).
- ? Program - Ohjelma – Valitse ohjelman numero muistista tai jokin ulkoisista syotteista tallennettavaksi.
- Date Päivämäärä Valitse päivämäärä enintään 1 kuukauden päästä tai valitse päivittäinen tai viikoittainen ohjelmointi.
- Start Time Aloitusaika Aseta tallennuksen aloitusaika.
- **End Time Pituus Aseta tallennuksen pituus.**
- Mode Tila Valitse tallennustila. Valitse tallennustila. DVD: SP, LP, EP, XP, tai AT (Auto) VCR: SP, LP, AT-tila (automaattinen) paattelee, paljonko levy- tai nauha-aikaa on jaljella ja muuttaa tarvittaessa tallennustilaa saadakseen ohjelman tallennuksen tehdyksi loppuun. AT-tilaa ei voida valita, kun VPS- tai PDC-tila on kaytossa.
- VPS/PDC VPS/PDC-järjestelmä säätää automaattisesti tallennusaikaa niin, etta vaikka ohjelmaa ei lähetettäisikään aikataulun mukaan,<br>se saadaan talteen. Jotta VPS/PDC toimisi oikein, täytyy syöttää tallennettavaksi halutun ohjelman oikea ilmoitettu aika ja paivamaara. Huomioi, etta VPS/PDC ei toimi kaikilla asemilla.

#### Tallennukseen suositeltavat DVD-levyt

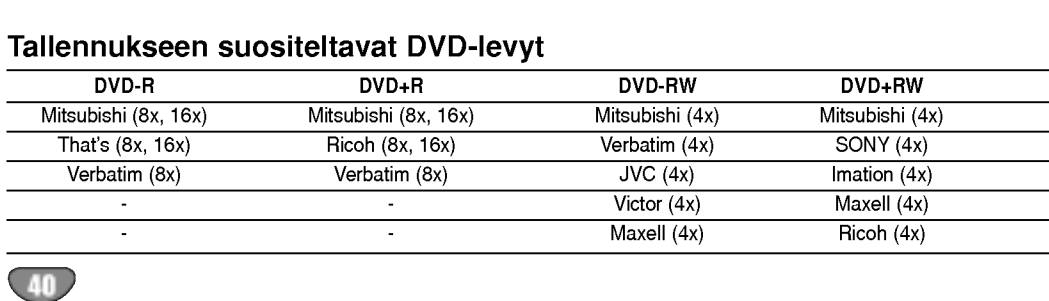

#### $\overline{\mathbf{N}}$  Huomautus

- VPS/PDC-palvelua käyttävät asemat ilmoittavat yleensa VPS/PDS-tiedot tekstitv:n tv-ohjelmasivuillaan. Lue tiedot nailta sivuilta tehdessasi ajastintallennuksen asetuksia.
- Tältä tallentimelta kuluu noin 20 sekuntia kytkeytyä toimintaan ja käynnistää tallennus. Tama merkitsee sita, etta kaytettaessa VPS/PDC-toimintoa saattaa toisinaan ohjelman alku jäädä tallentumatta.

#### 5 Syota ajastintallennuksesi (-iesi) tarvittavat tiedot.

•  $\blacktriangleleft$  /  $\blacktriangleright$  (vasen/oikea) – siirrä kohdistinta

- vasemmalle/oikealle
- $\triangle$  /  $\nabla$  (ylös/alas) muuta asetusta kohdistimen nykyisessa paikassa
- ? Poistu ajastintallennusvalikosta painamalla  $RETURN$   $(5$ .
- Saat esiin ajastintallennuslistan painamalla  $RETURN$   $(\overline{\mathcal{O}})$ .
- Tallenna ohjelma painamalla ENTER.
- Esiin tulee ajastintallennuslista.
- Poistu ohjelmalistasta painamalla RETURN ( $\delta$ .).

8 Muista ladata tallennuskelpoinen levy tai nauha ja kytke laite valmiustilaan painamalla POWER.

#### **N** Huomautuksia

?

- Etupaneelin näyttöruutuun syttyy ajastinilmaisin. (Naytto ei nayta mitaan, kun virransaastotila on kaytossa (ON).
- ? Jos Disc-levyilmaisin ja Tape-nauhailmaisin vilkkuvat, ei levya tai nauhaa ole ladattu tai ladattu levy ei ole tallennuskelpoinen.
- Tallennin tallentaa ääntä tv-virittimen nykyisen asetuksen mukaan (stereo, mono tai kaksikielinen). Tee haluamasi ääniasetukset AUDIO-näppäimellä ennen kuin kytket tallentimen valmiustilaan.
- ? Pysayttaaksesi ajastintallennuksen paina POWER.
- Tallennin sammuttaa virrat automaattisesti ajastintallennuksen päättyessä. Jos laite on DVD-tilassa ajoitetun nauhoituksen paattyessa, virta ei katkea automaattisesti.
- ? Ajastintallennuksen paattyessa on pieni viive ajasti- men varmistaessa tallennetun ohjelman. Jos kaksi ajastintallennusta on asetettu perakkain (toinen alkaa heti toisen jälkeen), ei aivan alkua myöhemmästä ohjelmasta ehka tallennu.
- ? Jos haluat katsoa DVD-levya, kun nauhoitat ajastetusti, siirry DVD-tilaan pianalmalla DVD (tai DVD/VCR) ja kaynnista DVD-levy. Jos kaynnistat nauhurin painamalla VCR (ta DVD/VCR). Nauhaa ei voi toistaa, kun DVD:n tallennus on ajastettu.

## Ajastintallennus (jatkoa)

#### Ajastintallennuksen tietojen tarkistus

Ohjelmoinnin voi tarkistaa aina, kun tallentimeen on kytketty virta. Noudata vaiheita 1-3 kuten sivulla 40 esitetaan.

- Valitse ajastintallennus painamalla ( $\blacktriangle / \blacktriangledown$ ).
- Muokkaa valittua ohjelmaa painamalla ENTER. Esiin tulee ajastintallennusvalikko.
- Poista valittu ohjelma painamalla CLEAR. Näyttää ajastintallennuksen valikon

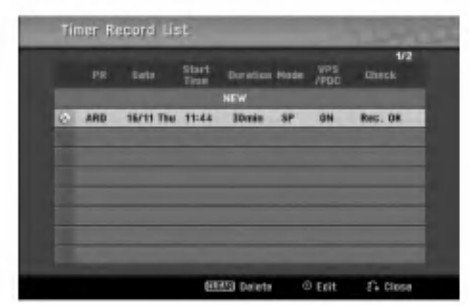

## Ajastintallennuksen peruutus

Voit tyhjata ajastinasetuksen milloin tahansa ennen varsinaisen tallennuksen alkamista.

• Valitse näppäimillä ( $\blacktriangle$  /  $\nabla$ ) ohjelma, jonka haluat poistaa ajastintallennuslistasta. Jos haluat pyyhkia ohjelman pois, paina CLEAR.

#### Ajastintallennuksen pysaytys

Ajastintallennuksen kaynnistyttya voit silti viela peruuttaa ohjelman.

• Paina POWER.

#### Ajastintallennuksen vianetsinta

#### Vaikka ajastin on asetettu, tallennin ei tallenna, jos:

- Levyä (tai nauha) ei ole ladattu.
- ? Ladattu levy (tai nauha) ei ole tallennuskelpoinen.
- Levyn suojaus Disc Protect on asetettu päälle (ON) asetusvalikosta (ks. sivu 27).
- Virta on kytketty päälle.
- Levylle on jo tallennettu 99 nimikettä (DVD-RW, DVD-R) tai 49 nimiketta (DVD+RW, DVD+R).

#### Ajastinohjelmaa ei voi syöttää, jos:

- Tallennus on jo käynnissä.
- ? Ajankohta, jota yritat asettaa, on jo mennyt.
- ? Ajastinohjelmia on jo asetettu 16.

#### Jos yksi tai useampi ajastinohjelmaa menevät paallekkain:

- Varhaisempi ohjelma on etusijalla.
- Varhaisemman ohjelman päättyessä myöhempi alkaa.
- Jos kaksi ohjelmaa on asetettu alkamaan täsmälleen samaan aikaan, ensin syotetylla on etusija.

Jos levy on viallinen, tallennus ei ehka onnistu taysin. Se ei tässä tapauksessa ehkä onnistu, vaikka tarkistuskentassa olisi viesti "Rec. OK".

 $\overline{\phantom{a}}$ 

## Tallennus ulkoisesta syotteesta

## Tallennus ulkoisista laitteista

Voit tallentaa ulkoisista laitteista, kuten videokamerasta tai videonauhurista, joka on liitetty johonkin tallentimen ulkoisten laitteiden tuloliittimiin.

Varmista, että laite, josta haluat tallentaa, on liitetty oikein DVD-tallentimeen. Ks. sivu 16.

Valitse ulkoinen laite tallennuslähteeksi painamalla AV/INPUT toistuvasti.

- **Tuner Viritin: Sisäinen viritin**
- AV1: EURO AV1 AUDIO VIDEO asennettuna takapaneeliin
- AV2: EURO AV2 DECOODER asennettuna takapaneeliin
- AV3: AV3 IN (VIDEO, AUDIO (L/R), S-VIDEO IN) asennettuna etupaneeliin
- DV: DV IN asennettuna etupaneeliin

## $\overline{\mathbf{M}}$  Huomautus

Tarkista, että DV Record Audio -kohdan audiotulon asetukset ovat haluamasi kaltaiset. Ks. sivu 25.

#### Lataa tallennuskelpoinen levy tai nauha.

#### 4 Valitse tarvittava tallennustila painamalla REC MODE toistuvasti.

DVD: SP (standardilaatu), LP (alempi laatu), XP(hyva laatu), EP (laajennettu laatu Videonauhuri (VCR): SP (standarditoisto Play), LP (pitkatoisto)

**Faina (●) kerran.**<br>Tallennus alkaa. (Näyttöruutuun syttyy REC-ilmaisin.)

- Tallennus jatkuu, kunnes painat STOP ( $\blacksquare$ ) tai levy tai nauha tayttyy.
- Jos haluat tallentaa määrätyn pituisen ajan, lue kohta Pika-ajastin sivulla 38.

Pysäytä tallennus painamalla STOP (■).

## $\mathbf{\mathcal{N}}$  Huomautus

Jos lähde on kopiosuojattu CopyGuard:illa, sitä ei voi tallentaa talla tallentimella. Lisatietoja tekijanoikeuksista ja kopiosuojauksesta sivulta 8.

## Tallennus digitaalivideokamerasta

Voit tallentaa digitaalisesta videokamerasta, joka on liitetty taman tallentimen etupaneelin DV IN -liittimeen. Tallentimen kaukosäätimellä voit ohjata sekä videokameraa että tätä tallenninta.

Varmista ennen tallennusta, että DV IN -liittimen äänitulo on asetettu oikein (ks. sivu 25).

#### **Vihjeitä**

- Tulosignaalin täytyy olla DVC-SD-muotoa.
- Joitakin videokameroita ei voi ohjata tämän tallentimen kaukosäätimellä.
- Jos liität toisen tallentimen DV-kaapelilla, et voi ohjata toista DVD:ta tasta.
- Et voi kauko-ohjata tätä laitetta DV IN-liittimeen liitetysta laitteesta.
- DV-kasetilta ei voi tallentaa päivämäärä- ja kellonaikatietoja.

#### Varmista, että digitaalivideokamera on liitetty etupaneelin DV IN -liittimeen. Ks. sivu 16.

#### Tarkista, että DV-äänen tulo on haluamallasi tavalla.

Valittavana ovat Audio 1 (alkuperäinen ääni) ja Audio 2 (jälkiäänitetty ääni).

• DV-tulon asetukset tehdään asetusvalikon alavalikosta DV Rec Audio. Lisatietoja kohdassa DV Rec Audio sivulla 25.

#### Valitse haluttu DV-tulotila painamalla toistuvasti AV/INPUT.

Näyttöön ja tv-ruutuun tulee viesti DV.

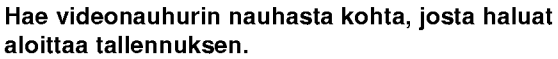

Parhaan tuloksen saat tauottamalla toiston kohtaan, josta haluat aloittaa tallennuksen.

• Videokamerasta riippuen voit ohjata videokameraa tämän tallentimen kaukosäätimen toiminnoilla STOP, PLAY ja PAUSE.  $\blacktriangle$  Aloita tallennus painamalla REC ( $\blacklozenge$ ) kerran.

- Tallennus pysähtyy automaattisesti, jos tallennin
- ei havaitse signaalia. • Tallennuksen voi tauottaa tai pysäyttää painamalla PAUSE/STEP (II) tai STOP (II).
- Video-tilassa tallennuksen viimeinen kuva saattaa jäädä näkymään kuvaruutuun joksikin aikaa tallennuksen päätyttyä.

## Tallennus ulkoisesta syotteesta (jatkoa)

## Mitä on DV?

Voit liittää DV:llä varustetun videokameran tähän tallentimeen yhdellä DV-kaapelilla ääni-, video-, data- ja ohjaussignaalien tuloa ja lahtoa varten.

- ? Tama tallennin on yhteensopiva ainoastaan DV-formaatin (DVCSD) videokameroiden kanssa. Digitaalisatelliittivirittimet ja digitaaliset VHSvideonauhurit eivat ole yhteensopivia.
- Tähän tallentimeen ei voi liittää enempään kuin yhden DV-videokameran kerrallaan.
- Et voi ohjata tätä tallenninta DV IN-liittimeen liitetystä ulkoisesta laitteesta (kaksi DVD-tallenninta mukaan lukien).
- Aina ei ehkä ole mahdollista ohjata DV IN-liittimeen liitettvä videokameraa.
- ? Digitaalivideokamerat voivat tavallisesti tallentaa aanta 16-bitin/48kHz stereona tai kahta 12 bitin/32kHz stereoraitaa.
- Tämä tallennin voi tallentaa vain yhtä stereoääniraitaa.
- ? Asetat DV Rec Audio halutulla tavalla tilaan Audio <sup>1</sup> tai Audio 2 (ks. sivu 25).
- DV IN -liittimen äänitulon tulee olla 32 tai 48 kHz (ei 44,1 kHz).
- Tallennuksen kuvaan voi tulla häiriöitä, jos lähdelaite tauottaa toistoa tai toistaa nauhasta tyhjan kohdan, tai lähdelaitteesta katkeaa virta tai DV-kaapeli irtoaa liittimistään.
- ? Jos DV Rec Audion asetus on Audio 2 eika Audio 2 signaalia ole, DV Rec Audio asettuu automaattisesti tilaan Audio 1.

### DV:oon liittyvät viestit

Seuraavia viestejä saattaa tulla tv-ruutuun DV IN -liitintä kaytettaessa.

#### Not connected to Camcorder - Liitäntää videokameraan ei ole

Videokameraa ei ole liitetty kunnolla tai videokameran virta ei ole paalla.

#### Too many devices connected] - Liian monta laitetta liitetty

Taman tallentimen DV-liitin tukee vain yhden videokameran liitäntää.

Check the tape - Tarkista nauha Liitettyyn laitteeseen ei ole ladattu kasettia.

Uncontrollable device - Laitetta ei voi ohjata Tama tallennin ei voi ohjata tata videokameraa.

Updating the Information - Tietoja päivitetä Videokamera päivittää DV:n tietoja.

#### .<br>Camera mode - Kameratila

Videokamera on asetettu kameratilaan.

#### **Vianetsintä**

Jos DV IN -liitännän kautta ei saada kuvaa ja/tai ääntä, tarkista seuraavat pallolla merkitys kohdat:

- Varmista, että DV-kaapeli on liitetty oikein.
- Kokeile kytkemällä virta pois liitetystä laitteesta ja kytke virta takaisin paalle.
- ? Kokeile vaihtamalla toinen aanitulo.

#### $\overline{\mathbf{N}}$  Huomautus

- Liitetystä videokamerasta riippuen et voit ehkä ohjata sita taman tallentimen mukana toimitetulla kaukosaatimella.
- ? Ennen kuin asetat videokameran kameratilaan, saada liitetyn äänilaitteen äänenvoimakkuus pienelle. Sieltä voi kuulua ulvontaa.

## Nimikelista- ja kappalelistavalikko

#### Title List-Original (Nimikelista, alkuperainen) -valikon käyttö

Title List-Original on paikka, jossa laadit ja muokkaat Playlist-toistolistaa, ja jossa voit poistaa nimikkeita seka tehda muita muutoksia levyn alkuperaiseen sisaltoon. Voit myos toistaa yksittaisia nimikkeita suoraan Title List-Original -valikosta.

Title List-Original -valikossa muokkausta varten tallennin täytyy pysäyttää.

#### Hae näyttöön Title List-Original -valikko painamalla DISC MENU/LIST toistuvasti.

- · Siirry edelliselle/seuraavalle sivulle näppäimillä ▲ / ▼, jos nimikkeitä on enemmän kuin 6.
- Title List-Original -valikosta poistutaan painamalla RETURN ( $\tilde{\bullet}$ ).

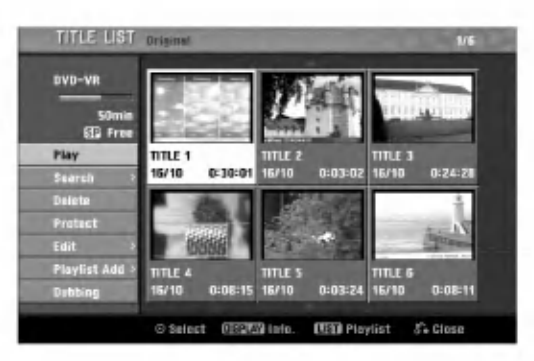

2 Title List-Original vaihtoehdot saat esille valitse-malla haluamasi kappaleen, ja painamalla sitten ENTER.

Title List-Original vaihtoehdot näytetään valikon vasemmassa reunassa.

Valitse vaihtoehto näppäimillä  $\blacktriangle / \blacktriangledown$ , ja vahvista sitten painamalla ENTER.

Play- Toisto: Aloittaa toiston valitusta nimikkeestä. Search

- Chapter Kappale: Siirtää nimikkeen Chapter List- Original -valikon. (lisatietoja taman sivun oikealla puolella)
- Time (Aika): Voit etsiä ohielman alkuhetkeä. (sivu 53)

Delete - Poista: Poistaa nimikkeen. (sivu 50) **Protect - Suojaa:** Suojaa nimikkeen vahingossa<br>tapahtuvalta tallennukselta, muokkaukselta tai poistolta.(sivu 52)

- **Edit Muokkaa:** Valitsee muokkausvaihtoehtoja. ? Title Name - Nimikkeen nimi: Muokkaa nimikkeen nimea. (sivu 51)
- Delete Part Poista osat: Poistaa nimikkeest osan. (sivu 50)

Playlist Add - Toistolista: Lisaa nimikkeen Playlist-toistolistaan. (sivu 49)

Dubbing: Kopioi nimikkeen VHS-nauhalle.

4 Poistu Title List- Original -valikosta painamalla RETURN (6) toistuvasti.

#### $\mathcal{T}$  Vihje

Saat esiin tarkempia tietoja valitusta nimikkeesta painamalla DISPLAY.

## Chapter List-Original (Kappalelista, alkuperäinen) -valikon käyttö**ev**r

- Hae näyttöön Title List-Original -valikko painamalla DISC MENU/LIST toistuvasti.
- 2 Valitse katseltavaksi haluamasi nimike Chapter List-Original -valikosta näppäimillä ▲ ▼ ◀ ▶, ja paina sitten ENTER.

Title List-Original vaihtoehdot näytetään valikon vasemmassa reunassa.

● Valitse Search-Chapter - Kappale Title List-<br>● Original-vaihtoehdoista näppäimillä ▲ / ▼, ja paina Valitse Search-Chapter - Kappale Title Listsitten ENTER.

Tv-ruutuun ilmestyy Chapter List-Original -valikko.

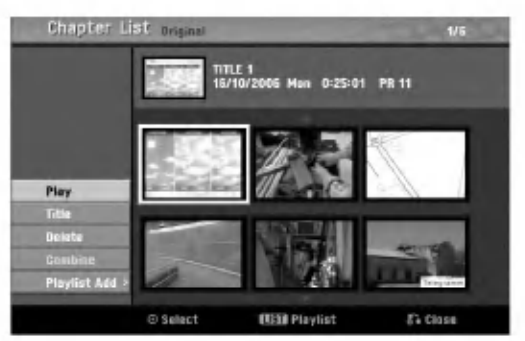

4 Chapter List-Original vaihtoehdot saat esille valit-semalla haluamasi kappaleen, ja painamalla sitten ENTER.

Chapter List-Original vaihtoehdot naytetaan valikon vasemmassa reunassa.

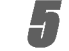

Valitse vaihtoehto näppäimillä  $\blacktriangle / \blacktriangledown$ , ja vahvista sitten painamalla ENTER.

Play - Toisto: Aloittaa toiston valitusta kappaleesta. Title - Nimike: Siirtyy kappaleen Title List- Original -valikkoon. (lisätietoja tämän sivun vasemmalla puolella)

Delete - Poista: Poistaa kappaleen. (sivu 50) Combine -Yhdistä: Yhdistää kaksi kappaletta yhdeksi. (sivu 51)

.<br>**Playlist Add - Toistolista:** Lisää kappaleen Playlist-toistolistaan. (sivu 49)

6 Poistu Chapter List- Original -valikosta painamalla RETURN (8) toistuvasti.

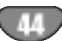

# MUOKKAUS

## Nimikelista- ja kappalelistavalikko (jatkoa)

#### Title List-Playlist (Nimikelista-toistolista) -

#### valikon käyttö WR

Hae näyttöön Title List-Playlist -valikko painamalla DISC MENU/LIST toistuvasti.

- ? Siirry edelliselle/seuraavalle sivulle nappaimilla v / V, jos nimikkeita on enemman kuin 6.
- Title List-Playlist -valikosta poistutaan painamalla  $RETURN$   $(5)$ .

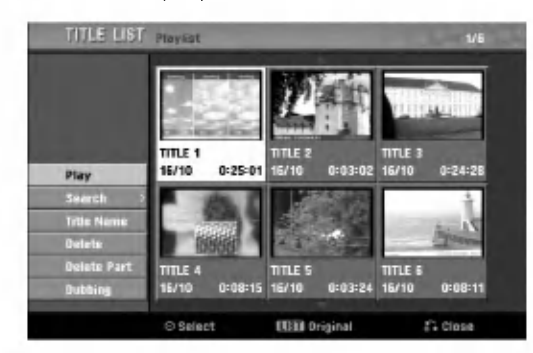

#### 2 Title List-Playlist vaihtoehdot saat esille valitsemalla haluamasi nimikkeen, ja painamalla sitten ENTER.

Title List-Playlist vaihtoehdot näytetään valikon vasemmassa reunassa.

Valitse vaihtoehto näppäimillä  $\blacktriangle / \blacktriangledown$ , ja vahvista sitten painamalla ENTER.

Play - Toisto: Aloittaa toiston valitusta nimikkeesta Search

- Chapter Kappale: Siirtää nimikkeen Chapter List- Playlist -valikon. (lisatietoja taman sivun oikealla puolella)
- Time (Aika): Voit etsiä ohjelman alkuhetkeä. (sivu 53)

Title Name - Nimikkeen nimi: Muokkaa nimikkeen nimea. (sivu 51)

Delete - Poista: Poistaa nimikkeen Title List-Playlist -valikosta. (sivu 50)

Delete Part - Poista osa: Poistaa nimikkeest osan.

(sivu 50)

Dubbing: Kopioi nimikkeen VHS-nauhalle.

#### 4 Poistu Title List- Playlist -valikosta painamalla RETURN ( $\delta$ <sup>2</sup>) toistuvasti.

#### **T** Vihje

Saat esiin tarkempia tietoja valitusta nimikkeestä painamalla DISPLAY.

## Chapter List-Playlist (Kappalelistavalikon käyttö valikon käyttö valikon käyttö valikon käyttö valikon käyttö valikon käyttö valikon käyttö valikon käyttö valikon käyttö valikon käyttö valikon käyttö valikon käyttö valikon käyttö valikon käyttö valikon käyt

- Hae näyttöön Title List-Playlist -valikko painamalla DISC MENU/LIST toistuvasti.
	- 2 Valitse katseltavaksi haluamasi nimike Chapter List-Playlist -valikosta näppäimillä
	- $\blacktriangle \blacktriangledown \blacktriangle \blacktriangleright$ , ja paina sitten ENTER. Title List-Playlist vaihtoehdot näytetään valikon vasemmassa reunassa.
- 4 Valitse Search-Chapter Kappale Title List-<br>Playlist -vaihtoehdoista näppäimillä ▲ / ▼, ja Valitse Search-Chapter - Kappale Title Listpaina sitten ENTER.

Tv-ruutuun ilmestyy Chapter List-Playlist -valikko.

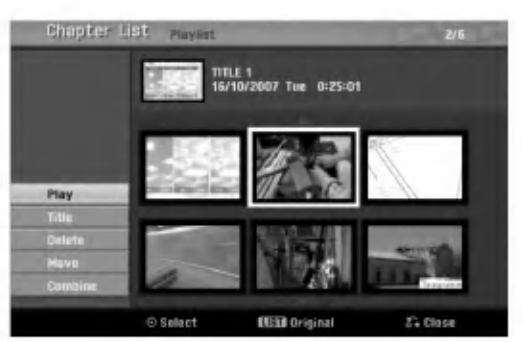

4 Chapter List-Playlist vaihtoehdot saat esille valitsemalla haluamasi kappaleen, ja painamalla sitten ENTER.

Chapter List-Playlist vaihtoehdot näytetään valikon vasemmassa reunassa.

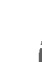

Valitse vaihtoehto näppäimillä ▲ / ▼, ja vahvista sitten painamalla ENTER.

Play - Toisto: Aloittaa toiston valitusta kappaleesta.

Title - Nimike: Siirtyy kappaleen Title List-Playlist valikkoon. (lisatietoja taman sivun vasemmalla puolella)

Delete - Poista: Poistaa kappaleen Chapter List-Playlist -valikosta. (sivu 50)

Move - Siirrä: Siirtää Chapter List-Playlist -valikon kappaleen valikon kohtaan. (sivu 52)

Combine - Yhdistä: Yhdistää kaksi kappaletta yhdeksi. (sivu 51)

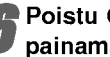

poistu Chapter List-Playlist -valikosta<br>painamalla RETURN (co) toistuvasti.

## Nimikelista- ja kappalelistavalikko (jatkoa)

#### Nimikelistavalikon käyttö

Title List -nimikelistanäytöstä voit toistaa, nimetä ja poistaa nimikkeita.

Kun Video-tilan levy on viimeistely, nimikelistaikkunan ulkonäkö muuttuu, ja voit ainoastaan valita siitä nimikkeita toistettaviksi.

#### Hae näyttöön Title List -nimikelista painamalla DISC MENU/LIST.

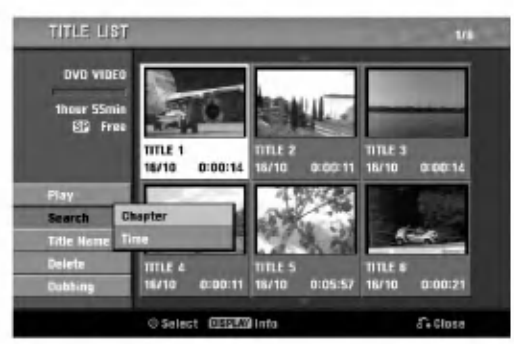

Valitse nimike näppäimillä  $\blacktriangle$  /  $\blacktriangledown$ , ja paina sitten ENTER.

Title List -vaihtoehdot näytetään Title List -näytön vasemmassa reunassa.

Valitse vaihtoehto näppäimilla ▲ / ▼, ja vahvista sitten painamalla ENTER.

Play: Aloita toisto valitusta nimikkeestä. Search

- Chapter Kappale: Siirtää nimikkeen Chapter List -valikon.
- Time (Aika): Voit etsiä ohjelman alkuhetkeä. (sivu 53)

Title Name: Muokkaa nimikkeen nimea. (sivu 51) Delete: Poistaa nimikkeen nimiielistasta.

Dubbing: Kopioi nimikkeen VHS-nauhalle.

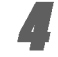

**Poistu nimikelistasta painamalla RETURN (6)** toistuvasti.

## **T**Vihie

Saat esiin tarkempia tietoja valitusta nimikkeesta painamalla DISPLAY.

## Video Nimikkeen poisto Video

Ennen kuin levylle on viimeistelty, voit poistaa levylle tallennettuja nimikkeita.

#### Vaara

- Jos poistat nimikkeen DVD-R -levyltä, nimike häviää nimikelistasta, mutta kaytettavissa oleva tallennusaika ei lisaanny.
- Poistettaessa nimike DVD-RW -levyltä, käytettävissä oleva tallennusaika lisaantyy vain poistettu nimike on levyn viimeinen nimike.

Hae näyttöön Title List -nimikelista painamalla DISC MENU/LIST.

2 Valitse poistettavaksi haluamasi nimike näppäimillä  $\blacktriangle \blacktriangledown \blacktriangle \blacktriangleright$ , ja paina sitten ENTER. Title List -vaihtoehdot naytetaan Title List -valikon

vasemmassa reunassa.

- 3 Valitse 'Delete vahvista sitten painamalla ENTER. Valitse 'Delete - Poista' näppäimillä (▲ / ▼), ja Esiin tulee poiston vahvistusviesti.
- 

Valitse näppäimillä < / ▶ 'OK', ja paina sitten ENTER.

Valittu kappale tai nimike on poistettu. Kun ENTER on painettu, näyttöön tulee uusi paivitetty valikko.

Poista lisää raitoja nimikelistasta toistamalla vaiheet 2-4.

Poistu nimikelistanäytöstä painamalla RETURN (O) toistuvasti.

## Jos levy on jo viimeistelty

Nakyvissa pitaisi olla alla olevan kaltainen ruutu.

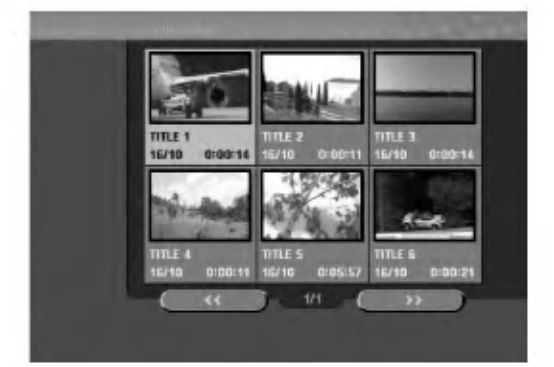

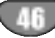

## Nimikelista- ja kappalelistavalikko (jatkoa)

## Nimikelistavalikon käyttö +RW +R

Title List -nimikelista on paikka, jossa voit nahda kaikki tallennetut nimikkeet ja jossa voit poistaa nimikkeita sekä tehdä muita muutoksia levyn alkuperäiseen sisältöön. Voit myös toistaa yksittäisiä nimikkeitä suoraan Title List -nimikelistavalikosta.

Title List -nimikelistavalikossa muokkausta varten tallennin täytyy pysäyttää.

#### Hae näyttöön Title List -nimikelistavalikko painamalla DISC MENU/LIST.

- ? Siirry edelliselle/seuraavalle sivulle näppäimillä ▲ / ▼, jos nimikkeitä on enemmän kuin 6.
- Title List -valikosta poistutaan painamalla RETURN (60).

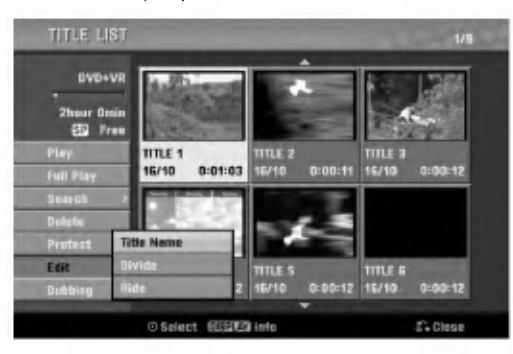

## 2 Title List vaihtoehdot saat esille valitsemalla haluamasi nimikkeen, ja painamalla sitten ENTER.

Title List -vaihtoehdot naytetaan Title List -valikon vasemmassa reunassa.

#### Valitse vaihtoehto näppäimillä  $\blacktriangle / \blacktriangledown$ , ja vahvista sitten painamalla ENTER.

Play - Toisto: Aloittaa toiston valitusta nimikkeest piilotettuja kappaleita lukuunottamatta

Full Play - Täystoisto: Aloittaa toiston valitusta nimikkeesta piilotetut kappaleet mukaanlukien. Search

- Chapter -- Kappale: Siirtää nimikkeen Chapter List -valikon. (lisatietoja taman sivun oikealla puolella)
- Time (Aika): Voit etsiä ohjelman alkuhetkeä. (sivu 53)

**Delete - Poista:** Poistaa nimikkeen. (sivu 50) Protect - Suojaa: Suojaa nimikkeen vahingossa tapahtuvalta tallennukselta, muokkaukselta tai poistolta.(sivu 52)

- **Edit Muokkaa:** Valitsee muokkausvaihtoehtoja. ? Title Name - Nimikkeen nimi: Muokkaa nimik-
- keen nimea. (sivu 51)
- **Divide Jaa kahtia:** Jakaa yhden nimikkeen kahdeksi nimikkeeksi. (+RW) (sivu 53)
- **Hide (Show) Piilota (Näytä):** Piilottaa (tai näyt taa) nimikkeen kaikki tai kappaleet.(sivu 52) Dubbing - Dubbaus: Kopioi nimikkeen VHSnauhalle.

4 Poistu Title List -valikosta painamalla RETURN (O) toistuvasti.

#### **T** Vihje

Saat esiin tarkempia tietoja valitusta nimikkeesta painamalla DISPLAY.

## Vaara <del>( -RW</del>

Jos painat REC (·), kun Title List -nimikelistavalikko on esillä, valittu nimike pyyhkiytyy pois ja paalletallennus alkaa. (Lisatietoja sivulla 54.)

## Nimikelistavalikon käyttö +RW +R

- Hae näyttöön Title List -nimikelistavalikko painamalla DISC MENU/LIST.
- Valitse katseltavaksi haluamasi nimike Chapter List -valikosta näppäimillä ▲ ▼ ◀ ▶, ja paina sitten ENTER.

Title List vaihtoehdot näytetään valikon vasemmassa reunassa.

● Valitse Search-Chapter - Kappale Title List -vaih-<br>Loehdoista näppäimillä ▲ / ▼, ja paina sitten toehdoista näppäimillä  $\blacktriangle$  /  $\nabla$ , ja paina sitten ENTER.

Tv-ruutuun ilmestyy Chapter List -nimikelistavalikko.

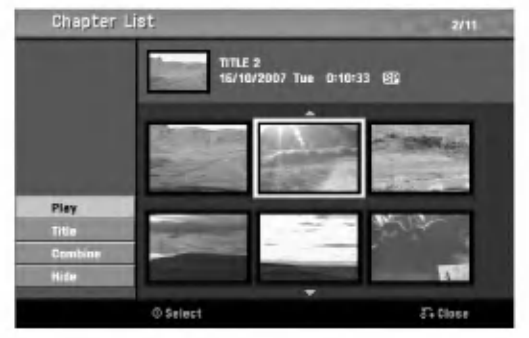

4 Chapter List vaihtoehdot saat esille valitsemalla haluamasi kappaleen, ja painamalla sitten ENTER.

Chapter List vaihtoehdot näytetään valikon vasemmassa reunassa.

Valitse vaihtoehto näppäimillä  $\blacktriangle / \blacktriangledown$ , ja vahvista sitten painamalla ENTER.

Play - Toisto: Aloittaa toiston valitusta kappaleesta. Title - Nimike: Siirtyy kappaleen Title List valikkoon. (lisätietoja tämän sivun vasemmalla puolella)

.<br>**Combine - Yhdistä:** Yhdistää kaksi kappaletta yhdeksi. (sivu 51)

**Hide (Show) - Piilota (Näytä):** Piilottaa (tai näyt tää) valitun kappaleen. (sivu 52)

Poistu Chapter List -valikosta painamalla RETURN (ov) toistuvasti.

## Nimikkeen ja kappaleen muokkaus

Alkuperäiseen sisältöön tekemäsi muutokset muuttavat levyn varsinaista sisältöä. Jos esimerkiksi poistat alkuperaisesta sisallosta nimikkeen tai kappaleen (Original Title tai Chapter), tuo nimike tai kappale poistetaan levylta, jolloin vapautuu uutta tallennusaikaa. Jos toisaalta muokkaat Playlist-toistolistaa, et muutat levyn varsinaista sisältöä. Jos esimerkiksi poistat toistolistasta nimikkeen, kerrot ainoastaan tallentimelle olemaan toistamatta tuota nimiketta, eika levylta varsinaisesti poisteta mitään.

#### Nimikkeet, kappaleet ja osat

Levyn alkuperäisen sisällön nimikkeet sisältävät yhden tai useampia kappaleita.

Sisallyttaessasi nimikkeen Playlist-toistolistaan sinne tulevat myös kaikki nimikkeen kappaleet.

Toisin sanoen toistolistan kappaleet käyttäytyvät tarkalleen samalla tavalla kuin kappaleet DVD-Video-levylla.

Osat ovat Original- tai "Playlist -nimikkeiden jaksoja. Original- ja Playlist-valikoissa voit lisätä tai poistaa jaksoja. Kappaleen tai nimikkeen lisays toistolistaan luo uuden nimikkeen, joka sisaltaa jakson (esim. kappaleen) alkuperaisesta nimikkeesta. Jakson poisto

poistaa osan nimikkeesta Original- tai Playlist-valikosta.

## Vaara

- Muokattaessa toiminnoilla Delete Poista, Add Lisä ja Move - Siirra, alku- ja loppukuvat eivat ehka ole tarkalleen samoja kuin mitka aloitus- ja lopetuskohtia näytöllä asetettaessa nähtiin.
- Toistolistaa toistettaessa muokkausten välillä saatetaan havaita hetkellisiä taukoja. Ilmiö ei ole vika.

#### Kappalemerkkien lisäys Chapter $\overline{VB}$  $-**FW**$  $+ R$

Voit sijoittaa kappalemerkin mihin tahansa toistolistan nimikkeessä tai alkuperäisessä nimikkeessä tallennuksen tai toiston aikana.

Kun kappale on merkitty, voit käyttää Chapter Search kappalehakutoimintoa samoin kuin poistaa, yhdistää ja siirtaa kappaleita Chapter List-Original tai Chapter List - Playlist -valikoissa.

Sekä Originalin että Playlistin sisältöihin voi sijoittaa enintaan 999 kappalemerkkia.

## $\mathbf{M}$  Huomautus

Kappalemerkkeja asetetaan saannollisin valein automaattisesti. Voit muuttaa tata asetusvalia alkuasetusten valikosta (Ks. sivu 25 kohta Autom. kappaleet).

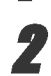

2 Kohdassa, josta haluat aloittaa uuden

<sup>1</sup> Toista nimike (Original tai Playlist).

kappaleen, paina CHP. ADD.

Tv-ruudulle ilmestyy kappalemerkin kuvake. • Voit sijoittaa kappalemerkkejä myös tallennuksen aikana.

#### Nimikeminiatyyrien muuttaminen **VR**  $(HRW)$  $+R$

Jokaista Title List-nimikevalikossa esitettya nimiketta edustaa kyseisen nimikkeen alusta otettu miniatyyrikuva. Halutessasi voit valita jonkin toisen pysaytyskuvan nimikkeesta.

Toista nimike (Original tai Playlist).

#### Painamalla THUMBNAIL saat parhaillaan näytössä olevan kuvan esiintymään Original- tai Playlist-valikossa.

Valitsemasi pysytyskuva esiintyy seka Original- etta Playlist-valikossa.

## **T** Vihje

Voit myös vaihtaa nimikkeen miniatyyrikuvan Chapter List-Original tai Chapter List-Playlist -valikossa. Valitse kappale Chapter List-Original tai Chapter List-Playlist -valikossa ja paina sitten THUMBNAIL. Kappaleen sisaltaman nimikkeen miniatyyrikuva vaihtuu.

## Uuden Playlist-toistolistan laadinta Or

Lisaa talla toiminnolla Original (Title) tai kappale Playlist- toistolistaan. Sen tehdessasi koko nimike viedään toistolistaan (voit poistaa myöhemmin siitä palasia, joita et tarvitse - ks. Original- tai Playlist nimikkeen/kappaleen poisto sivulla 50).

Nimike esiintyy toistolistassa täydellisenä samoin kappalemerkein, jotka ovat silla alkuperaisena. Jos kuitenkin lisäät myöhemmin alkuperäiseen uusia kappalemerkkeja, ne eivat automaattisesti kopioidu toistolistan nimikkeeseen.

Voit lisata enintaan 999 kappaletta yhdelle levylle. Jos haluat lisata ainoastaan nimikkeen yhden kappaleen, kayta toimintoa nimikkeen/kappaleen lisays toistolistaan tällä sivulla.

Hae näyttöön Title List-Original -valikko painamalla DISC MENU/LIST toistuvasti. Jos haluat näyttöön Chapter List-Original -valikon, lisatietoja on kohdassa "Chapter List-Original valikko" sivulla 44.

2 Valitse nimike tai kappale Original-valikosta vietavaksi toistolistaan, ja paina sitten ENTER. Original (Title tai Chapter) vaihtoehdot näytetään Original-valikon vasemmassa reunassa.

● Valitse Original-vaihtoehdoista 'Playlist Add'<br>■ näppäimillä (▲ / ▼), ja paina sitten ENTER.

4 Valitse 'New Playlist - Uusi toistolista', paina sitten ENTER.

Uusi nimike tulee esiin paivitettyyn Playlist-toistolistaan. Nimikkeen kaikki kappaleet on lisatty toistolistaan.

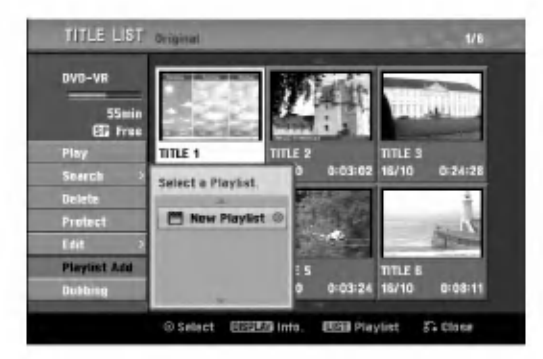

## Lisää nimikkeitä/kappaleita Playlist

## toistolistaan **OR**

Voit lisata Original-nimikkeen tai kappaleen Playlist-nimikkeeseen, vaikka se olisi jo tallennettu.

- Hae näyttöön Title List-Original -valikko painamalla DISC MENU/LIST toistuvasti. Jos haluat näyttöön Chapter List-Original -valikon, lisatietoja on kohdassa "Chapter List-Original valikko" sivulla 44.
	- Valitse Original-nimike tai -kappale vietäväksi toistolistaan, ja paina sitten ENTER. Original-valikon vaihtoehdot näytetään kuvaruudun vasemmassa reunassa.
- Valitse Original-vaihtoehdoista 'Playlist Add' näppäimillä ( $\blacktriangle$  /  $\nabla$ ), ja paina sitten ENTER.
- Valitse Title List-Playlist, joka on jo tallennettu liitettäväksi nimikkeeseen tai kappaleeseen, ja paina sitten ENTER.

Nimike tai kappale tulee esiin paivitettyyn Playlisttoistolistaan.

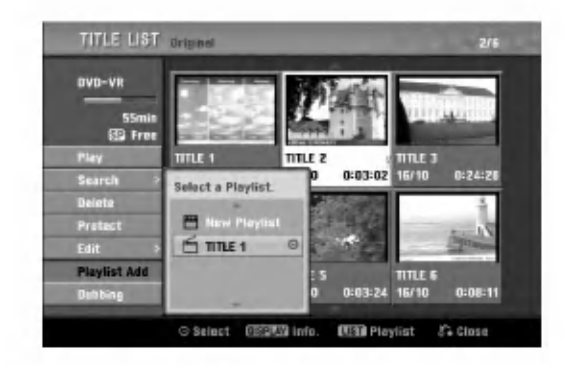

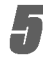

Lisää toistolistaan muita nimikkeitä tai kappaleita toistamalla vaiheet 1-4.

Poistu painamalla RETURN (6), tai siirry takaisin Title List-Original -valikkoon painamalla DISC MENU/LIST.

## Nimikkeen/kappaleen poisto  $VR$  +RW +R

Poistaessasi nimikkeen tai kappaleen toistolistavalikosta poistat sen ainoastaan toistolistasta, varsinainen nimike/kappale sailyy Original-valikossa.

Jos paatat poistaa nimikkeen tai kappaleen Title List tai Chapter List -valikosta, tuo nimike tai kappale poistetaan levyltä, jolloin vapautuu lisää tallennusaikaa. Originalista poistetut nimikkeet/kappaleet poistetaan myös Playlist-toistolistasta.

## **N** Huomautus

Alle 3 sekunnin mittaisia kappaleita ei ehka voi poistaa.

1 Valitse katseltavaksi haluamasi kappale tai nimike Title List tai Chapter List -valikosta näppäimillä ▲ ▼ ◀ ▶, ja paina sitten ENTER. Vaihtoehdot naytetaan kuvaruudun vasemmassa reunassa.

2 Valitse valikon vaihtoehdoista 'Delete - Poista'.

esim. jos valitset "Delete" valikossa Title List-Original.

3 Vahvista painamalla ENTER. Esiin tulee poiston vahvistusviesti.

Valitse 'OK' näppäimillä < / ▶, ja paina sitten ENTER.

Valittu kappale tai nimike on poistettu. Kun ENTER on painettu, näyttöön tulee uusi päivitetty valikko.

5 Poista muita kohteita valikosta toistamalla vaiheet  $1 - 4$ .

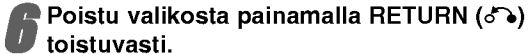

- $\mathcal{N}$  Huomautus Tallennettaessa DVD+RW:lle muuttuu poistetun nimikkeen nimeksi 'Deleted Title - Poistettu nimike'.
- Jos poistettuja nimikkeita on enemman kuin kaksi, nimikkeet yhdistetään yhdeksi.

## Osan poisto <u>WR</u>

Voit poistaa osan, jota et halua mukaan nimikkeeseen.

- Hae näyttöön Title List-Original tai Title List-Playlist -valikko painamalla DISC MENU/LIST toistuvasti.
	- 2 Valitse poistettavaksi haluamasi nimike näppäimillä (▲ ▼ ◀ ▶), ja paina sitten ENTER. Vaihtoehdot naytetaan valikon vasemmassa reunassa.
	- Valitse valikon vaihtoehdoista 'Delete
	- Part Poista osa'. esim. jos valitset "Delete Part - Poista osa" valikossa Title List-Original.

**Paina ENTER.**<br>Tv-ruutuun ilmestyy Title Edit (Delete Part) nimikkeen muokkausvalikko. Aloituskuvake korostuu.

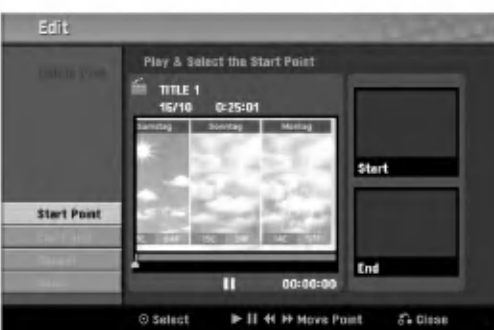

5 Aloita toisto ja etsi aloituskohta kayttaen toimintoja tauko, askellus, haku ja hidastus.

6 Valitse poistettavaksi haluamasi jakson alkukohta painamalla sen kohdalla ENTER. Lopetuskuvake korostuu. Osa naytetaan etenemispalkissa.

Etsi lopetuskohta käyttäen toimintoja tauko, askellus, haku, hyppy ja hidastus.

8 Valitse poistettavaksi haluamasi jakson lopetuskohta painamalla sen kohdalla ENTER. Voit peruuttaa valitun kohdan valitsemalla Peruutuskuvakkeen (▲ / ▼) näppäimillä, ja paina sitten ENTER. Valitse kuvake 'Cancel', ja paina sitten

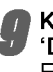

ENTER.

9 Kun lopetat muokkauksen, valitse kuvake 'Done-Valmis', ja paina sitten ENTER. Esiin tulee poiston vahvistusviesti.

#### Valitse "OK" painikkeilla < / ▶ , ja paina sitten ENTER.

Valittu osa poistetaan nimikkeesta ja esiin tulee Title List-Original tai Title List-Playlist -valikko.

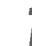

Kun lopetat muokkauksen, paina RETURN (6).

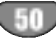

# Nimikkeen nimeaminen

Voit antaa nimikkeille itsenaisesti eri nimia. Nimi voi olla enintaan 32 merkkia pitka.

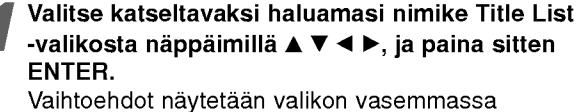

reunassa.

#### Valitse vaihtoehto 'Title Name' näppäimillä  $(A/\nabla)$ , ja paina sitten ENTER.

Esiin tulee nappaimistovalikko.

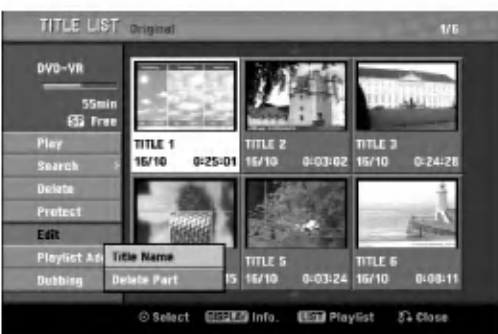

Syötä nimikkeelle nimi. Valitse merkki näppäimillä (▲ ▼ ◀ ▶), ja vahvista sitten valinta painamalla ENTER.

Noudata vaihetta 3 kuten sivulla 19 neuvotaan (Station Rename - Asemalle uusi nimi).

4 Valitse OK, kiinnita sitten nimi painamalla ENTER ja palaa edelliseen valikkoikkunaan.

Poistu valikosta painamalla RETURN (5) toistuvasti.

#### $\overline{\mathcal{N}}$  Huomautuksia

• Nimi voi olla enintään 32 merkkiä pitkä.

- Toisessa DVD-tallentimessa formatoiduista levyistä saadaan nakyviin vain rajallinen merkkivalikoima.
- Tallennettaessa DVD-R-, DVD+R- tai DVD+RWlevylle, syötetty nimi näytetään DVD-soittimessa vasta viimeistelyn jalkeen.

## Kahden kappaleen yhdistaminen

## VR Video +RW +R vhdeksi VR +RW +R

Yhdista talla toiminnolla kaksi vierekkaista Playlist- tai Original-kappaletta yhdeksi.

#### $\overline{\mathcal{N}}$  Huomautus

Tämä toiminto ei ole käytettävissä, jos nimikkeessä on vain yksi kappale.

#### Valitse Chapter List -valikossa toinen kahdesta yhdistettävästä kappaleesta, ja paina sitten ENTER.

Chapter List vaihtoehdot näytetään valikon vasemmassa reunassa.

2 Valitse 'Combine - Yhdistä' näppäimillä (▲ / ▼).<br>2 Yhdistä-ilmaisin tulee esiin kahden yhdistettävän Yhdistä-ilmaisin tulee esiin kahden yhdistettävän kappaleen valiin.

esim. jos valitset "Combine" valikossa Chapter List-Original.

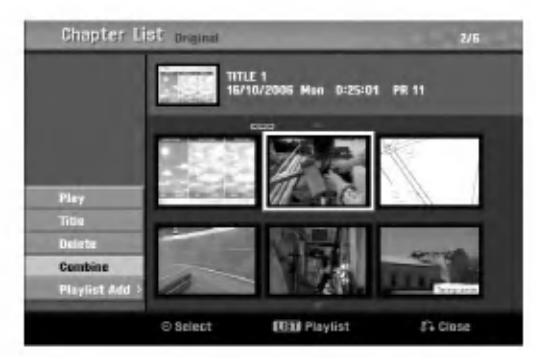

**3 Vahvista painamalla ENTER.**<br>1 Kun ENTER on painettu, näyttöön tulee uusi paivitetty valikko.

Jatka yhdistämistä valikosta toistamalla vaiheet  $1 - 3$ .

Poistu valikosta painamalla RETURN (d) toistuvasti.

#### $\overline{\mathcal{N}}$  Huomautus

Tämä toiminto ei ole käytössä alla olevan listan tapauksissa:

- Jos nimikkeessä on vain yksi kappale.
- Jos luotiin kaksi kappaletta pyyhkimällä pois osa alkuperäisestä nimikkeestä.
- ? Jos kaksi kappaletta luotiin eri nimikkeista.
- ? Jos kaksi kappaletta luotiin vaihtamalla alkuperaisen nimikkeen jarjestysta.

## Playlist-kappaleen siirto **OR**

Talla toiminnolla voit jarjestella uudelleen Playlist-toistolistan kappaleiden toistojarjestysta Title List-Playlist valikossa.

Hae näyttöön Title List-Playlist -valikko painamalla DISC MENU/LIST toistuvasti. Jos haluat näyttöön Chapter List-Playlist -valikon, lisatietoja on kohdassa "Chapter List-Playlist valikon käyttäminen" sivulla 45.

## $\mathbf{\mathcal{N}}$  Huomautus

Tämä toiminto ei ole käytettävissä, jos on vain yksi kappale.

2 Valitse kappale Chapter List-Playlist -valikosta.

**3 Paina ENTER.**<br>1 Chapter List-Playlist vaihtoehdot näytetään valikon vasemmassa reunassa.

▲ Valitse Playlist-vaihtoehdoista 'Move - Siir<br>▲ näppäimillä (▲ / ▼), ja paina sitten ENTER. Valitse Playlist-vaihtoehdoista 'Move - Siirrä'

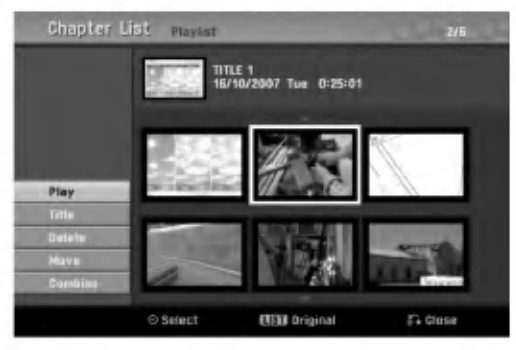

Valitse näppäimillä ▲ ▼ ◀ ▶ paikka, johon

haluat siirtää kappaleen, ja paina sitten ENTER. Kun ENTER on painettu, näyttöön tulee päivitetty valikko.

Jatka siirtämistä valikosta toistamalla vaiheet 2 - 5.

Poistu valikosta painamalla RETURN (do) toistuvasti.

#### Protect a Title - Suojaa nimike VR +RW +R

Talla toiminnolla voit suojata nimikkeen vahingossa tapahtuvalta tallennukselta, muokkaukselta tai poistolta.

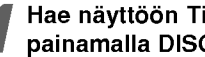

Hae näyttöön Title List -nimikelistavalikko painamalla DISC MENU/LIST.

2 Valitse suojattavaksi haluamasi nimike<br>■ näppäimillä ▲ ▼ ◀ ▶, ja paina sitten ENTER. Vaihtoehdot naytetaan kuvaruudun vasemmassa reunassa.

# 3 Valitse vaihtoehto "Protect - Suojaa".

esim. jos valitset "Protect" valikossa Title List. (DVD+RW/+R)

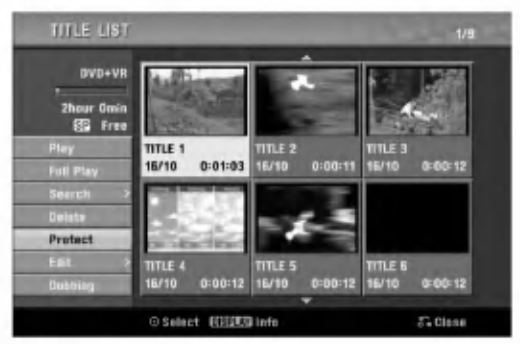

Vahvista painamalla ENTER.

Nimikkeen miniatyyrikuvaan ilmestyy lukkomerkki.

## **T** Vihje

Jos valitset Title List -valikossa nimikkeen, joka on jo suojattu, voit purkaa suojauksen valitsemalla "Unprotect" nimikelistan vaihtoehdoista. Sen jalkeen voit muokata nimiketta ja poistaa sen.

#### Nimikkeen/kappaleen piilottaminen  $+RW$   $+R$

Talla toiminnolla voit piilottaa nimikkeen/kappaleen Title List tai Chapter List -valikossa.

Valitse piilotettavaksi haluamasi nimike tai kappale Title List tai Chapter List -valikosta näppäimillä ▲ ▼ ◀ ▶, ja paina sitten ENTER. Vaihtoehdot naytetaan kuvaruudun vasemmassa reunassa.

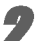

2 Valitse vaihtoehto "Hide - Piilota".

esim. jos valitset "Hide" valikossa Title List.

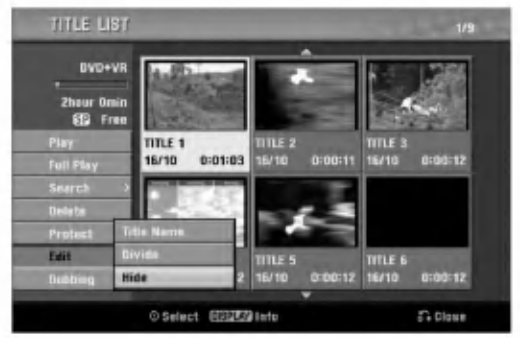

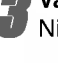

Vahvista painamalla ENTER. Nimikkeen miniatyyrikuva himmenee.

#### **T** Vihje

Jos valitset Title List -valikossa nimikkeen, joka on jo himmennetty, voit saada sen esiin valitsemalla "Show" Title List -nimikelistan vaihtoehdoista. Sen jalkeen nimike on näkyvissä.

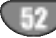

## Divide One Title Into Two - Jaa yksi nimike kahdeksi nimikkeeksi

Talla komennolla voit jakaa nimikkeen kahdeksi uudeksi nimikkeeksi.

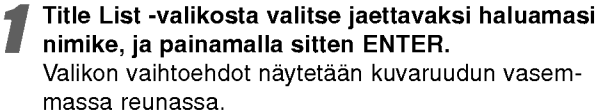

2 Valitse "Edit-Divide - Jaa" Title List -nimikelistavalikon vaihtoehdoista.

#### Paina ENTER, kun vaihtoehto "Divide" on korostettu.

Esiin tulee Title Edit-Divide -valikko ja laite siirtyy STOP-pysaytystilaan.

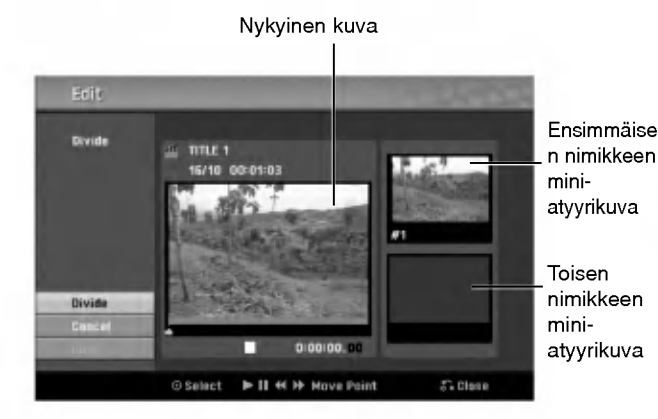

4 Etsi aloituskohta nimikkeen jakamiselle kayt-taen toimintoja tauko, askellus, haku, hyppy ja hidastus.

Paina ENTER siinä kohdassa, kun vaihtoehto "Divide" on korostettu.

Voit tyhjata jakokohdan valitsemalla ja poistua Title Edit-Divide -valikosta valitsemalla vaihtoehdon 'Cancel -Peruuta' näppäimillä ▲ / ▼ ja painamalla sitten ENTER. Jakokohta on poistettu.

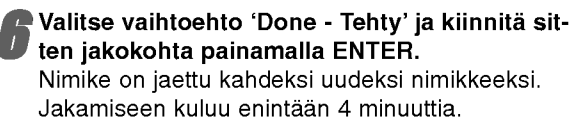

#### Aikahaku

Voit etsia ohjelman alkuhetkea.

- Valitse ohjelma ohjelmaluettelovalikosta painamalla  $\blacktriangleleft / \blacktriangleright / \blacktriangle / \blacktriangledown$  ja paina ENTER. Vaihtoehdot nakyvat valikon vasemmassa reunassa.
- Valitse Time (Aika) ja paina ENTER.

Esimerkki: Ohjelmaluettelo (DVD-VR)

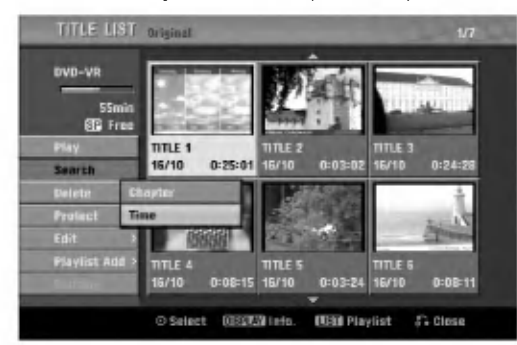

Time Search (Aikahaku) -valikko tulee nakyviin tv-ruutuun.

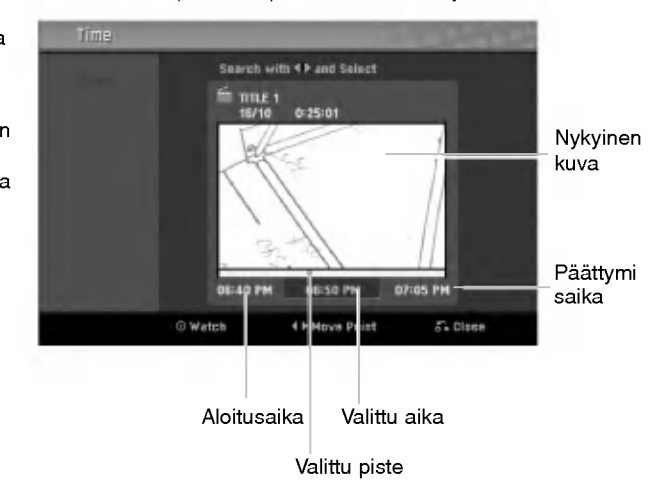

Etsi aloituspiste painamalla < / Faika muuttuu <sup>1</sup> minuutin askelin.

Jos pidät </br> painettuna, aika muuttuu 5 minuutin askelin.

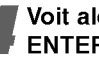

Voit aloittaa valitusta pisteestä painamalla ENTER.

## Lisatietoja

## Tallennuksen päälle tallennus <

Voit tallentaa uuden videotallenteen aikaisemmin tallennetun nimikkeen päälle seuraavalla tavalla. Tämä toimintoa ei ole käytettävissä DVD+R -levylle, jolle aina tallennetaan levyn loppuun.

Valitse tallennukseen käytettävä tulo (kanava, AV1-3, DV).

Hae näyttöön Title List -nimikelistavalikko painamalla DISC MENU/LIST.

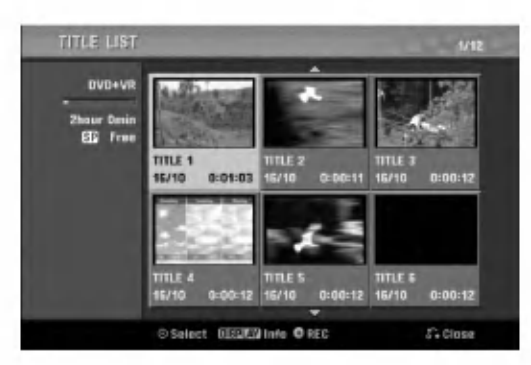

Valitse nimike, jonka päälle haluat tallentaa, näppäimillä  $\blacktriangle \blacktriangledown \blacktriangle \blacktriangleright$ .

#### Aloita tallennus vanhan päälle painamalla  $REC$  ( $\bullet$ ).

Tallennus vanhan päälle käynnistyy nimikkeen alkukohdasta.

#### Lopeta tallennus vanhan päälle painamalla  $STOP$  ( $\blacksquare$ ).

Uusi nimike on luotu ja näyttöön tulee päivitetty valikko.

#### $\overline{\mathbf{M}}$  Huomautuksia

- Tämä toiminto ei ole käytettävissä suojatulle nimikkeelle.
- Jos päälletallennuksen pituus on suurempi kuin nykyisen nimikkeen tallennuspituus, tallennetaan seuraavan nimikkeen päälle. Mutta jos seuraava nimike on suojattu, päälletallennus pysähtyy nimikkeen alkukohtaan.
- Jos valitun nimikkeen tallennuksen pituus on vahemmän kuin 10 sekuntia, tallennetaan seuraavan nimikkeen paalle. Mutta jos seuraava nimike on suojattu, paalletallennus pysahtyy.

#### Title List -nimikelistavalikon katselu muissa DVD-tallentimissa tai soittimissa +RW +R merkkeja jne.)

Voit katsella Title List -nimikelistavalikkoa toisessa DVDsoittimessa, joka pystyy toistamaan DVD+RW tai DVD+R -levyja.

#### Laita sisään DVD+R tai DVD+RW -levy, jolle on jo tallennettu.

2 Paina TITLE. Esiin tulee Title List -valikko kuten alla.

#### **T** Vihje

Voit poistaa Title List -valikon painamalla STOP  $(\blacksquare)$ .

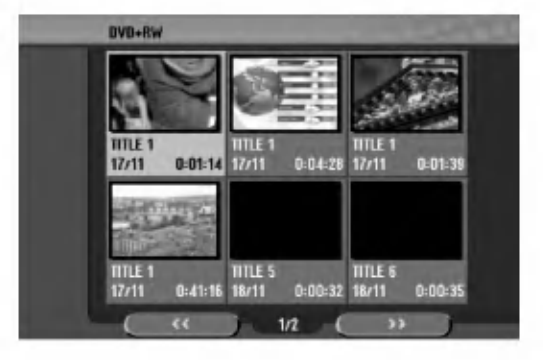

3 Voit toistaa nimikkeen valitsemalla haluamasi nimikkeen, ja painamalla sitten ENTER tai N (PLAY).

#### Tallenteiden toisto toisissa DVDsoittimissa (levyn viimeistely)

Useimmat tavalliset DVD-soittimet voivat toistaa Videotilassa tallennettuja viimeisteltyja DVD+R- tai DVD+RWlevyjä. Muutamat soittimet voivat myös toistaa VR-tilassa tallennettuja DVD-RW-levyjä viimeisteltyinä tai ilman. Tarkista toisen soittimen mukana tulleesta käyttöoppaasta, millaisia levyjä se voi toistaa. Viimeistely "kiinnittaa" tallenteet paikalleen niin, etta levyja voidaan toistaa tavallisilla DVD-soittimilla tai tietokoneilla, joiden varusteena on sopiva CD-ROM-asema. Levyn viimeistely Video-tilassa luo valikkoikkunan levyllä navigointiin. Siihen pääsee painamalla DISC MENU/LIST tai TITLE.

#### Katso levyn viimeistelysta tietoja sivulta 26 luvusta "Disc Finalize-Viimeistely".

#### **N** Huomautuksia

- Viimeistelemattomia DVD+RW-levyja voi toistaa tavallisilla DVD-soittimilla.
- · DVD+RW-levyjen muokattu sisältö on yhteensopiva tavallisten DVD-soittimien kanssa vain viimeistelyn jalkeen.
- Mikään DVD+R-levyjen muokattu sisältö ei ole  $\bullet$ yhteensopiva tavallisten DVD-soittimien kanssa. (Piilotettu, yhdistelty kappaleita, lisatty kappale-

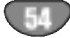

# Kielikoodien ja Maakoodien luettelo

## Kielikoodien

Tästä luettelosta voit syöttää haluamasi kielen seuraaviin alkuasetuksiin: Levyn audio, Levyn alanimike, Levyn valikko

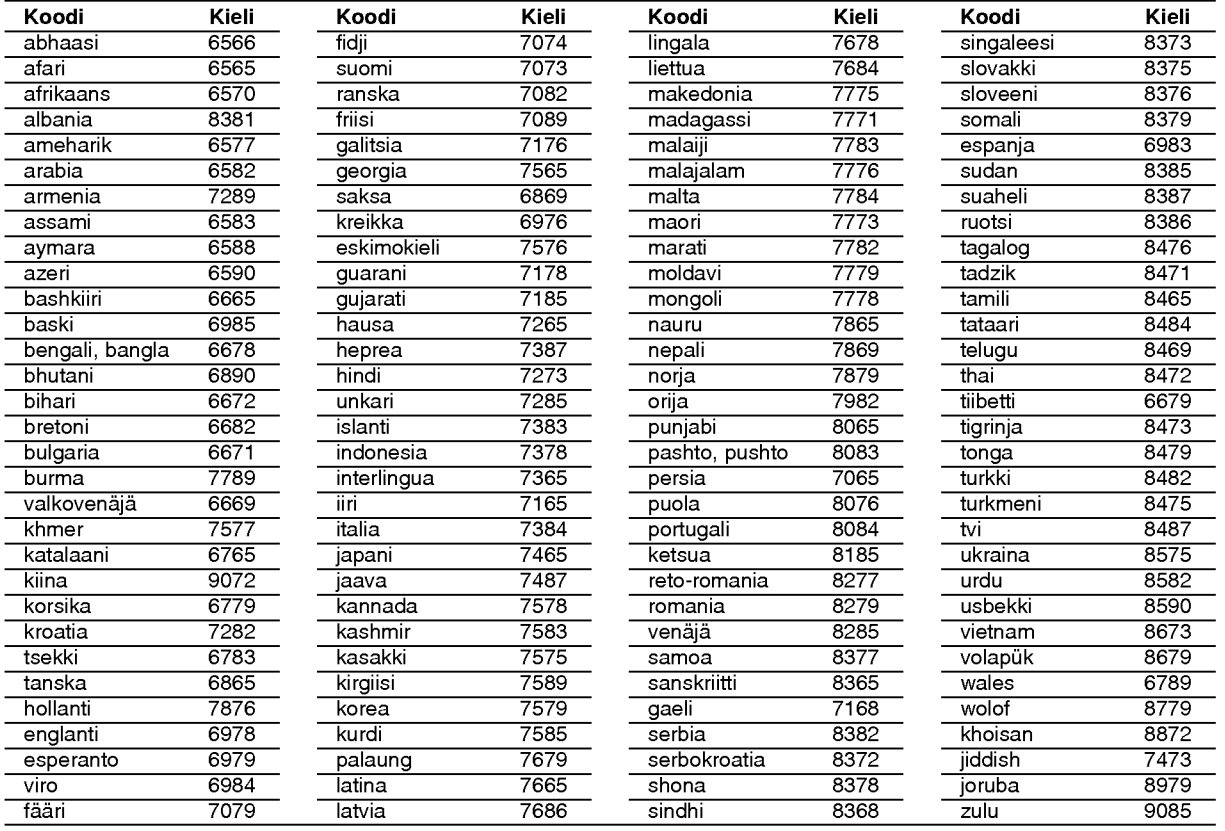

## Maakoodien

Valitse aluekoodi tästä luettelosta.

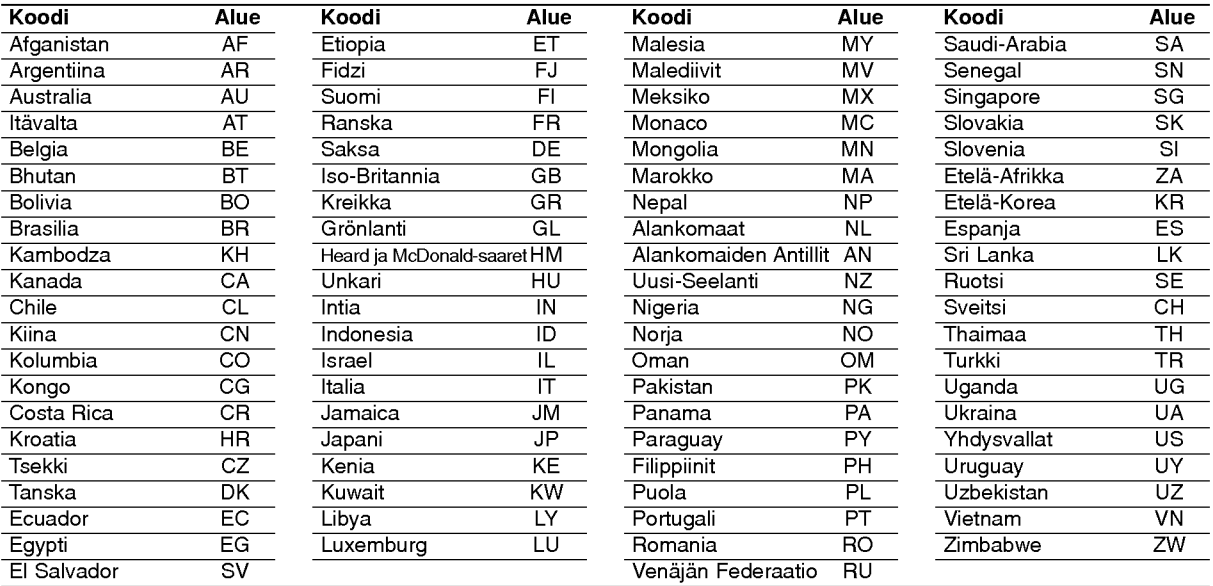

## Television ohjaus mukana toimitetulla kaukosäätimellä

Voit ohjata mukana toimitetulla kaukosäätimellä LG-televisiosi äänenvoimakkuutta, tulolähdettä ja virtakytkinta.

Voit ohjata televisiota seuraavilla näppäimillä.

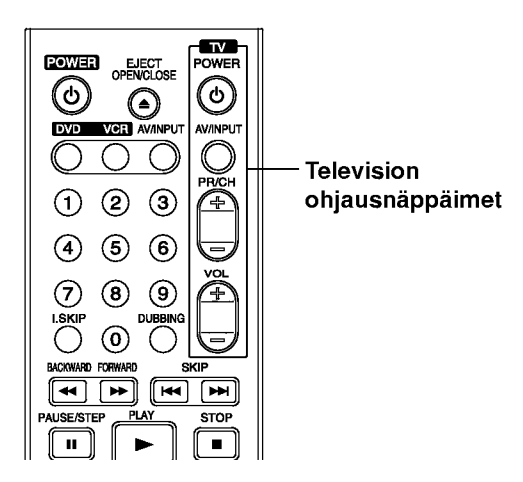

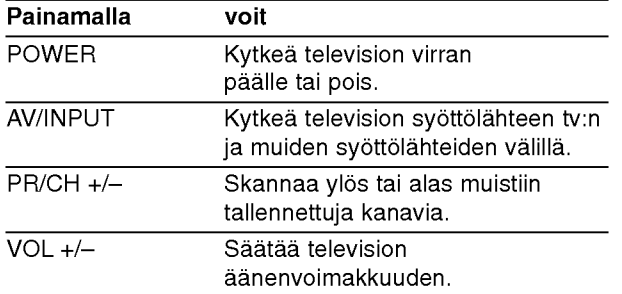

#### Muiden televisioiden ohjaus kaukosäätimellä

Voit ohjata myös muiden kuin LG-television äänenvoimakkuutta, tulolahdetta ja virtakytkinta. Jos televisio on seuraavassa luettelossa, aseta sopiva valmistajan koodi.

- 1. Pitäen TV POWER-näppäintä painettuna syötä samalla television valmistajan koodi numeronäppäimillä (ks. seuraava taulukko).
- 2. Vapauta TV POWER-näppäin.

#### Ohjattavien televisioiden koodinumerot

Jos luettelossa on useampi kuin yksi koodi, kokeile syöttämällä niitä yhden kerrallaan, kunnes löydät television kanssa toimivan koodin.

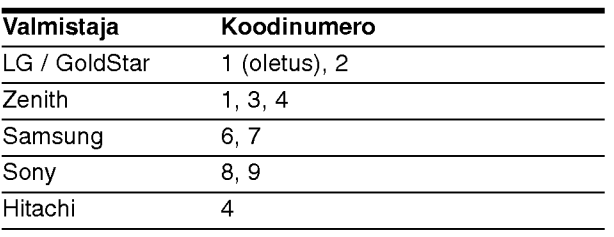

#### $\overline{\mathcal{N}}$  Huomautuksia

- Televisiosta riippuen jotkut tai kaikki nappaimet eivat ehka toimi television kanssa, vaikka oikea valmistajan koodi olisikin syotetty.
- Jos syotat uuden koodinumeron, edellinen syotetty koodinumero pyyhkiytyy pois.
- Vaihtaessasi kaukosäätimeen uudet paristot saattaa  $\bullet$ syotetty koodinumero palautua oletusasetuksen koodiksi. Aseta sopiva koodinumero uudelleen.

# **Vianetsintä**

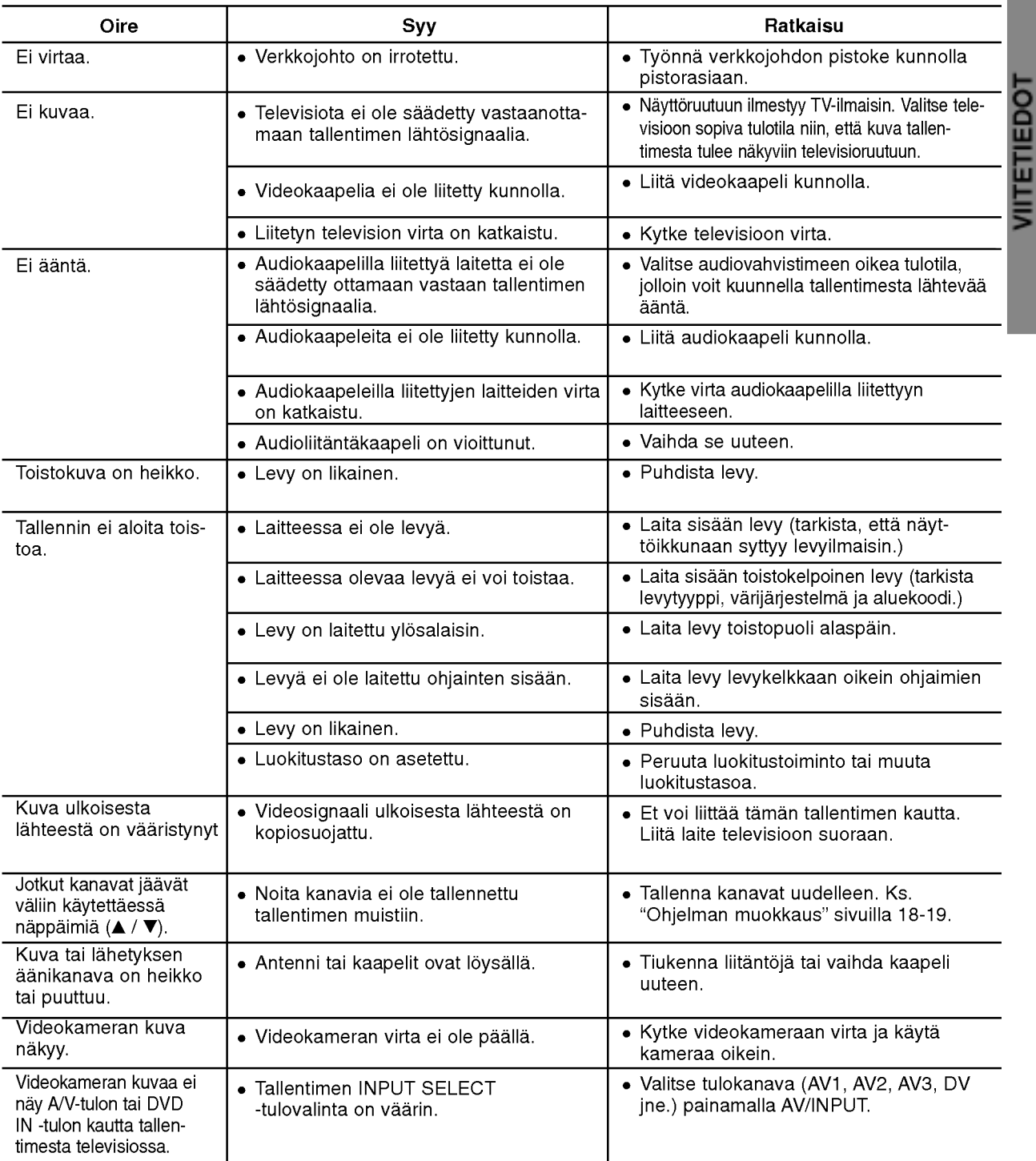

Ennen kuin otat yhteytta huoltoon, etsi mahdollista vikaa seuraavien ohjeiden mukaan.

# Vianetsinta (jatkoa)

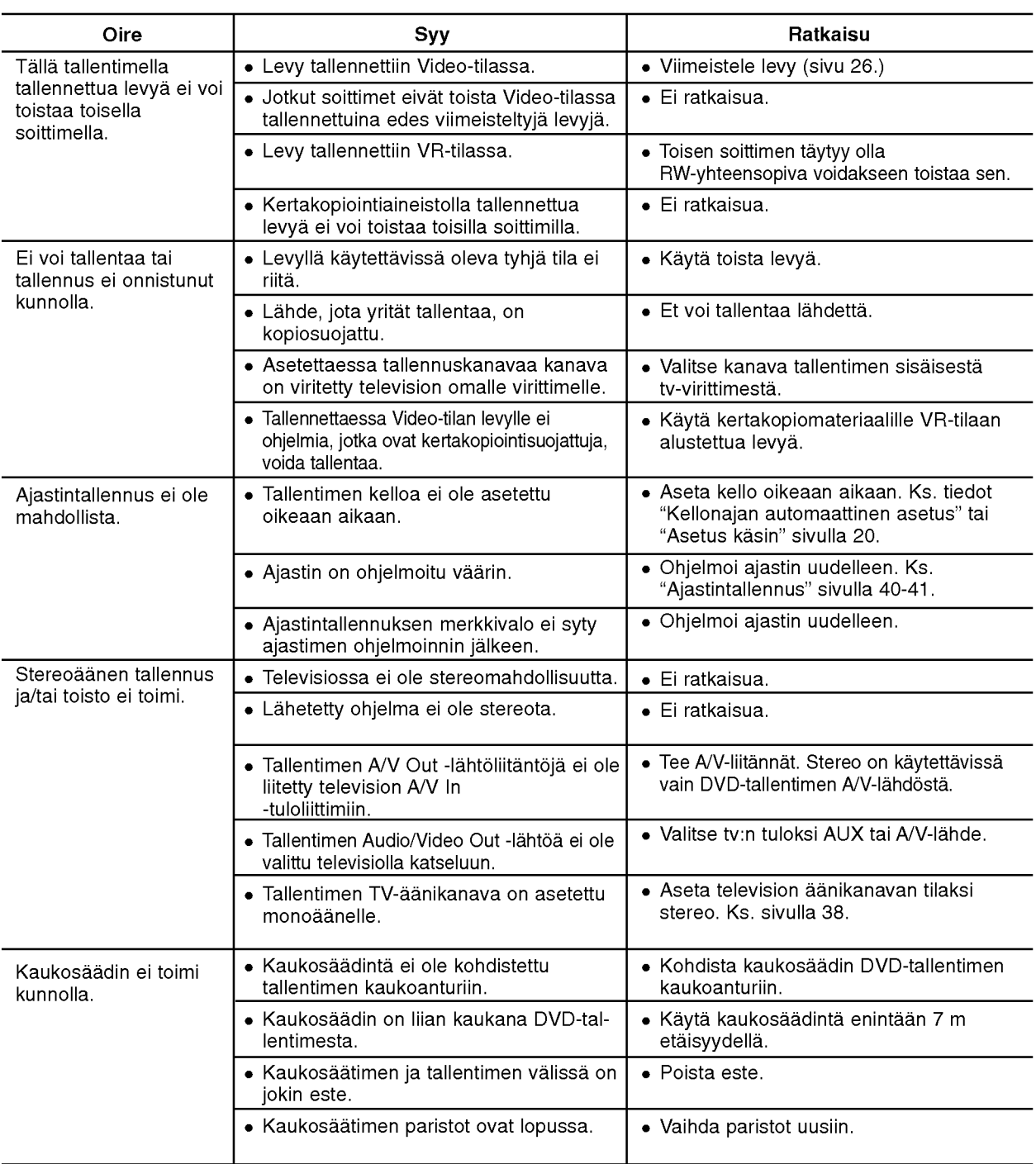

#### Kosteuden tiivistyminen

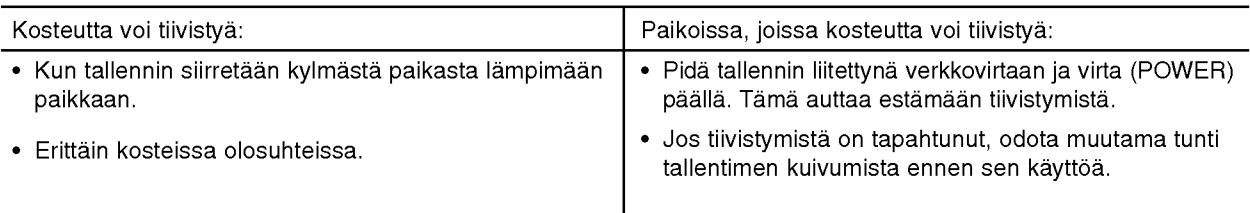

58

# VIITETIEDOT

## Tekniset tiedot

#### Yleista

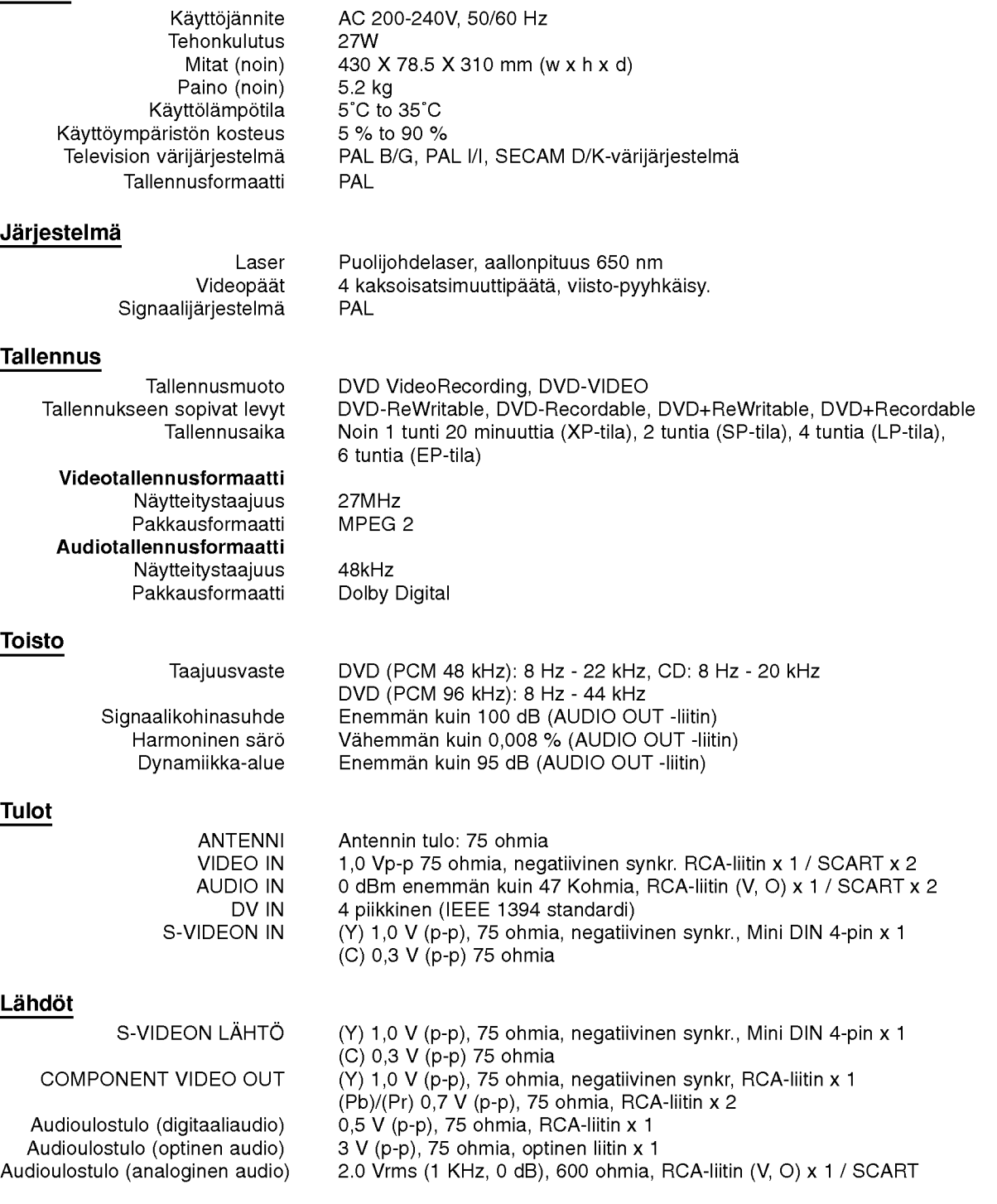

Muotoilu ja tekniset arvot voivat muuttua ilman eri ilmoitusta.

- Valmistettu Dolby Laboratories:n lisenssilla. "Dolby", "Pro Logic" ja kaksois-D -kuvake ovat Dolby Laboratories:n tavaramerkkeja.
- DTS ja DTS Digital Out ovat Digital Theater Systems, Inc:n rekisteroimia tavaramerkkeja.

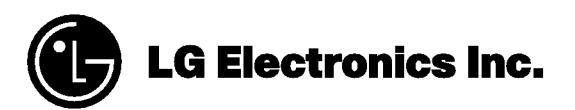

P/NO : 3834RV0049F